# **LAPORAN KERJA PRAKTEK (KP) PT. DWI TUNGGAL SEMPURNA BAGIAN ADMINISTRASI TIMBANGAN**

**YULIANI TESSALONIKA BUTAR-BUTAR NIM : 5103201432**

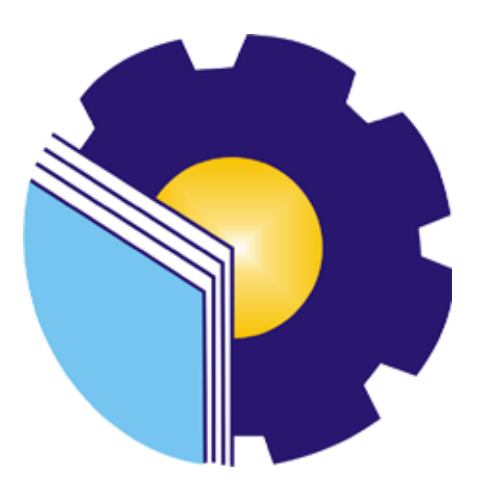

<span id="page-0-0"></span> **PROGRAM STUDI SARJANA TERAPAN BISNIS DIGITAL JURUSAN ADMINISTRASI NIAGA POLITEKNIK NEGERI BENGKALIS 2024**

## **LEMBAR PENGESAHAN**

#### **LAPORAN KERJA PRAKTIK**

#### PT. DWI TUNGGAL SEMPURNA

## Pelabuhan Pelindo I Dumai, Dumai Kota, Riau

Ditulis sebagai salah satu syarat untuk menyelesaikan Kerja Praktik

## YULIANI TESSALONIKA BUTAR-BUTAR

NIM. 5103201432

Dumai, 29 Desember 2023

PT. Dwi Tunggal Sempurna

Dosem Pembimbing

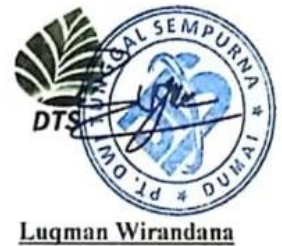

Manajer

Muhammad Arif, S. Tr, M.Si Nik. 12002146

Disetujui/Disahkan:

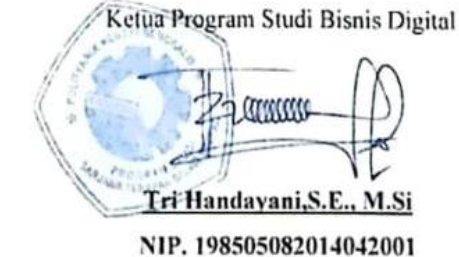

## **KATA PENGANTAR**

Segala puji dan syukur kehadirat Tuhan Yang Maha Esa atas berkat dan rahmat-Nya kegiatan dan laporan kerja praktik (KP) ini dapat dilaksanakan dan diselesaikan dengan baik.

Kerja Praktik ini merupakan salah satu program Politeknik Negeri Bengkalis khususnya Jurusan Administrasi Niaga yang wajib diikuti oleh seluruh Mahasiswa Politeknik Negeri Bengkalis dalam menerapkan ilmu pengetahuan dan pengalaman baru dalam menunjang ilmu yang diperoleh dibangku perkuliahan.

Dengan terselesaikannya penyusunan laporan kerja praktik (KP) tidak lepas peran serta berbagai pihak yang telah banyak membantu dan memberikan bimbingan sehingga penulis dapat menyelesaikan kerja praktik dan laporan kerja praktik ini sebaik-baiknya. Dalam melakukan kerja praktik serta penulisan laporan ini, penulis mengucapkan terima kasih sebesar-besarnya kepada:

- 1. Kepada Orang Tua penulis yang selalu memberikan dukungan untuk terus semangat dalam belajar dan menyelesaikan Kerja Praktik.
- 2. Bapak Johny Custer, ST., MT selaku Direktur Politeknik Negeri Bengkalis.
- 3. Ibu Supriati, S.ST., M.Si selaku Ketua Jurusan Administrasi Niaga.
- 4. Ibu Endang Sri Wahyuni S.E., M.Ak selaku Sekretaris Jurusan Administrasi Niaga.
- 5. Ibu Tri Handayani, SE., M.Si selaku Ketua Program Studi Bisnis Digital.
- 6. Bapak Larbiel Hadi, S.Sos, M.Si selaku Koordinator Kerja Praktik (KP).
- 7. Bapak Muhammad Arif, S.Tr, M.Si selaku Dosen Pembimbing Kerja Praktik (KP).
- 8. Bapak Luqman Wirandana selaku Manager PT. Dwi Tunggal Sempurna.
- 9. Bapak Agus Supriadi selaku SPV. QC PT. Dwi Tunggal Sempurna.
- 10. Bapak Yafizham selaku SPV. GA PT. Dwi Tunggal Sempurna.
- 11. Ibu Fany selaku Finance PT. Dwi Tunggal Sempurna.
- 12. Seluruh karyawan PT. Dwi Tunggal Sempurna.
- 13. Teman-teman mahasiswa Politeknik Negeri Bengkalis khususnya Program

Studi Administrasi Bisnis semester VII (Tujuh).

Penulis menyadari masih banyak kekurangan dalam penulisan laporanin baik cara penyajiannya maupun susunannya, yang dikarenakan keterbatasan penulis. Untuk itu segala kritik dan saran yang bersifat membangun sangat diperlukan. Harapan penulis semoga laporan ini dapat bermanfaat bagi semua pihak yang memerlukannya untuk kedepannya.

> Dumai, 22 Desember 2023 Penulis

**Yuliani Tessalonika B.B Nim.5103201432**

# **DAFTAR ISI**

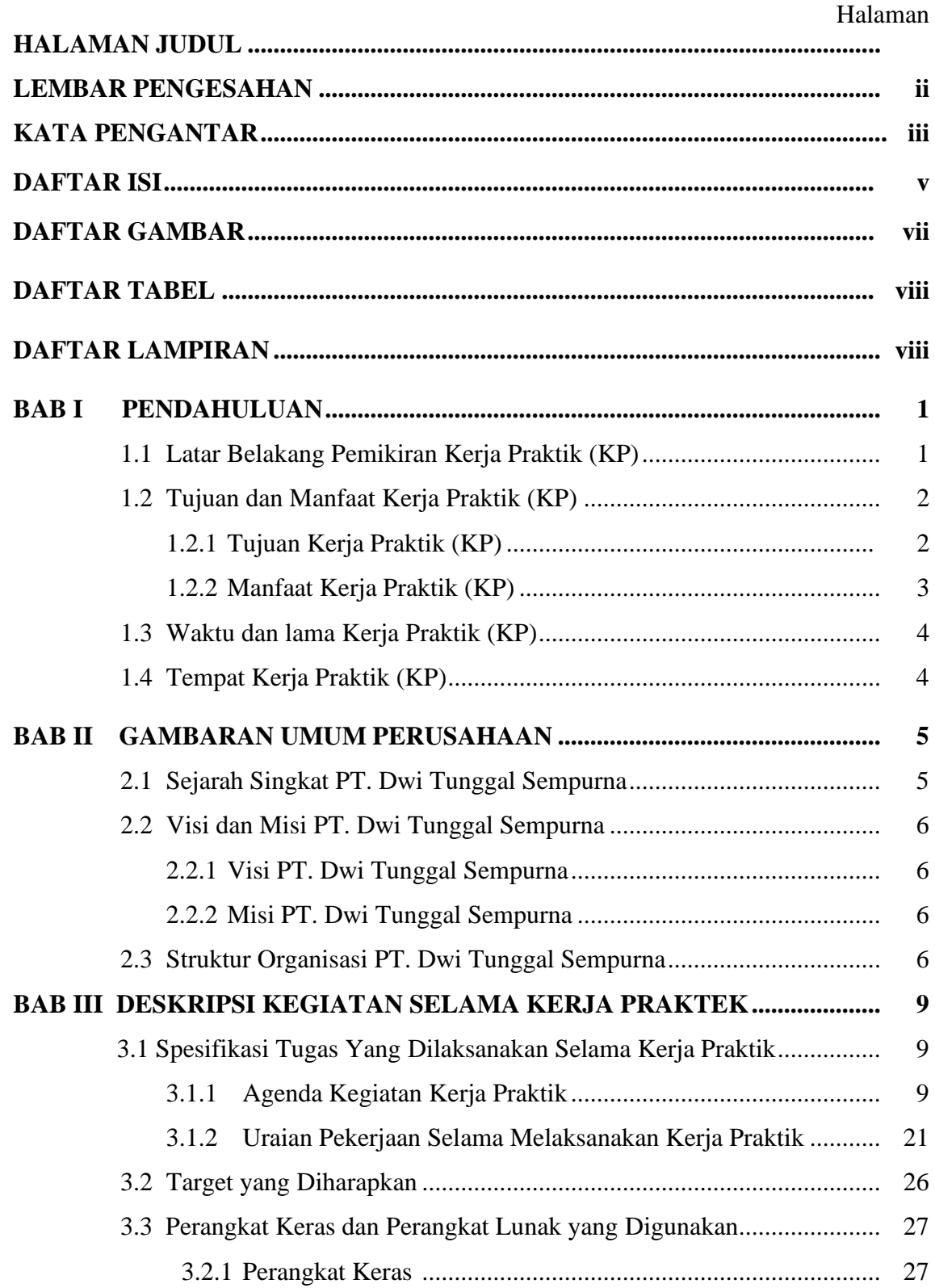

<span id="page-5-0"></span>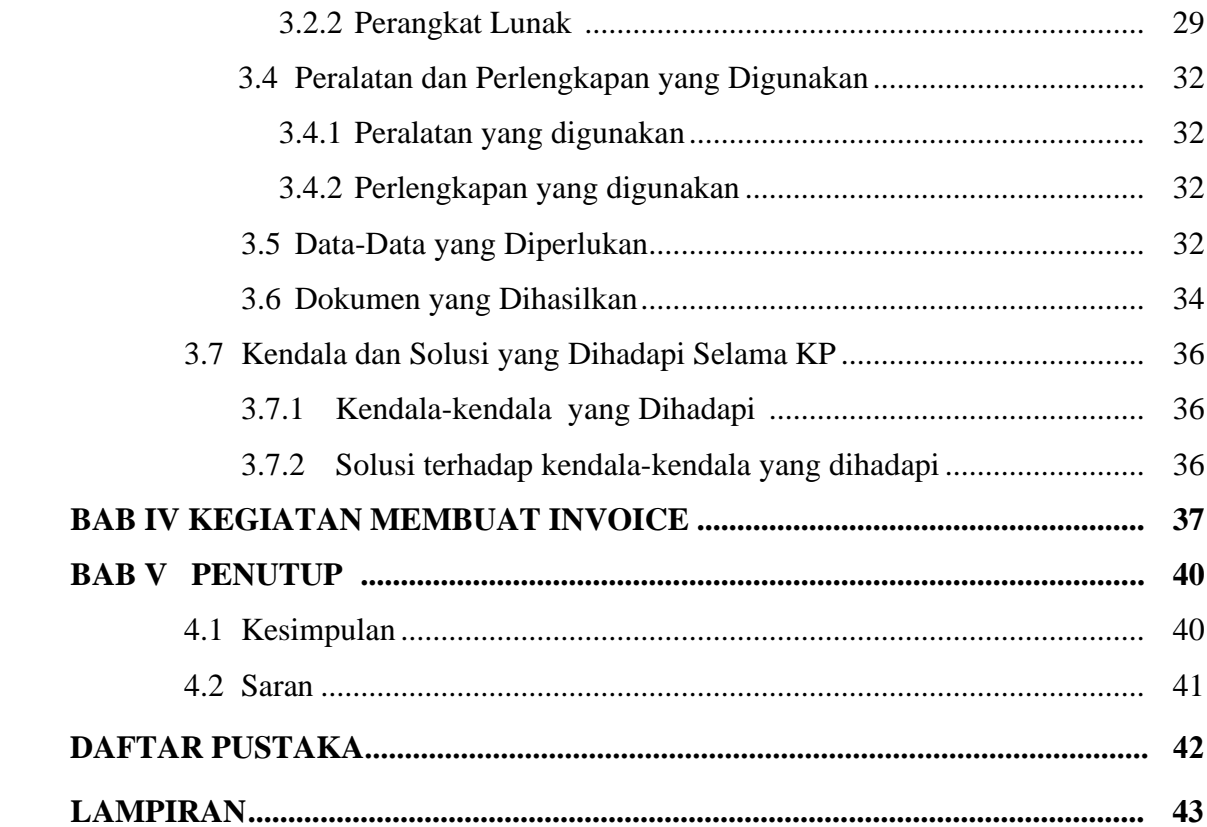

# **DAFTAR GAMBAR**

## Halaman

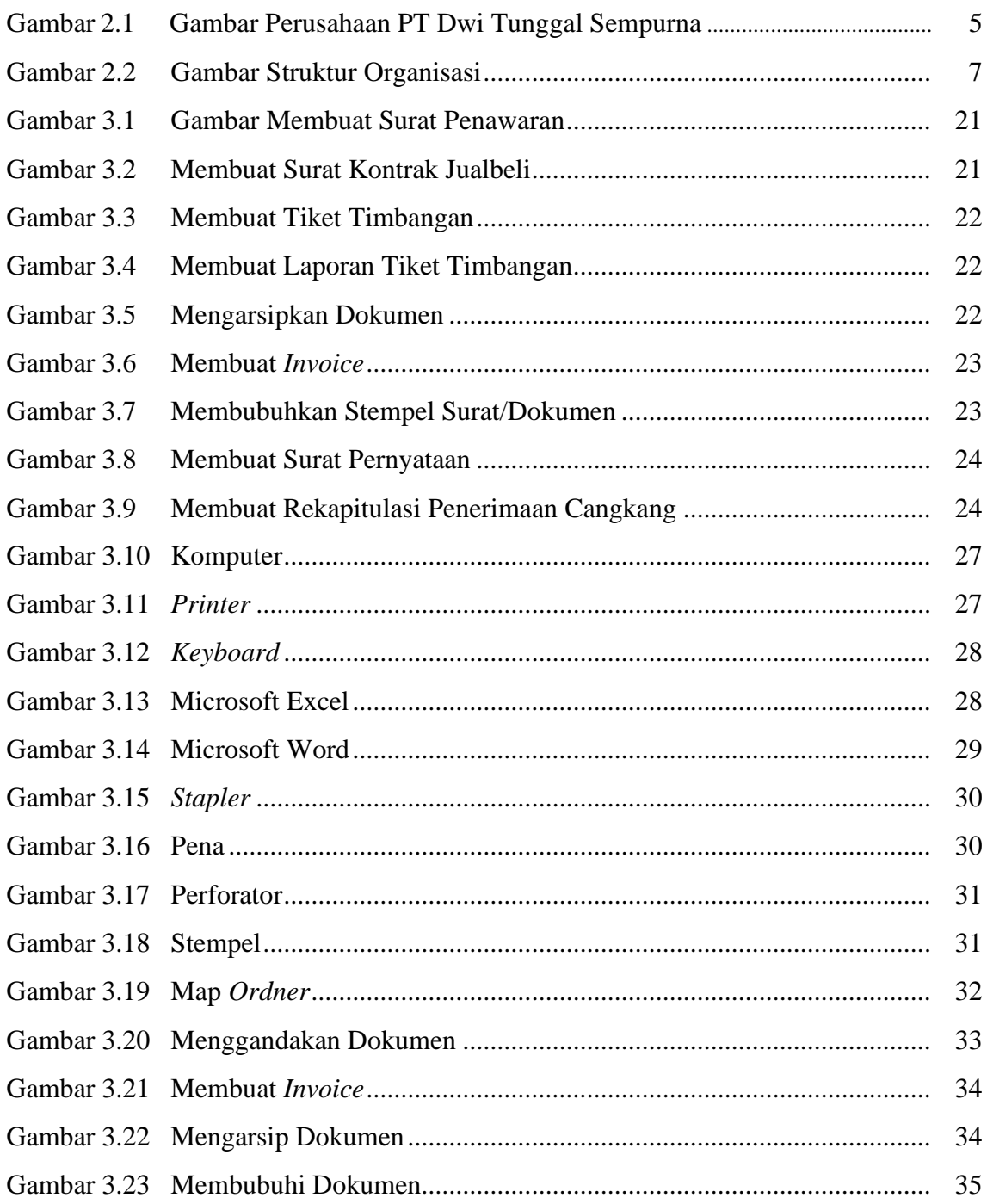

## **DAFTAR TABEL**

#### Halaman

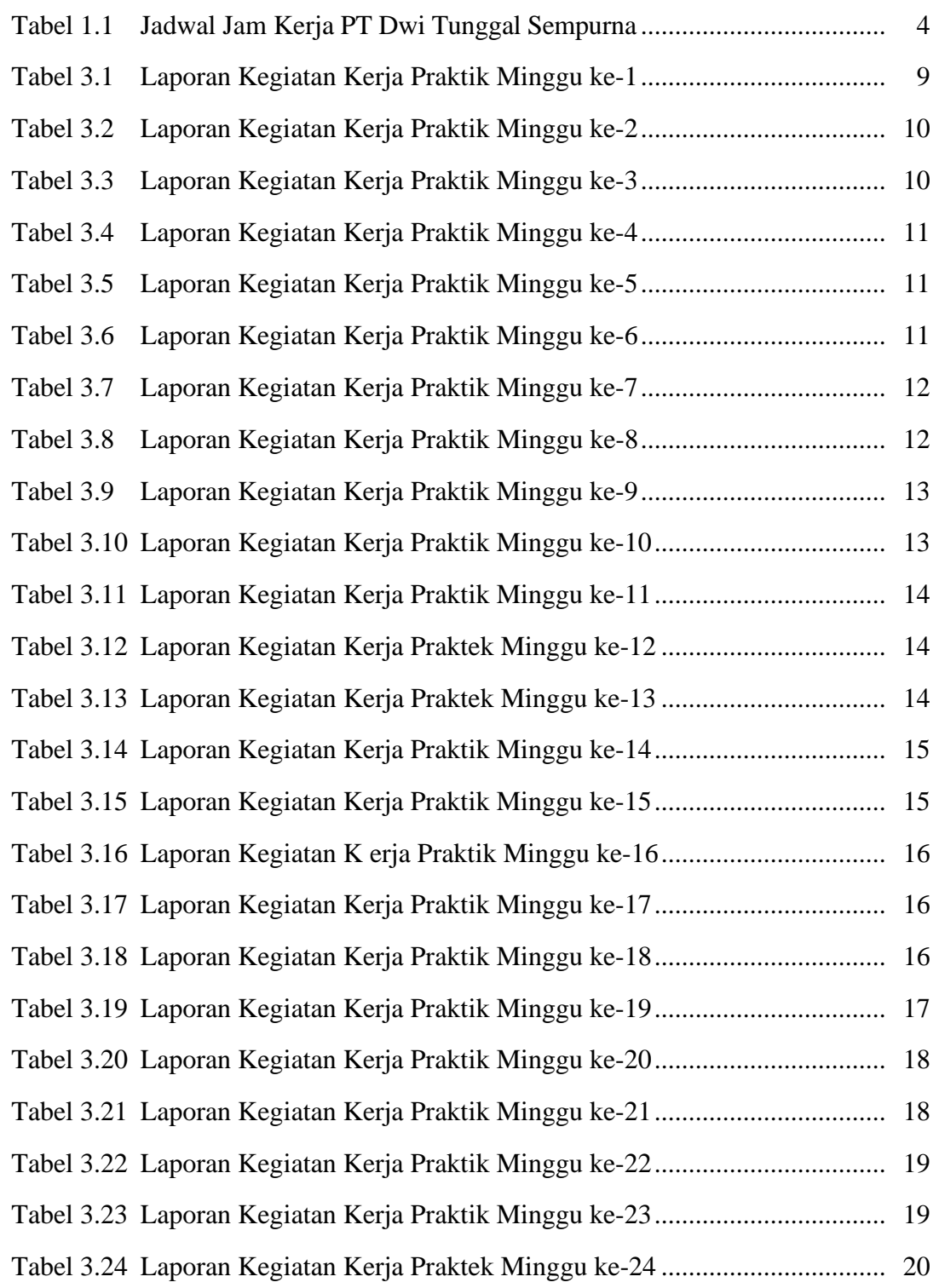

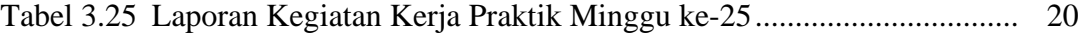

# **DAFTAR LAMPIRAN**

#### Halaman

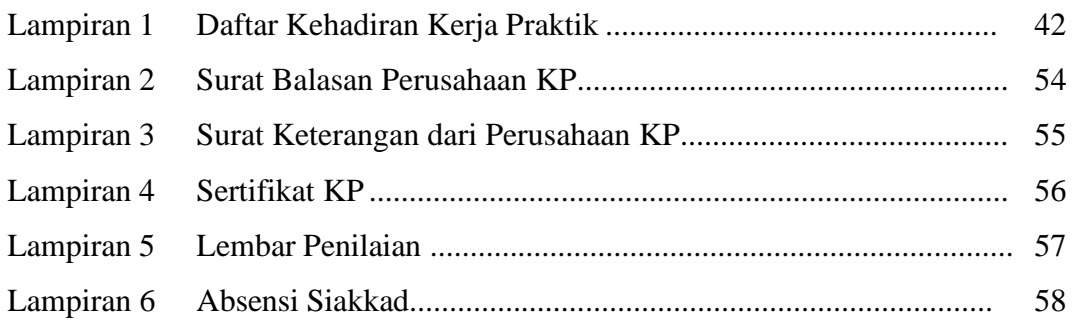

## **BAB I**

## **PENDAHULUAN**

#### **1.1 Latar Belakang Pemikiran Kerja Praktik (KP)**

Menghadapi era globalisasi yang sedang berlangsung membuat sebagian orang dipaksa untuk berfikir dan bekerja keras untuk menghidupi kebutuhannya. Persaingan untuk mendapatkan perkerjaan sekarang inisangatlah ketat dikarenakan banyaknya pelamar dan sedikitnya daya tampungperkerjaan yang diperebutkan oleh banyak orang terlebih lagi mahasiswa, yang setiap tahunnya Penguruan Tinggi menghasilkan lulusan sampai ribuan.

Kerja Praktik (KP) merupakan suatu bentuk *implementasi* perkuliahan yang dilakukan secara langsung ke suatu *Instansi* atau suatu Perusahaan oleh mahasiswa yang ada di semua Program Studi di Politeknik Negeri Bengkalis. Kerja Praktik adalah serangkaian kegiatan yang melibatkan pemahaman konsep ilmu pengetahuan yang berlaku untuk pekerjaan tergantung pada program studi. Kerja Praktik ini memungkinkan untuk mendapatkan pengalaman di dunia kerja dan melakukan *observasi* kerja yang sesuai dengan keterampilan program studi masingmasing.

Politeknik Negeri Bengkalis merupakan lembaga pendidikan tinggi vokasi dan satu-satunya politeknik negeri di Riau yang berdiri sejak tahun 2001. Politeknik Negeri Bengkalis memiliki 18 (delapan belas) Program Studi yang terdiri dari 8 (delapan) D3 (diploma tiga) dibidang Jurusan Teknik Perkapalan, Teknik Mesin, Teknik Sipil, Teknik Informatika, Teknik Elektro, Nautika, Ketatalaksanaan Pelayaran Niaga, dan Bahasa Inggris, dan 10 (sepuluh) Program Studi D4 (diploma empat), diantaranya Teknik Mesin Produksi dan Perawatan, Administrasi Bisnis Internasional, Akuntansi Keuangan Publik, Teknik Listrik, Teknik Perencanaan Jalan dan Jembatan, Teknik Keamanan Sistem Informasi, Bahasa Inggris Untuk Komunikasi Bisnis dan Profesional, Rekayasa Perangkat Lunak, Teknik Rekayasa Arsitektur Perkapalan, dan Bisnis Digital. Dengan kurikulum yang terdiri

40% teori dan 60% praktik serta jumlah jam belajar aktual 22 hingga 32, Politeknik Negeri Bengkalis dirancang untuk memenuhi kebutuhan tenaga kerja yang siap pakai. Persyaratan kelulusan wajib bagi mahasiswa Politeknik Negeri Bengkalis ada dua, yaitu laporan akhir dan kerja praktek.

Program Studi Bisnis Digital merupakan salah satu program studi yang ada di Politeknik Negeri Bengkalis. Program Studi ini bergerak di Bidang Ekonomi, Bisnis berbasis digital, dimana Mahasiswa belajar mengenal dunia bisnis, beserta ruang lingkupnya, baik itu dalam hal menangani surat, administrasi, kesekretariatan, perkantoran dan teknologi informasi.

#### <span id="page-11-0"></span>**1.2 Tujuan dan Manfaat Kerja Praktik (KP)**

Secara umum, tujuan kerja praktik (KP) merupakan salah satu kegiatan bagi mahasiswa Politeknik Negeri Bengkalis dalam menyelesaikan studinya.

Adapun tujuan dan manfaat diadakan kerja praktik tersebut tidak lain dan tidak bukan adalah untuk mencapai hasil yang diharapkan, yaitu sebagai berikut:

#### 1.2.1 Tujuan Kerja Praktik

Tujuan pelaksanaan kerja praktik Politeknik Negeri Bengkalis adalah sebagai berikut:

- 1. Untuk mengetahui spesifikasi pekerjaan yang dilakukan di PT. Dwi Tunggal Sempurna khususnya di bagian Administrasi Timbangan.
- 2. Untuk mengetahui target-target yang diharapkan dari pekerjaan yang dilakukan di PT. Dwi Tunggal Sempurna khusunya di bagian Administrasi Timbangan.
- 3. Untuk mengetahui perangkat keras dan lunak yang digunakan di PT. Dwi Tunggal Sempurna khususnya di bagian Administrasi Timbangan.
- 4. Untuk mengetahui peralatan dan perlengkapan yang digunakan selama melakukan kerja praktik (KP) di PT. Dwi Tunggal Sempurna khususnya dibagian Administrasi Timbangan.
- 5. Untuk mengetahui data-data yang diperlukan selama kerja praktek (KP) di PT. Dwi Tunggal Sempurna khususnya di bagian Administrasi Timbangan.
- 6. Untuk mengetahui dokumen dan file yang dihasilkan selama melakukan Kerja Praktik di PT. Dwi Tunggal Sempurna khususnya di bagian Administrasi.
- 7. Untuk mengetahui kendala-kendala yang dihadapi dalam menyelesaikan tugas yang diberikan selama kerja praktik di PT. Dwi Tunggal Sempurna khususnya di bagian Administrasi.
- 8. Untuk mengetahui solusi yang dalam menghadapi kendala-kendala selama melakukan kerja praktek di PT. Dwi Tunggal Sempurna khususnya dibagian Administrasi.
- 1.2.2 Manfaat Kerja Praktik (KP)

Manfaat pelaksanaan kegiatan kerja praktik (KP) Politeknik Negeri Bengkalis adalah sebagai berikut :

- 1. Mendapatkan kesempatan menerapkan ilmu pengetahuan teori/konsep yang diperoleh selama perkuliahan ke dalam dunia kerja secara nyata.
- 2. Memperoleh pengalaman di dunia pekerjaan untuk membenahi diri sebelum direkrut ke dunia kerja.
- 3. Melatih diri untuk disiplin.
- 4. Melatih kepercayaan diri untuk lebih berani mengambil sebuah keputusan dalam pekerjaan.
- 5. Memberikan kesempatan kepada penulis untuk menganalisis teori/konsep dengan kenyataan kegiatan penerapan ilmu pengetahuan dan keterampilan di suatu perusahaan.
- 6. Dapat mengenal dan mengoperasikan berbagai peralatan-peralatan yang digunakan perusahaan, instansi maupun perkantoran dalam menjalankan aktivitas kerja yang sesungguhnya.
- 7. Adanya kerjasama antara dunia pendidikan dengan dunia perusahaan sehingga perusahaan tersebut dikenal oleh kalangan akademis.
- 8. Perusahaan akan mendapat bantuan tenaga dari mahasiswa-mahasiswa yang melakukan kerja praktik (KP).

#### <span id="page-13-0"></span>**1.3 Waktu dan Lama Kerja Praktik**

Kegiatan Kerja Praktik (KP) ini dilaksanakan sesuai dengan ketentuan dari aturan pelaksanaan Kerja Praktik (KP). Jangka waktu kerja praktik yaitu selama 6 (enam) bulan, terhitung mulai tanggal 03 Juli sampai dengan 29 Desember 2023. Penulis melakukan Kerja Praktik (KP) di PT. Dwi Tunggal Sempurna khususnya di bagian Administrasi Timbangan.

Adapun jadwal kerjadi PT. Dwi Tunggal Sempurna yaitu sebagai berikut: **Tabel 1.1 Jadwal Jam Kerja PT. DWI TUNGGAL SEMPURNA**

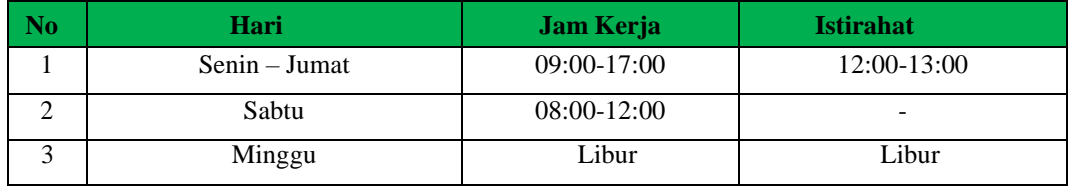

*Sumber: PT Dwi Tunggal Sempurna*

## **1.4 Tempat Pelaksanaan Kerja Praktik (KP)**

Kegiatan Kerja Praktik ini dilaksanakan di PT. Dwi Tunggal Sempurna yang berlokasi di Dumai Jalan Datuk Laksamana Kawasan Pelindo I Kota Dumai, Riau. Kegiatan yang dilakukan oleh penulis selama kerja praktik yaitu di bagian Administrasi Timbangan.

## **BAB II**

# **GAMBARAN UMUM PERUSAHAAN PADA PT**. **DWI TUNGGAL SEMPURNA**

#### **2.1 Gambaran Umum PT. DWI TUNGGAL SEMPURNA**

PT. Dwi Tunggal Sempurna (DTS) adalah perusahaan perdagangan energi biomassa Indonesia yang berbasis di Riau. Saat ini kami mengoperasikan dua timbunan cangkang inti sawit yang berlokasi di Dumai, Riau dan Langsa, Aceh dengan kapasitas pasokan bulanan sebesar 20.000 ton. Yang mana PT. Dwi Tunggal Sempurna Menjual cangkang inti sawit dengan mengekspor ke negara Eropa ataupun Asia salah satunya Portugal dan Japan.

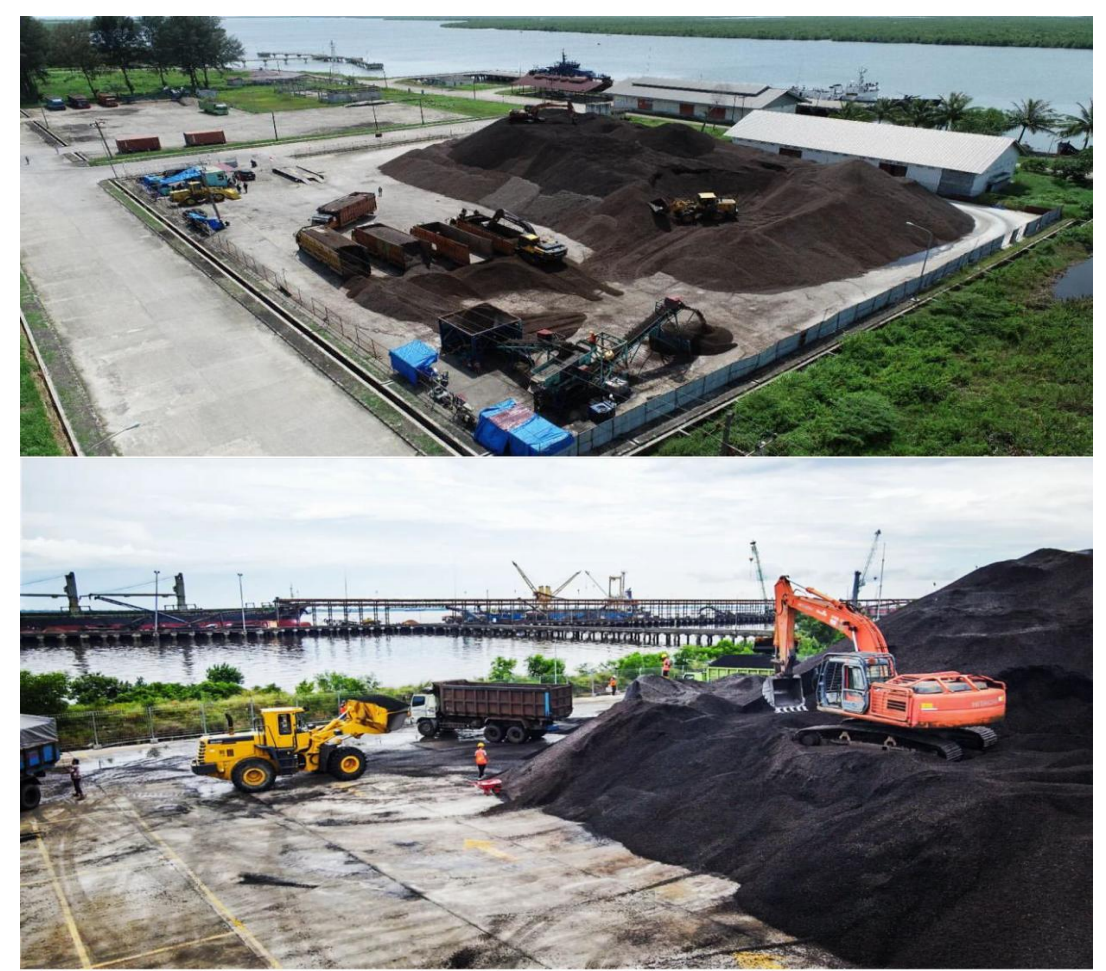

 **Gambar 2.1 Lapangan Kerja**  *Sumber: PT Dwi Tunggal Sempurna*

Sebagai salah satu perusahan perdagangan energi biomassa yang mana DTS lebih memfokuskan pada energi biomassa yaitu *Palm Kernel Shell* atau yang lebih di kenal dengan Cangkang Sawit atau Bungkil inti sawit *(Palm Kernel Shell/PKS)* adalah pecahan cangkang yang tersisa dan dihancurkan setelah kernel dilepas di pabrik kelapa sawit. Cangkang *kernel* ini merupakan bahan berserat dan dapat dengan mudah ditangani dalam jumlah besar langsung dari lini produk hingga penggunaan akhir. Sebagai bahan baku untuk briket bahan bakar. PT. Dwi Tunggal Sempurna terus meningkatkan kerja sama erat yang melibatkan perusahanperusahan penghasil Cangkang Sawit di seluruh Indonesia.

#### **2.2 Visi dan Misi PT. Dwi Tunggal Sempurna**

Adapun Visi dan Misi PT. Dwi Tunggal sempurna adalah sebagai berikut:

#### 2.2.1 Visi PT Dwi Tunggal Sempurna

Visi PT. Dwi Tunggal Sempurna adalah Menjadi perusahaan yang terkemuka di Indonesia Khususnya dalam Bidang Kontruksi Pabrik & Perdagangaan *Palm Kernel Shell.*

#### 2.2.2 Misi PT Dwi Tunggal Sempurna

Misi PT. Dwi Tunggal Sempurna adalah Menciptakan Sumber Daya Manusia yang mempunyai Daya kreatifitas dan Inovasi dalam pengelolaan Kontruksi & *Palm Kernel Shell*.

#### **2.3 Struktur Organisasi PT. Dwi Tunggal Sempurna**

Struktur organisasi adalah salah satu bagan yang menggambarkan secara sistematis mengenai penetapan, tugas-tugas, fungsi, wewenang, serta tanggungjawab masing-masing dengan tujuan yang telah ditentukan sebelumnya. Bertujuan untuk membina keharmonisan kerja agar pekerjaan dapat dikerjakan dengan teratur dan baik untuk mencapai tujuan yang diinginkan secara maksimal.

Adapun struktur organisasi PT. Dwi Tunggal Sempurna secara keseluruhan tempat penulis melaksanakan kerja praktik (KP) dapat dilihat pada Gambar 2.2 berikut ini:

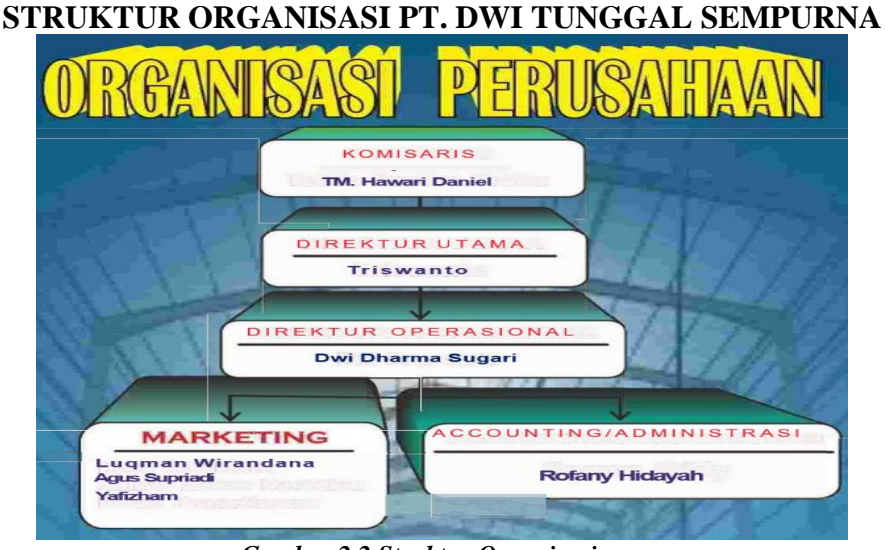

 *Gambar 2.2 Struktur Organisasi Sumber: PT Dwi Tunggal Sempurna*

Dari gambar 2.2 penulis dapat paparkan gambaran umum mengenai susunan, pembagian dan pelaksanaan tugas, wewenang dan tanggung jawab dari masing-masing bagian. Gambaran umum mengenai susunan pembagian dan pelaksanaan tugas dari masing-masing bagian organisasi perusahan adalah sebagai berikut:

#### 1. Komisaris

Komisaris merupakan jabatan tertinggi di dalam sebuah perusahaan, mereka bisa bertindak sebagai pemilik perusahaan atau pemilik saham. Ia bekerja sama dengan direksi untuk kemajuan perusahaan, mengawasi kegiatan perusahaan, kebijakan perusahaan, dan juga pengelolaan perusahaan.

2. Direktur Utama

Direktur Utama adalah orang yang berwenang merumuskan dan menetapkan suatu kebijaksanaan dan program umum perusahaan, menjadi koordinator, komunikator, pengambil keputusan pemimpin, pengelola, sekaligus eksekutor dalam sebuah perusahaan.

3. Direktur Operasional

Direktur operasional adalah seorang yang memiliki tanggung jawab terhadap semua kegiatan operasional perusahaan. Hal tersebut mencakup proses perencanaan hingga pelaksanaan operasional. Tugas direktur operasional selain membantu tugas direktur utama yaitu menjalankan tugas operasional yang berkaitan dengan operasional perusahaan.

4. *Marketing*

Tugas utama seorang marketing adalah menghasilkan sales atau penjualan dari produk yang dimiliki oleh perusahaan, sehingga perusahaan mendapatkan keuntungan dari setiap produk yang dijual. *Marketing* memiliki tugas untuk mencari informasi dari sebuah produk yang dibutuhkan oleh konsumen atau melakukan pengembangan produk yang sudah ada mengenai kelebihan dan kekurangannya, kemudian melaporkannya semuanya kepada perusahaan agar segera dilakukan tindak lanjut. *Marketing* memiliki tugas untuk membuat hubungan yang baik antara perusahaan dengan konsumen, perusahaan dengan masyarakat sekitar dan perusahaan kepada pihak yang terkait dalam bisnis.

5. *Accounting* dan Administrasi

*Accounting* adalah jabatan di sebuah perusahaan yang bertugas dan bertanggung jawab melakukan pencatatan serta pengklasifikasian semua transaksi sehingga dapat menghasilkan laporan keuangan yang dibutuhkan oleh perusahaan secara tepat dan akurat. Pencatatan serta pengelompokan semua transaksi ini memiliki standar aturan tersendiri dan administrasi dalam perusahaan sangat penting dan beragam. Administrasi bertanggung jawab untuk menyusun dan mengelola berbagai kegiatan organisasi untuk mencapai suatu tujuan organisasi yang efisiensi, efektivitas, dan keberhasilan.

#### **BAB III**

# **DESKRIPSI KEGIATAN SELAMA KERJA PRAKTEK (KP) PADA PT. DWI TUNGGAL SEMPURNA**

#### **3.1 Spesifikasi Tugas Yang Dilaksanakan Selama Kerja Praktik (KP)**

Tugas-tugas yang dilakukan selama menjalan kerja praktik (KP) di PT. Dwi Tunggal Sempurna selama 6 (enam) bulan yang dilaksanakan mulai tanggal 3 Juli sampai tanggal 29 Desember 2023 pada bagian Admin Timbangan.

Jenis tugas yang dilaksanakan selama Kerja Praktik di bagian Admin Timbangan PT. DWI TUNGGAL SEMPURNA antara lain:

- 1. Membuat Surat Penawaran
- 2. Membuat Surat Kontrak Jual Beli
- 3. Membuat Surat Tiket Timbangan
- 4. Membuat Laporan Tiket Timbangan
- 5. Mengarsip Dokumen
- 6. Membuat Invoice
- 7. Membubuhkan Stempel Surat/Dokumen
- 8. Membuat Surat Pernyataan
- 9. Membuat Rekapitulasi Penerimaan Data Cangkang
- 3.1.1 Laporan kegiatan kerja praktik (KP) pada PT. Dwi Tunggal Sempurna Laporan tugas yang telah dilaksanakan selama pelaksanaan kerja praktik

(KP) di PT. Dwi Tunggal Sempurna pada bagian Administrasi Timbangan adalah sebagai berikut:

## **Tabel 3.1 Laporan Kegiatan Kerja Praktik Minggu ke-1 (pertama) tanggal 03 Juli s/d 08 Juli 2023**

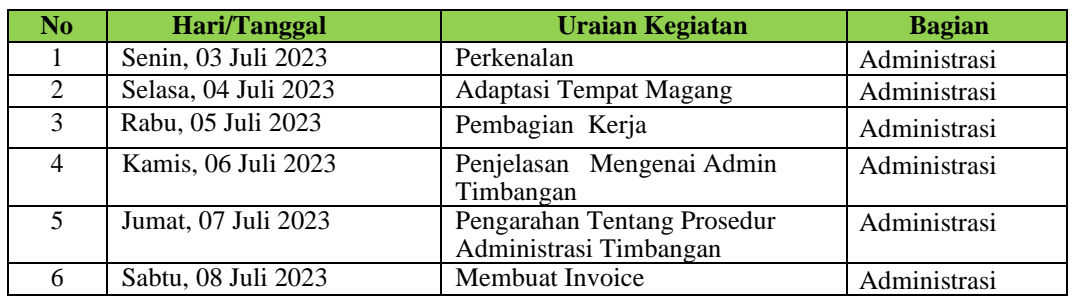

Berikut tampilan laporan kegiatan pekerjaan pada minggu ke 2 (dua) yaitu,

Hari/Tanggal, kegiatan dan tempat pelaksanaan:

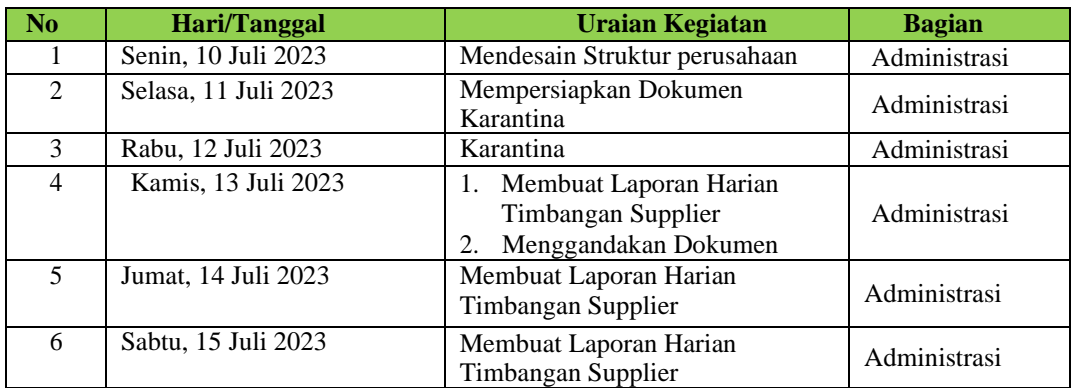

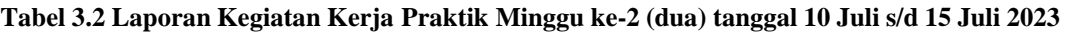

*Sumber: Data Olahan 2024*

Berikut tampilan laporan kegiatan pekerjaan pada minggu ke 3 (tiga) yaitu,

Hari/Tanggal, kegiatan dan tempat pelaksanaan:

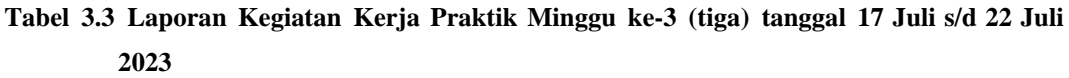

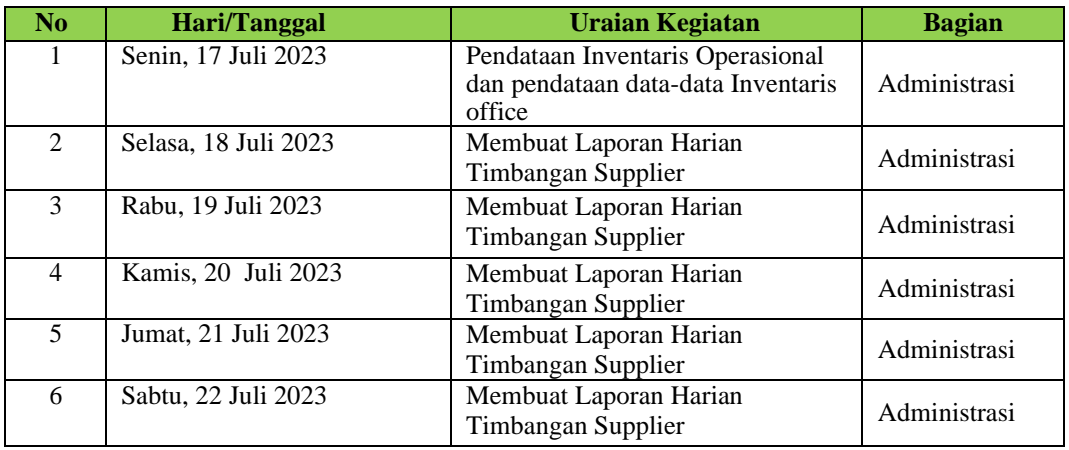

*Sumber: Data Olahan 2024*

Berikut tampilan laporan kegiatan pekerjaan pada minggu ke 4 (empat) yaitu,Hari/Tanggal, kegiatan dan tempat pelaksanaan:

**Tabel 3.4 Laporan Kegiatan Kerja Praktik Minggu ke-4 (empat) tanggal 24 Juli s/d 29 Juli 2023**

| No.                     | Hari/Tanggal         | <b>Uraian Kegiatan</b>                       | <b>Bagian</b> |
|-------------------------|----------------------|----------------------------------------------|---------------|
|                         | Senin, 24 Juli 2023  | Menscan Surat Tiket Timbangan                | Administrasi  |
| $\mathfrak{D}$          | Selasa, 25 Juli 2023 | Menscan Data Tiket Timbangan                 | Administrasi  |
| 3                       | Rabu, 26 Juli 2023   | Membuat Tiket Per Supplier                   | Administrasi  |
| $\overline{4}$          | Kamis, 27 Juli 2023  | Membuat Laporan Harian<br>Timbangan Supplier | Administrasi  |
| $\overline{\mathbf{5}}$ | Jumat, 28 Juli 2023  | Membuat Laporan Harian<br>Timbangan Supplier | Administrasi  |
| 6                       | Sabtu, 29 Juli 2023  | Membuat Laporan Harian<br>Timbangan Supplier | Administrasi  |

Berikut tampilan laporan kegiatan pekerjaan pada minggu ke 5 (lima) yaitu, Hari/Tanggal, kegiatan dan tempat pelaksanaan:

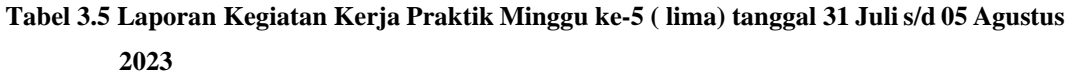

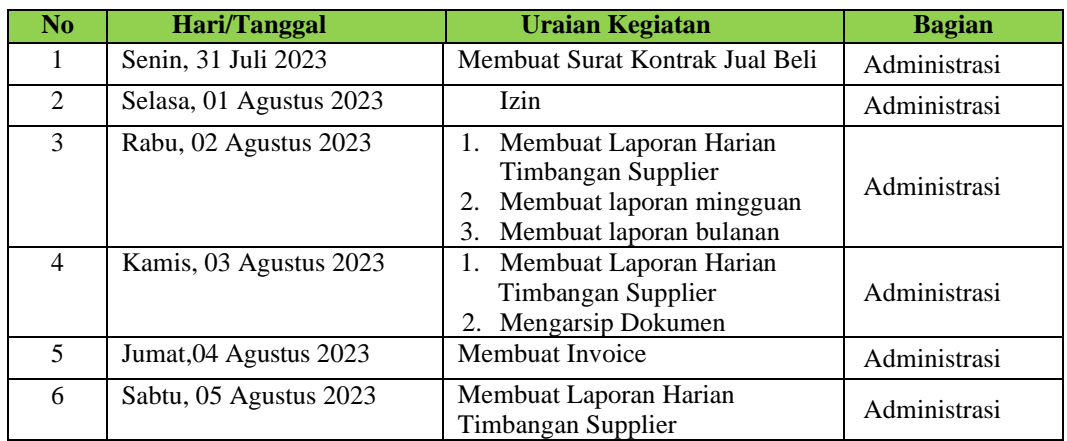

*Sumber: Data Olahan 2024*

Berikut tampilan laporan kegiatan pekerjaan pada minggu ke 6 (enam) yaitu,Hari/Tanggal, kegiatan dan tempat pelaksanaan:

**Tabel 3.6 Laporan Kegiatan Kerja Praktik Minggu ke-6 (enam) tanggal 07 Agustus s/d 12 Agustus 2023**

| N <sub>0</sub> | Hari/Tanggal            | Uraian Kegiatan                              | <b>Bagian</b> |
|----------------|-------------------------|----------------------------------------------|---------------|
|                | Senin, 07 Agustus 2023  | Membuat Invoice                              | Administrasi  |
| $\mathfrak{D}$ | Selasa, 08 Agustus 2023 | Membuat Invoice                              | Administrasi  |
| $\mathcal{R}$  | Rabu, 09 Agustus 2023   | Membuat Laporan Harian<br>Timbangan Supplier | Administrasi  |
| 4              | Kamis, 10 Agustus 2023  | Membuat Laporan Harian<br>Timbangan Supplier | Administrasi  |
| .5             | Jumat, 11 Agustus 2023  | Membuat Laporan Harian<br>Timbangan Supplier | Administrasi  |
| 6              | Sabtu, 12 Agustus 2023  | Membuat Invoice                              | Administrasi  |

Berikut tampilan laporan kegiatan pekerjaan pada minggu ke 7 (tujuh) yaitu, Hari/Tanggal, kegiatan dan tempat pelaksanaan:

**Tabel 3.7 Laporan Kegiatan Kerja Praktik Minggu ke-7 (tujuh) tanggal 14 Agustus s/d 19 Agustus 2023**

| N <sub>0</sub> | <b>Hari/Tanggal</b>     | Uraian Kegiatan                                                                                          | <b>Bagian</b> |
|----------------|-------------------------|----------------------------------------------------------------------------------------------------|---------------|
|                | Senin, 14 Agustus 2023  | Menginput data Feasibility<br>1.<br>study Palm karnel shell                                              | Administrasi  |
| 2              | Selasa, 15 Agustus 2023 | Membuat Biaya Cangkang<br>1.                                                                             | Administrasi  |
| 3              | Rabu, 16 Agustus 2023   | Membuat Surat Kontrak Jual<br><b>Beli</b><br>2. Membuat Surat Pernyataan<br>Rekening Dan Pernyataan Giro | Administrasi  |
| 4              | Kamis, 17 Agustus 2023  | Hari Proklamasi Kemerdekaan RI                                                                           |               |
| 5              | Jumat, 18 Agustus 2023  | Membuat Surat Penawaran<br>Manggandakan Dokumen<br>Membuat Laporan Timbangan<br>3.                       | Administrasi  |
| 6              | Sabtu, 19 Agustus 2023  | 1. Membuat Surat Pengantar<br>Barang                                                                     | Administrasi  |

*Sumber: Data Olahan 2024*

Berikut tampilan laporan kegiatan pekerjaan pada minggu ke 8 (delapan) yaitu, Hari/Tanggal, kegiatan dan tempat pelaksanaan:

### **Tabel 3.8 Laporan Kegiatan Kerja Praktik Minggu ke-8 (delapan) tanggal 21 Agustus s/d 26 Agustus 2023**

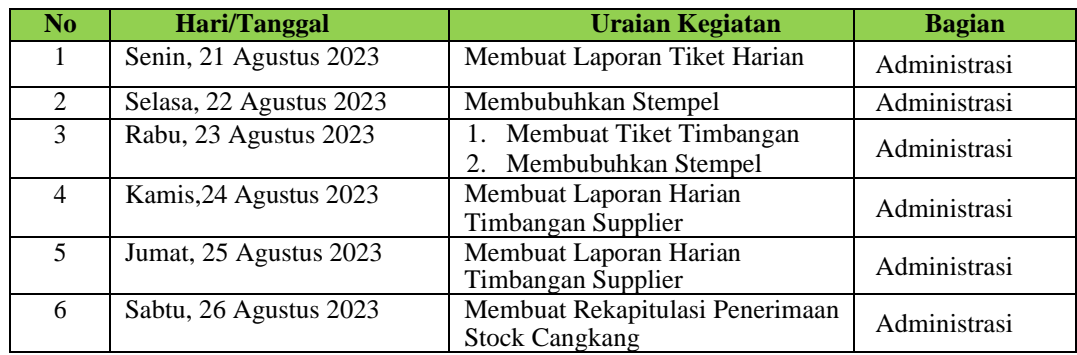

*Sumber: Data Olahan 2024*

Berikut tampilan laporan kegiatan pekerjaan pada minggu ke 9 (sembilan) yaitu,Hari/Tanggal, kegiatan dan tempat pelaksanaan:

## **Tabel 3.9 Laporan Kegiatan Kerja Praktik Minggu ke-9 (sembilan) tanggal 28 Agustus s/d 2 September 2023**

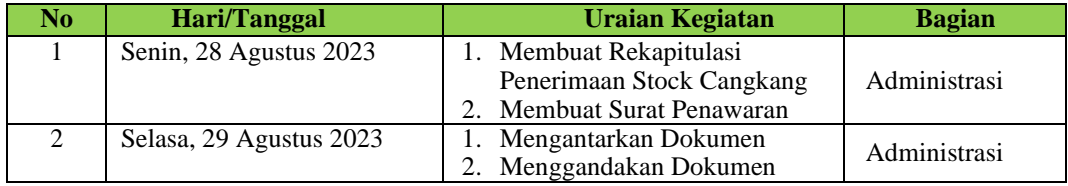

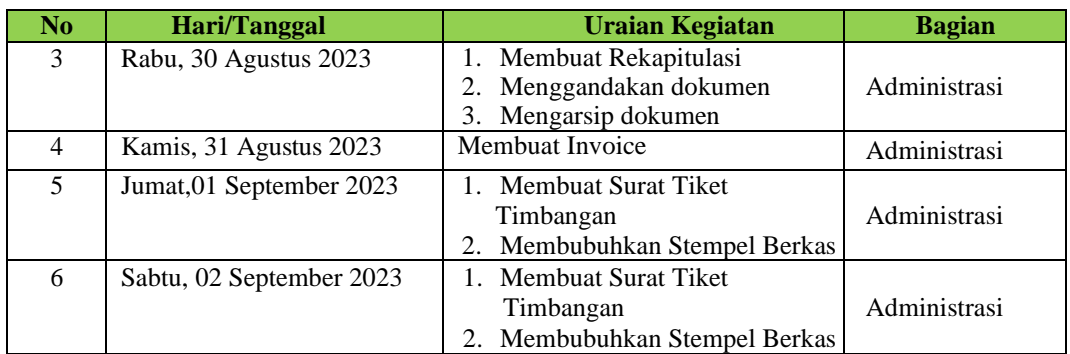

Berikut tampilan laporan kegiatan pekerjaan pada minggu ke 10 (sepuluh) yaitu, Hari/Tanggal, kegiatan dan tempat pelaksanaan:

**Tabel 3.10 Laporan Kegiatan Kerja Praktik Minggu ke-10 (sepuluh) tanggal 04 September s/d 09 September 2023**

| No             | <b>Hari/Tanggal</b>       | <b>Uraian Kegiatan</b>           | <b>Bagian</b> |
|----------------|---------------------------|----------------------------------|---------------|
|                | Senin, 04 September 2023  | 1. Membuat Surat Tiket           |               |
|                |                           | Timbangan                        | Administrasi  |
|                |                           | 2. Stempel Berkas                |               |
| $\mathfrak{D}$ | Selasa, 05 September 2023 | Membuat laporan mingguan         | Administrasi  |
|                |                           | timbangan                        |               |
| 3              | Rabu, 06 September 2023   | Membuat laporan harian timbangan | Administrasi  |
| 4              | Kamis, 07 September 2023  | 1. Membuat Surat Tiket           |               |
|                |                           | Timbangan                        | Administrasi  |
|                |                           | <b>Stempel Berkas</b><br>2.      |               |
| 5              | Jumat, 08 September 2023  | Membuat Surat Tiket              |               |
|                |                           | Timbangan                        | Administrasi  |
|                |                           | <b>Stempel Berkas</b><br>2.      |               |
| 6              | Sabtu, 09 September 2023  | Membuat Surat Tiket              |               |
|                |                           | Timbangan                        | Administrasi  |
|                |                           | <b>Stempel Berkas</b>            |               |

*Sumber: Data Olahan 2024*

Berikut tampilan laporan kegiatan pekerjaan pada minggu ke 11 (sebelas) yaitu, Hari/Tanggal, kegiatan dan tempat pelaksanaan:

**Tabel 3.11 Laporan Kegiatan Kerja Praktik Minggu ke-11 (sebelas) tanggal 11 September s/d 16 September 2023**

| N <sub>0</sub> | Hari/Tanggal              | <b>Uraian Kegiatan</b>                        | <b>Bagian</b> |
|----------------|---------------------------|-----------------------------------------------|---------------|
|                | Senin, 11 September 2023  | Membuat Laporan Mingguan                      | Administrasi  |
| $2^{\circ}$    | Selasa, 12 September 2023 | Membuat Invoice<br>Menscan dokumen<br>$2_{1}$ | Administrasi  |
| $\mathcal{F}$  | Rabu, 13 September 2023   | Membuat surat pengantar barang                | Administrasi  |
| 4              | Kamis, 14 September 2023  | Membuat Laporan Mingguan                      | Administrasi  |
| 5              | Jumat, 15 September 2023  | Membuat Laporan Mingguan                      | Administrasi  |
| 6              | Sabtu, 16 September 2023  | Membuat Detail Laporan Mingguan               | Administrasi  |

*Sumber: Data Olahan 2024*

Berikut tampilan laporan kegiatan pekerjaan pada minggu ke 12 (dua belas) yaitu, Hari/Tanggal, kegiatan dan tempat pelaksanaan:

**Tabel 3.12 Laporan Kegiatan Kerja Praktik Minggu ke-12 (dua belas) tanggal 18 September s/d 23 September 2023**

| No                      | Hari/Tanggal              | <b>Uraian Kegiatan</b>                                    | <b>Bagian</b> |
|-------------------------|---------------------------|-----------------------------------------------------------|---------------|
|                         | Senin, 18 September 2023  | Membuat Invoice<br>2. Menscan hasil Invoice               | Administrasi  |
| $\mathfrak{D}$          | Selasa, 19 September 2023 | Membuat Laporan Harian<br>Timbangan                       | Administrasi  |
| 3                       | Rabu, 20 September 2023   | 1. Menggandakan Dokumen<br>Membuat Laporan Mingguan<br>2. | Administrasi  |
| 4                       | Kamis, 21 September 2023  | Membuat Laporan Harian<br>Timbangan                       | Administrasi  |
| $\overline{\mathbf{5}}$ | Jumat, 22 Sepetember 2023 | Membuat Detail Laporan<br>Mingguan                        | Administrasi  |
| 6                       | Sabtu, 23 September 2023  | Membuat Laporan Harian<br>Timbangan                       | Administrasi  |

*Sumber: Data Olahan 2024*

Berikut tampilan laporan kegiatan pekerjaan pada minggu ke 13 (tiga belas)

yaitu, Hari/Tanggal, kegiatan dan tempat pelaksanaan:

**Tabel 3.13 Laporan Kegiatan Kerja Praktik Minggu ke-13 (tiga belas) tanggal 25 September s/d 30 September 2023**

| No             | Hari/Tanggal              | <b>Uraian Kegiatan</b>                                            | <b>Bagian</b> |
|----------------|---------------------------|-------------------------------------------------------------------|---------------|
|                | Senin, 25 September 2023  | Membuat Laporan Harian<br>1.<br>Timbangan                         | Administrasi  |
| $\mathfrak{D}$ | Selasa, 26 September 2023 | 1. Membuat Detail Laporan<br>Mingguan                             | Administrasi  |
| 3              | Rabu, 27 September 2023   | 1. Membuat surat Tiket<br>Timbangan<br>Rekapitulasi loading<br>2. | Administrasi  |
| 4              | Kamis, 28 September 2023  | Maulid Nabi Muhammad                                              |               |
| 5              | Jumat, 29 Sepetember 2023 | 1. Merekapitulasi Semua Data<br><b>Diterima</b>                   | Administrasi  |
| 6              | Sabtu, 30 September 2023  | Membuat detail laporan harian<br>Timbangan supplier               | Administrasi  |

*Sumber: Data Olahan 2024*

Berikut tampilan laporan kegiatan pekerjaan pada minggu ke 14 (empat belas) yaitu, Hari/Tanggal, kegiatan dan tempat pelaksanaan:

## **Tabel 3.14 Laporan Kegiatan Kerja Praktik Minggu ke-14 (empat belas) tanggal 02 Oktober s/d 07 Oktober 2023**

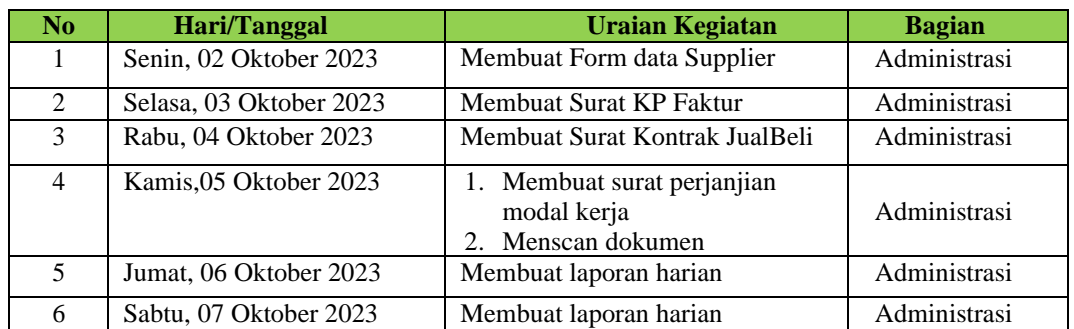

Berikut tampilan laporan kegiatan pekerjaan pada minggu ke 15 (lima belas)

yaitu, Hari/Tanggal, kegiatan dan tempat pelaksanaan:

**Tabel 3.15 Laporan Kegiatan Kerja Praktik Minggu ke-15 (lima belas) tanggal 09 Oktober s/d 14 Oktober 2023**

| No                          | Hari/Tanggal            | <b>Uraian Kegiatan</b>         | <b>Bagian</b> |
|-----------------------------|-------------------------|--------------------------------|---------------|
| 1                           | Senin, 09 Oktober 2023  | Membuat detail laporan         | Administrasi  |
|                             |                         | harian Timbangan supplier      |               |
| $\mathcal{D}_{\mathcal{L}}$ | Selasa, 10 Oktober 2023 | Membuat detail laporan harian  | Administrasi  |
|                             |                         | Timbangan supplier             |               |
| 3                           | Rabu, 11 Oktober 2023   | Membuat Surat Pernyataan Denda | Administrasi  |
| 4                           | Kamis, 12 Oktober 2023  | 1. Membuat Invoice             | Administrasi  |
|                             |                         | 2. Mescan dokumen              |               |
| $\overline{\mathbf{5}}$     | Jumat, 13 Oktober 2023  | Membuat Kontrak Kerja          | Administrasi  |
| 6                           | Sabtu, 14 Oktober 2023  | 1. Membuat Invoice             |               |
|                             |                         | 2. Menscan dokumen             | Administrasi  |

*Sumber: Data Olahan 2024*

Berikut tampilan laporan kegiatan pekerjaan pada minggu ke 16 (enam belas) yaitu, Hari/Tanggal, kegiatan dan tempat pelaksanaan:

**Tabel 3.16 Laporan Kegiatan Kerja Praktik Minggu ke-16 (enam belas) Tanggal 16 Oktober s/d 21 Oktober 2023**

| N <sub>0</sub> | Hari/Tanggal            | <b>Uraian Kegiatan</b>                                  | <b>Bagian</b> |
|----------------|-------------------------|---------------------------------------------------------|---------------|
|                | Senin, 16 Oktober 2023  | 1. Membuat Invoice<br>2. Menscan Dokumen                | Administrasi  |
| $\mathfrak{D}$ | Selasa, 17 Oktober 2023 | Membuat Surat Penawaran                                 | Administrasi  |
| 3              | Rabu, 18 Oktober 2023   | Membuat Surat Pakta Integritas                          | Administrasi  |
| $\overline{4}$ | Kamis, 19 Oktober 2023  | 1. Membuat Rekapan Supply<br>Fiber<br>2. Stempel Berkas | Administrasi  |
| 5              | Jumat, 20 Oktober 2023  | Merivisi Surat Pakta Integritas                         | Administrasi  |
| 6              | Sabtu, 21 Oktober 2023  | Membuat Kontrak Kerja                                   | Administrasi  |

*Sumber: Data Olahan 2024*

Berikut tampilan laporan kegiatan pekerjaan pada minggu ke 17 (tujuh belas) yaitu, Hari/Tanggal, kegiatan dan tempat pelaksanaan:

**Tabel 3.17 Laporan Kegiatan Kerja Praktik Minggu ke-17 (tujuh belas) tanggal 23 Oktober s/d 28 Oktober 2023**

| No             | Hari/Tanggal            | <b>Uraian Kegiatan</b>                           | <b>Bagian</b> |
|----------------|-------------------------|--------------------------------------------------|---------------|
|                | Senin, 23 Oktober 2023  | Membuat Surat Penawaran                          | Administrasi  |
| $\overline{2}$ | Selasa, 24 Oktober 2023 | Membuat DO                                       | Administrasi  |
| 3              | Rabu, 25 Oktober 2023   | Membuat Invoice                                  | Administrasi  |
| 4              | Kamis, 26 Oktober 2023  | Membuat Surat Penawaran                          | Administrasi  |
| 5              | Jumat, 27 Oktober 2023  | Membuat Tiket Timbangan<br>2. Stempel Berkas     | Administrasi  |
| 6              | Sabtu, 28 Oktober 2023  | Membuat Tiket Timbangan<br><b>Stempel Berkas</b> | Administrasi  |

Berikut tampilan laporan kegiatan pekerjaan pada minggu ke 18 (delapan belas) yaitu, Hari/Tanggal, kegiatan dan tempat pelaksanaan:

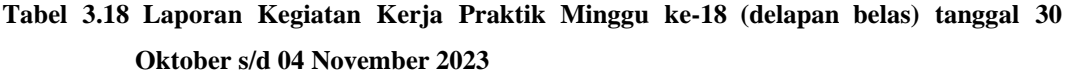

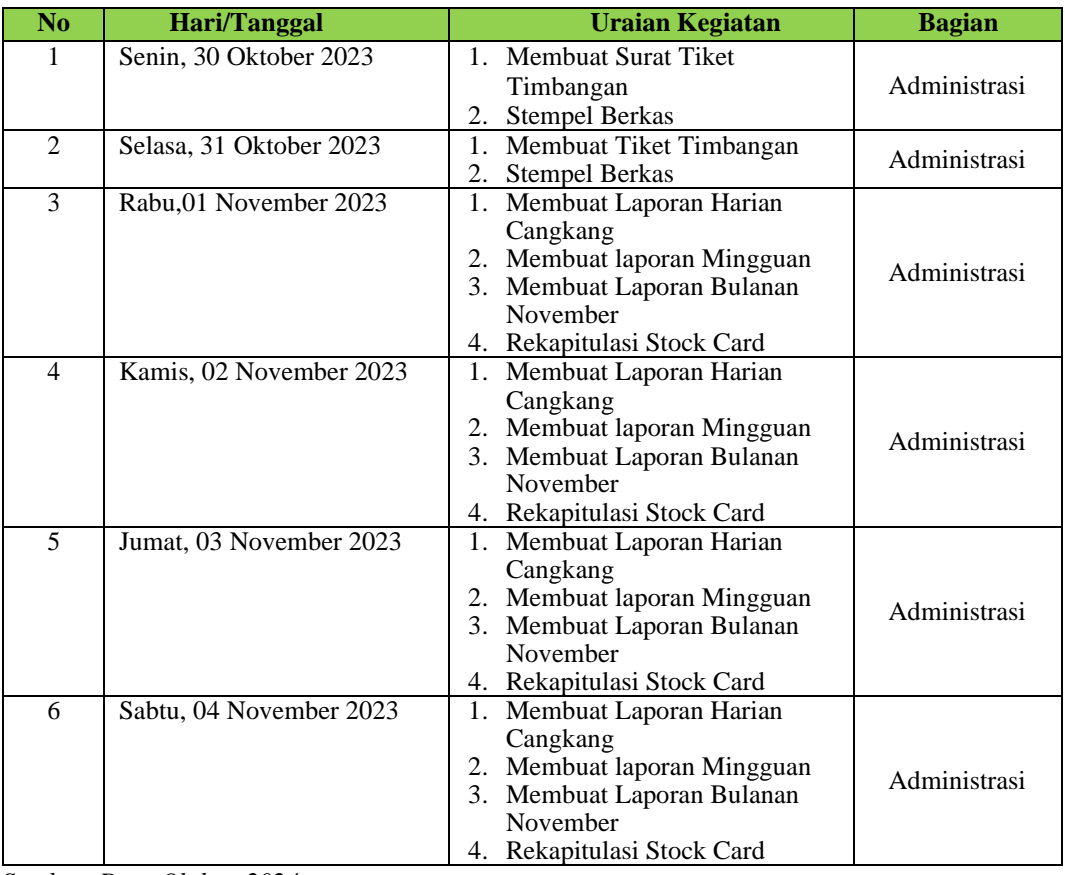

*Sumber: Data Olahan 2024*

Berikut tampilan laporan kegiatan pekerjaan pada minggu ke 19

(sembilan belas) yaitu, Hari/Tanggal, kegiatan dan tempat pelaksanaan:

**Tabel 3.19 Laporan Kegiatan Kerja Praktik Minggu ke-19 (sembilan belas) tanggal 06 November s/d 11 November 2023**

| $\overline{\text{No}}$ | <b>Hari/Tanggal</b>      | <b>Uraian Kegiatan</b>                                                                                                    | <b>Bagian</b> |
|------------------------|--------------------------|----------------------------------------------------------------------------------------------------|---------------|
| 1                      | Senin, 06 November 2023  | 1. Membuat Laporan Harian<br>Cangkang<br>2. Membuat laporan Mingguan<br>3. Membuat Laporan Bulanan<br>November                                               | Administrasi  |
| $\mathfrak{D}$         | Selasa, 07 November 2023 | 1. Mengantar Dokumen Ke<br>Perusahaan lain<br>2. Membuat Laporan Harian<br>Cangkang<br>3. Membuat laporan Mingguan<br>4. Membuat Laporan Bulanan<br>November | Administrasi  |
| 3                      | Rabu, 08 November 2023   | 1. Membuat Laporan Harian<br>Cangkang<br>2. Membuatlaporan Mingguan<br>3. Membuat Laporan Bulanan<br>November                                                | Administrasi  |
| 4                      | Kamis, 09 November 2023  | 1. Membuat Laporan Harian<br>Cangkang<br>2. Membuatlaporan Mingguan<br>3. Membuat Laporan Bulanan<br>November                                                | Administrasi  |
| 5                      | Jumat, 10 November 2023  | 1. Membuat Laporan Harian<br>Cangkang<br>2. Membuatlaporan Mingguan<br>3. Membuat Laporan Bulanan<br>November                                                | Administrasi  |
| 6                      | Sabtu, 11 November 2023  | 1. Membuat Laporan Harian<br>Cangkang<br>2. Membuat laporan Mingguan<br>3. Rekapitulasi Stock Card                                                           | Administrasi  |

*Sumber: Data Olahan 2024*

Berikut tampilan laporan kegiatan pekerjaan pada minggu ke 20 (dua puluh) yaitu, Hari/Tanggal, kegiatan dan tempat pelaksanaan:

**Tabel 3.20 Laporan Kegiatan Kerja Praktik Minggu ke-20 (dua puluh) tanggal 13 November s/d 18 November 2023**

| No             | Hari/Tanggal             | <b>Uraian Kegiatan</b>      | <b>Bagian</b> |
|----------------|--------------------------|-----------------------------|---------------|
|                | Senin, 13 November 2023  | 1. Membuat Surat Penawaran  |               |
|                |                          | 2. Menggandakan dokumen     | Administrasi  |
|                |                          | Mengarsip Dokumen<br>3.     |               |
| $\mathfrak{D}$ | Selasa, 14 November 2023 | Membuat Invoice             | Administrasi  |
| $\mathcal{E}$  | Rabu, 15 November 2023   | 1. Membuat Laporan Harian   |               |
|                |                          | Cangkang                    |               |
|                |                          | 2. Membuat laporan Mingguan | Administrasi  |
|                |                          | 3. Membuat Laporan Bulanan  |               |
|                |                          | November                    |               |
| 4              | Kamis, 16 November 2023  | 1. Membuat Laporan Harian   |               |
|                |                          | Cangkang                    | Administrasi  |
|                |                          | 2. Membuatlaporan Mingguan  |               |

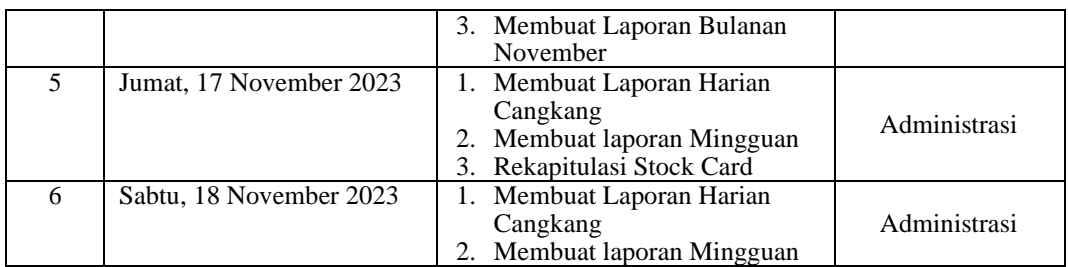

Berikut tampilan laporan kegiatan pekerjaan pada minggu ke 21 (dua puluh

satu) yaitu, Hari/Tanggal, kegiatan dan tempat pelaksanaan:

#### **Tabel 3.21 Laporan Kegiatan Kerja Praktik Minggu ke-21 (dua puluh satu) tanggal 20 November s/d 25 November 2023**

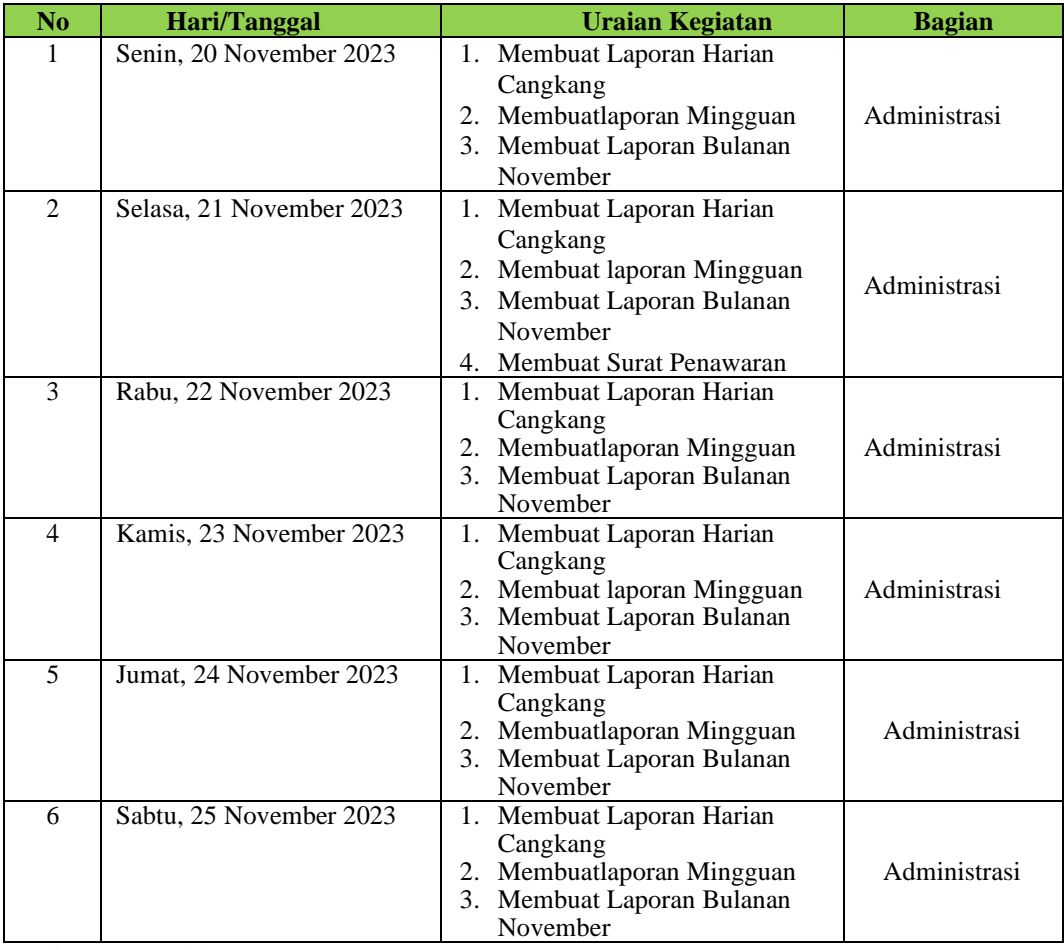

*Sumber: Data Olahan 2024*

Berikut tampilan laporan kegiatan pekerjaan pada minggu ke 22 (dua puluh dua) yaitu, Hari/Tanggal, kegiatan dan tempat pelaksanaan:

**Tabel 3.22 Laporan Kegiatan Kerja Praktik Minggu ke-22 (dua puluh dua) tanggal 27** 

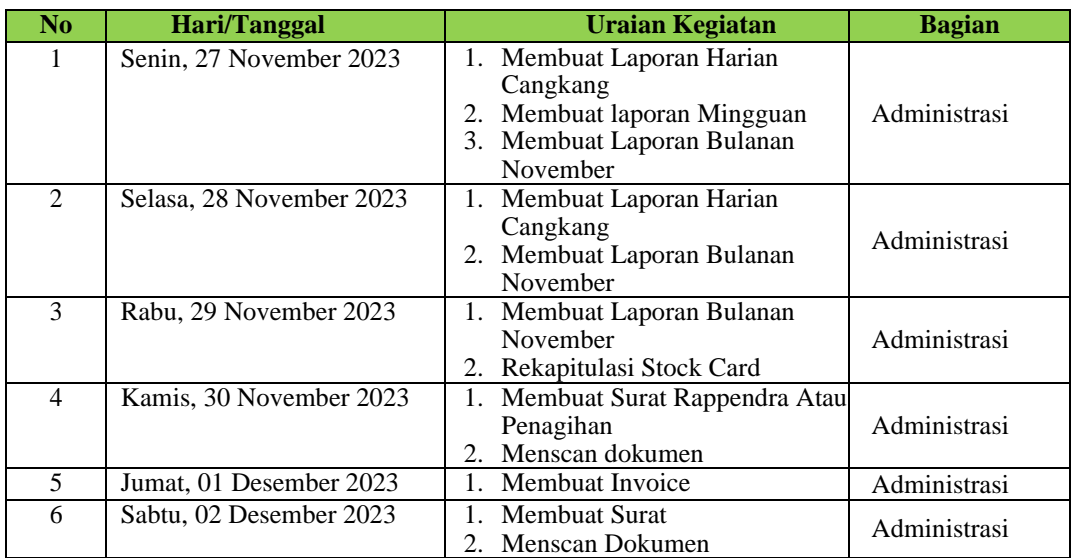

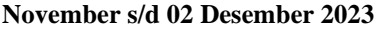

Berikut tampilan laporan kegiatan pekerjaan pada minggu ke 22 (dua puluh

dua) yaitu, Hari/Tanggal, kegiatan dan tempat pelaksanaan:

**Tabel 3.23 Laporan Kegiatan Kerja Praktik Minggu ke-23 (dua puluh tiga) tanggal 04 Desember s/d 09 Desember 2023**

| N <sub>0</sub>              | <b>Hari/Tanggal</b>      | <b>Uraian Kegiatan</b>                                                             | <b>Bagian</b> |
|-----------------------------|--------------------------|------------------------------------------------------------------------------------|---------------|
|                             | Senin, 04 Desember 2023  | Menggandakan dokumen<br>1.<br>Mengarsip dokumen                                    | Administrasi  |
| $\mathcal{D}_{\mathcal{L}}$ | Selasa, 05 Desember 2023 | Membuat Surat Penawaran<br>Menerima Surat Masuk<br>$2_{1}$                         | Administrasi  |
| $\mathcal{R}$               | Rabu, 06 Desember 2023   | Membuat Tiket Timbangan<br>2. Membubuhi sempel                                     | Administrasi  |
| 4                           | Kamis, 07 Desember 2023  | Membuat Laporan Timbangan<br>Membuat Invoice<br>3. Mengantar Dokumen               | Administrasi  |
| $\overline{\mathcal{L}}$    | Jumat, 08 Desember 2023  | Membuat tiket timbangan<br>Membubuhi stempel<br>2.                                 | Administrasi  |
| 6                           | Sabtu,09 Desember 2023   | Menerima Surat Masuk<br>Menyimpan bukti transaksi<br>2.<br>3. Menggandakan Dokumen | Administrasi  |

*Sumber: Data Olahan 2024*

Berikut tampilan laporan kegiatan pekerjaan pada minggu ke 24 (dua puluh empat) yaitu, Hari/Tanggal, kegiatan dan tempat pelaksanaan:

## **Tabel 3.24 Laporan Kegiatan Kerja Praktik Minggu ke-24 (dua puluh empat) tanggal 11 Desember s/d 16 Desember 2023**

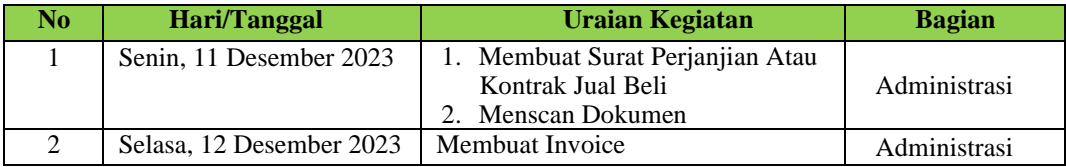

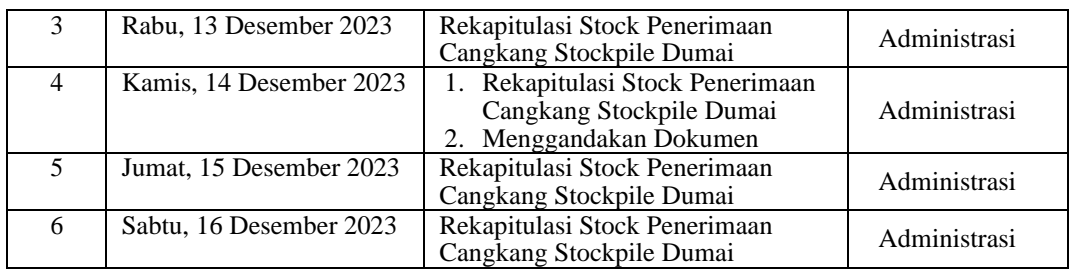

Berikut tampilan laporan kegiatan pekerjaan pada minggu ke 25 (dua puluh lima) yaitu, Hari/Tanggal, kegiatan dan tempat pelaksanaan:

**Tabel 3.25 Laporan Kegiatan Kerja Praktik Minggu ke-25 (dua puluh lima) tanggal 18 Desember s/d 22 Desember 2023**

| No.            | Hari/Tanggal             | <b>Uraian Kegiatan</b>                                                                                        | <b>Bagian</b> |
|----------------|--------------------------|----------------------------------------------------------------------------------------------------|---------------|
|                | Senin, 18 Desember 2023  | 1. Rekapitulasi Stock Penerimaan<br>Cangkang Stockpile Dumai<br>2. Mengantarkan Dokumen ke<br>Perusahaan lain | Administrasi  |
| $\mathfrak{D}$ | Selasa, 19 Desember 2023 | 1. Rekapitulasi Stock Penerimaan<br>Cangkang Stockpile Dumai<br>2. Membuat Surat Penawaran                    | Administrasi  |
| 3              | Rabu, 20 Desember 2023   | 1. Rekapitulasi Stock Penerimaan<br>Cangkang Stockpile Dumai<br>2. Mengarsip Dokumen                          | Administrasi  |
| 4              | Kamis, 21 Desember 2023  | 1. Menggandakan dokumen<br>Mengarsip dokumen<br>3. Rekapitulasi Stock Penerimaan<br>Cangkang Stockpile Dumai  | Administrasi  |
| 5              | Jumat, 22 Desember 2023  | 1. Menscan Dokumen<br>2. Membuat Invoice                                                                      | Administrasi  |

*Sumber: Data Olahan 2024*

#### 3.1.2 Uraian Kegiatan Selama Melaksanakan Kerja Praktik (KP)

Untuk lebih memahami kegiatan yang dilakukan selama kerja praktik (KP) pada table-tabel sebelumnya, maka kegiatan-kegiatan selama kerja praktik (KP) di bagian Admin Timbangan akan di uraikan dibawah ini

1. Membuat Surat Penawaran

Surat Penawaran Barang adalah surat yang dibuat dengan tujuan menawarkan suatu barang yang dijual. Surat Penawaran barang dibuat secara formal sebagai perantara antara penjual dan calon pembeli.

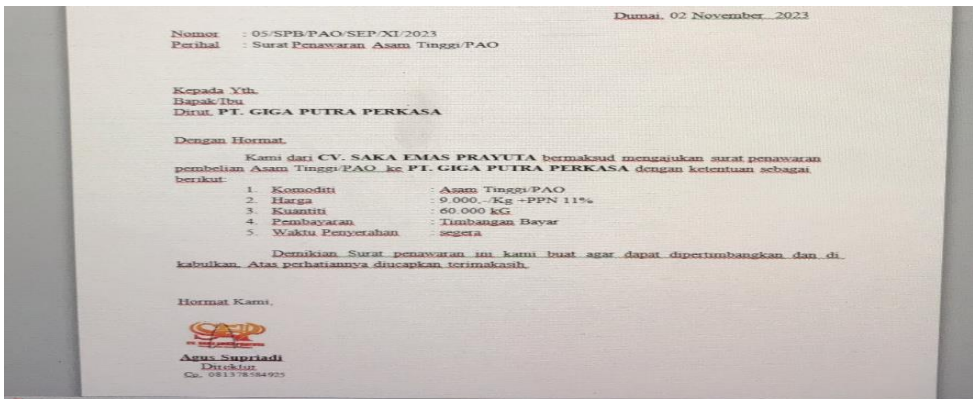

 **Gambar 3.1 Membuat Surat Penawaran**  *Sumber: PT Dwi Tunggal Sempurna*

2. Membuat Surat Perjanjian/Kontrak Jual Beli

Surat perjanjian jual beli adalah dokumen resmi yang wajib ditandatangani pembeli dan penjual untuk menyepakati suatu transaksi. Sehingga surat perjanjian jual beli dapat dijadikan sebagai bukti transaksi atau kesepakatan kedua belah pihak.

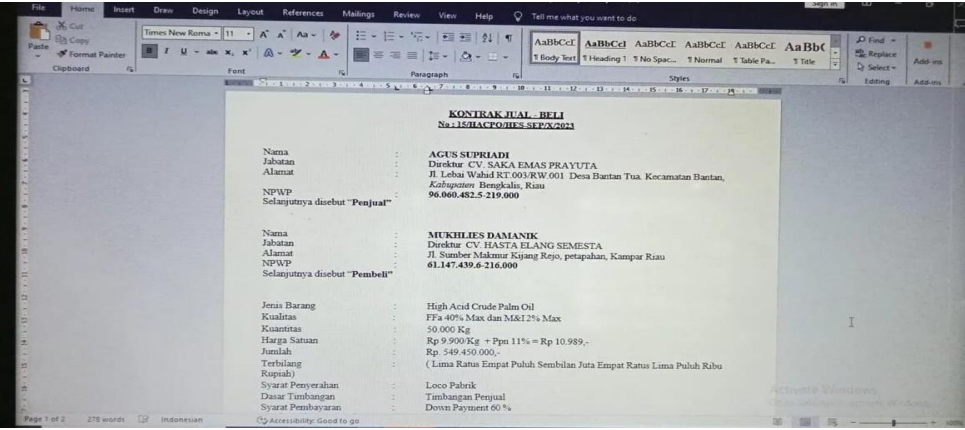

 **Gambar 3.2 Membuat Surat Kontrak jual beli** *Sumber : Data Olahan 2024*

3. Membuat Surat Tiket Timbangan Surat Tiket Timbangan adalah surat yang dibuat dengan data yang berisikan muatan barang, yang dimana data tersebut nantinya akan menjadi bukti transaksi penjualan.

| Calibri<br>B<br>$\mathcal{I}$              |              | $\underline{u} = \underline{u} = \underline{v} - \underline{A} =$ | $= 11 - 1$ | $A^*$                        | $=$ $\frac{1}{2}$<br>$8 -$<br>$\equiv \equiv \equiv \boxed{\triangleq} \boxed{\square$ Merge & Center ~ |           | eb Wrap Text |            | General<br>四、%, 2 3 |          | Шă                          | D<br>Conditional Format as | P<br>Cell | 靜        | <b>ANY</b>           | $\overline{x}$ - | Σ-<br>Aug                           |
|--------------------------------------------|--------------|-------------------------------------------------------------------|------------|------------------------------|----------------------------------------------------------------------------------------------------|-----------|--------------|------------|---------------------|----------|-----------------------------|----------------------------|-----------|----------|----------------------|------------------|-------------------------------------|
| Clipboard [5]                              |              | Font                                                              |            | $ r_n $                      |                                                                                                    |           |              |            |                     |          | Formatting -                | Table -                    | Styles »  |          | Insert Delete Format |                  | Sort &<br>$\sigma$ =<br>$Flier - S$ |
|                                            |              |                                                                   |            |                              |                                                                                                    | Alignment |              | 园          | Number              |          | $\vert \tau_{\rm{S}} \vert$ | <b>Styles</b>              |           |          | Cells                |                  | Editing                             |
| O1                                         |              | $= 1 \times \sqrt{6}$                                             |            |                              |                                                                                                    |           |              |            |                     |          |                             |                            |           |          |                      |                  |                                     |
| $\mathbb{A}$                               | <b>B</b>     | <b>C</b>                                                          | D          | E                            | F                                                                                                    | G         | H            |            | .,                  | $\kappa$ | L                           | M                          | N         | $\Omega$ | $\mathbf{p}$         |                  |                                     |
| PT. DWI TUNGGAL SEMPURNA                   |              |                                                                   |            |                              |                                                                                                    |           |              |            |                     |          |                             |                            |           |          |                      | $\Omega$         | 只                                   |
| KOMPLEK MEGA ASRI BLOCK C-15               |              |                                                                   |            |                              |                                                                                                    |           |              |            |                     |          |                             |                            |           |          |                      |                  |                                     |
| JL. ARIFIN AHMAD PEKANBARU                 |              |                                                                   |            |                              |                                                                                                    |           |              |            |                     |          |                             |                            |           |          |                      |                  |                                     |
|                                            |              |                                                                   |            |                              | <b>TIKET TIMBANGAN</b>                                                                                  |           |              |            |                     |          |                             |                            |           |          |                      |                  |                                     |
|                                            |              |                                                                   |            |                              |                                                                                                    |           |              | NO. TIKET: |                     |          |                             |                            |           |          |                      |                  |                                     |
| 16                                         |              |                                                                   |            |                              |                                                                                                    |           |              |            |                     |          |                             |                            |           |          |                      |                  |                                     |
| 7 NO. POLISI                               |              | : BK 8990 XD                                                      |            |                              |                                                                                                    |           |              |            |                     |          |                             |                            |           |          |                      |                  |                                     |
| 8 DRIVER                                   | $E$ EGI      |                                                                   |            |                              |                                                                                                    |           |              |            |                     |          |                             |                            |           |          |                      |                  |                                     |
| 9 NAMA BARANG                              |              | : CANGKANG                                                        |            |                              |                                                                                                    |           |              |            |                     |          |                             |                            |           |          |                      |                  |                                     |
| 10 SUPPLAYER                               |              |                                                                   |            | : PT, DWI TUNGGAL SEMPURNA   |                                                                                                    |           |              |            |                     |          |                             |                            |           |          |                      |                  |                                     |
| 11 NO. DO                                  |              | : 003/MSJAK-CKG/X/2022                                            |            |                              |                                                                                                    |           |              |            |                     |          |                             |                            |           |          |                      |                  |                                     |
| 12 ASAL BARANG                             |              |                                                                   |            | : PT. MULTIAGRO SUMATERAJAYA |                                                                                                    |           |              |            |                     |          |                             |                            |           |          |                      |                  |                                     |
| $7 - 1$                                    |              |                                                                   |            |                              |                                                                                                    |           |              |            |                     |          |                             |                            |           |          |                      |                  |                                     |
| 14 BRUTO                                   |              | 38,480 KG                                                         |            |                              | 11/08/2022                                                                                              |           | 10:25        |            |                     |          |                             |                            |           |          |                      |                  |                                     |
| <b>15 TARE</b>                             | ×.           | 11.060 KG                                                         |            |                              | 11/08/2022                                                                                              |           | 14:54        |            |                     |          |                             |                            |           |          |                      |                  |                                     |
| 16 POTONGAN                                |              | $\sim$                                                            |            |                              |                                                                                                    |           |              |            |                     |          |                             |                            |           |          |                      |                  |                                     |
| 17 MOISTURE                                | gC.          | 15.8%                                                             |            |                              |                                                                                                    |           |              |            |                     |          |                             |                            |           |          |                      |                  |                                     |
| <b>18 NETTO</b>                            | $\mathbb{Z}$ | 27,420 KG                                                         |            |                              |                                                                                                    |           |              |            |                     |          |                             |                            |           |          |                      |                  |                                     |
| 1G                                         |              |                                                                   |            |                              |                                                                                                    |           |              |            |                     |          | $\ddot{\circ}$              |                            |           |          |                      |                  |                                     |
| 20 Petugas                                 |              |                                                                   |            | Driver                       |                                                                                                    |           |              | Diketahui  |                     |          |                             |                            |           |          |                      |                  |                                     |
| 21                                         |              |                                                                   |            |                              |                                                                                                    |           |              |            |                     |          |                             |                            |           |          |                      |                  |                                     |
| 22                                         |              |                                                                   |            |                              |                                                                                                    |           |              |            |                     |          |                             |                            |           |          |                      |                  |                                     |
| 23                                         |              |                                                                   |            |                              |                                                                                                    |           |              |            |                     |          |                             |                            |           |          |                      |                  |                                     |
|                                            |              |                                                                   |            |                              | Sheet1 Sheet1 (2) Sheet1 (3) Sheet1 (4) Sheet1 (5) Sheet1 (6) Sheet1 (7) Sheet1 (9  (4)                 |           |              |            |                     |          |                             | 141                        |           |          |                      |                  |                                     |
| <b>Ready Co Accessibility: Investigate</b> |              |                                                                   |            |                              |                                                                                                    |           |              |            |                     |          |                             |                            |           |          |                      | 49.1.49          | <b>PERSONAL PROPERTY</b>            |

**Gambar 3.3Membuat Tiket Timbangan**  *Sumber: PT Dwi Tunggal Sempurna*

4. Membuat Laporan Tiket Timbangan

Laporan Tiket Timbangan merupakan Penginputan/memasukkan data ke program timbangan, dengan terlebih dahulu menanyakan ke sopir nomor polisi kendaraan (agar tidak terjadi kesalahan timbang karena perbedaan antara nomor polisi kendaraan actual yang di timbang).

|               | $-$ A $A$<br>Times New Roman = 12              |                          | The Wrap Text<br>General                           |                       | <b>Normal 198</b><br>Normal 199 |
|---------------|------------------------------------------------|--------------------------|----------------------------------------------------|-----------------------|---------------------------------|
| Topy -        | <b>B</b> <i>I</i> <b>U</b> -   EB -   Or - A - | circ ster                | $\Box x = -9/6$<br>Find Merge & Center -<br>$25 -$ | Conditional Format    | Normal 233<br>Normal 212        |
| Grmat Painter |                                                |                          |                                                    | Formatting * as Table |                                 |
| partd         | Font                                           | Allgriment.              | <b>Numper</b>                                      |                       | <b>Styles</b>                   |
| 61            | to:                                            |                          |                                                    |                       |                                 |
|               |                                                |                          |                                                    |                       |                                 |
| 35            | $\sim$                                         | $\overline{D}$           | E.                                                 | <b>FE</b>             | CS                              |
|               | <b>DR - 09 AGUSTUS 2023</b>                    |                          |                                                    |                       |                                 |
| No Tiket      | No Polisi                                      | Nama                     | Nama Pabrik                                        | Nama                  | No DO/kontrak                   |
|               |                                                | Supplier                 |                                                    | Barang                |                                 |
| 000722        | <b>BG 8058 P</b>                               | <b>HR DRM</b>            | PT. Wanasari Nusantara                             | CGK                   | (COD) NO IDO 003                |
| 000723        | <b>BK 9634 NB</b>                              | <b>HR DRM</b>            | PT. Wanasari Nusantara                             | CGK                   | (COD) NO 1DO 003                |
| 000728        | <b>BK 8850 DR</b>                              | HR DRM                   | PT. Wanasari Nusantara                             | CGK                   | (COD) NO 1DO 003                |
| 000729        | <b>BK 9408 XA</b>                              | HR DRM                   | PT Wanasari Nusantara                              | CGK                   | (COD) NO IDO 003                |
| 000727        | <b>IIM 8616 BG</b>                             | HR DRM                   | PT. Wanasari Nusantara                             | <b>CGK</b>            | (COD) NO IDO 003                |
| 000724        | <b>BM 9269 OUT</b>                             | <b>CVRS</b>              | PT Gian Putra Perkasa                              | CGK                   | 002/RS-DTS/CGK/1/2023           |
| 000726        | <b>BM 8039 DE</b>                              | <b>CVRS</b>              | PT. Giua Putra Perkasa                             | CGK                   | 002/RS DTS/CGK/1/2023           |
|               |                                                |                          |                                                    |                       |                                 |
|               |                                                |                          |                                                    |                       |                                 |
|               | <b>DR-09 AGUSTUS 2023</b>                      |                          |                                                    | Nama                  |                                 |
| No Tilces     | No Polisi                                      | <b>BENGALLAND</b>        | Nama Pabrik                                        | <b>Baranse</b>        | No DO/kontrak                   |
|               |                                                | <b>Supplier</b>          | PT. Wanasari Nusantara                             | CGK                   | (COD) NO IDO 003                |
| 000730        | 139415 XQ                                      | HR. DRM                  | PT. Wanasari Nusanturu                             | CGK                   | (COD) NO 1DO 003                |
| 000731        | <b>BK 8921 FE</b>                              | HR DRM<br><b>IIR DRM</b> | <b>PT</b> Wanasari Nusantara                       | CGK                   | (COD) NO IDO 003                |
| 000733        | BA 9733 JU                                     |                          | <b>PT</b> Woonsari Nusanian                        | となに                   | (COD) NO IDO 003                |
| 000734        | <b>BM 9394 DO</b>                              | <b>HR DRM</b>            | PT. Giga Putra Perkasa                             | CGK                   | 002/RS-DTS/CGK/I/2023           |
| 000732        | <b>BM9539 FU</b>                               | <b>CVRS</b>              |                                                    |                       |                                 |
|               |                                                |                          |                                                    |                       |                                 |
|               | <b>DR - 09 AGUSTUS 2023</b>                    |                          |                                                    | Name                  |                                 |
| No Tiket      | No Polisi                                      | Nama                     | Nama Pabrik                                        | <b>Baranse</b>        | No DO/kontrak                   |
|               |                                                | Supplier                 |                                                    | <b>CONS</b>           | (COD) NO IDO 003                |
| 000735        | <b>BK 8921 FE</b>                              | <b>HR DRM</b>            | PT Wanasari Nusantara                              | <b>CGK</b>            | (COD) NO IDO 003                |
| 000736        | <b>BA 9733 JU</b>                              | HR DRM                   | PT Wanasari Nusantara                              | CGK                   | (COD) NO IDO 003                |
| 000737        | <b>BK 9175 LG</b>                              | HR. DRM                  | <b>DT</b> Wanasari Nusantara                       |                       |                                 |
|               |                                                |                          |                                                    |                       |                                 |
|               | <b>DR - 09 AGUSTUS 2023</b>                    |                          |                                                    | Nama                  |                                 |
| No Tiket      | No Polici                                      | Namie<br><b>Supplier</b> | Nama Pabrik                                        | <b>Barang</b>         | No DO/kontrak                   |
| 000738        | <b>BK 8209 LU</b>                              | HR_DRM                   | PT. Wanasari Nusantara                             | CGK                   | (COD) NO IDO 003                |
| 000739        | <b>BM 9104 LD</b>                              | <b>IIR. DRM</b>          | PT. Wanasari Nusuntara                             | CGK                   | (COD) NO IDO 003                |
|               | <b>BM 9394 DO</b>                              | HR DRM                   | PT Wannspri Nusseitara                             | CGK                   | (COD) NO IDO 003                |
| 000741        | <b>B</b> 9415 XQ                               | HR. DRM                  | PT Wanasari Nusanta a                              | CGK                   | (COD) NO IDO 003                |
| 000743        |                                                |                          |                                                    |                       |                                 |

 **Gambar 3.4 Membuat Laporan Tiket Timbangan**   *Sumber: PT Dwi Tunggal Sempurna*

5. Mengarsip Dokumen

Kegiatan dalam mengarsip dokumen yang ada dalam bagian Administrasi timbangan baik tiket masuk ataupun tiket keluar yang sudah di tanda tangan dan di paraf oleh atasan kemudian diarsip sesuai tahun yang tertera di map arsip. Dokumen yang di arsip merupakan dokumen tiket masuk, keluar, surat penawaran, surat kontrak jual beli.

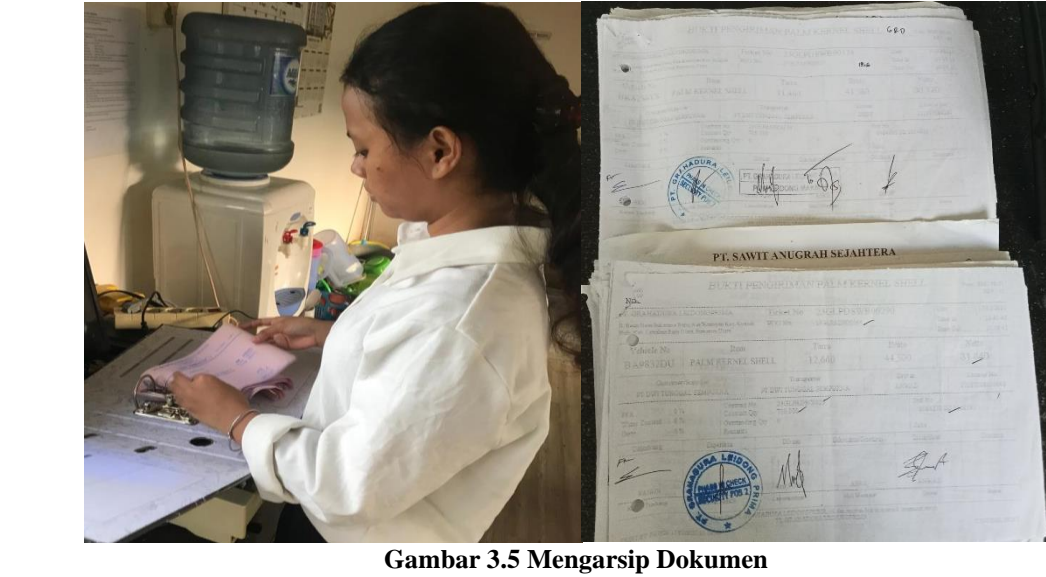

 *Sumber: PT Dwi Tunggal Sempurna*

6. Membuat Invoice

Invoice merupakan tanda bukti untuk melakukan penagihan pembayaran kepada pembeli. Ini merupakan dokumen penting dalam sebuah transaksi. Biasanya isi dari dokumen ini adalah perincian transaksi yang terjadi antar pembeli dan penjual. invoice adalah daftar barang kiriman yang dilengkapi dengan catatan nama, jumlah, dan harga yang dikeluarkan oleh penjual yang harus dibayarkan oleh pembeli atau pelanggan.

| Description<br><b>FIRER SAWIT</b><br><b>BONGKAR PT. SJIO, PELINTUNG</b> | <b>CONTROL</b><br>67.140                                                                                         | S <sub>01</sub><br><b>Born</b>                            | <b>Linit Price (Rp)</b><br>300 | <b>Fotal Price</b><br>Res<br>20.142.000                                                                             |
|-------------------------------------------------------------------------|----------------------------------------------------------------------------------------------------|-----------------------------------------------------------|--------------------------------|----------------------------------------------------------------------------------------------------|
|                                                                         |                                                                                                    |                                                           |                                |                                                                                                    |
|                                                                         |                                                                                                    |                                                           |                                |                                                                                                    |
|                                                                         |                                                                                                    |                                                           |                                |                                                                                                    |
|                                                                         |                                                                                                    |                                                           | <b>GRAND TOTAL</b>             |                                                                                                    |
|                                                                         |                                                                                                    |                                                           |                                | <b>STATISTICS</b><br>2011 - 00                                                                                      |
| (Due Putuh Juta Seratus Emport Putuh Due Riby Ruphah)                   |                                                                                                    |                                                           |                                |                                                                                                    |
|                                                                         |                                                                                                    |                                                           |                                |                                                                                                    |
|                                                                         |                                                                                                    |                                                           |                                |                                                                                                    |
|                                                                         |                                                                                                    |                                                           |                                |                                                                                                    |
|                                                                         |                                                                                                    |                                                           |                                |                                                                                                    |
|                                                                         |                                                                                                    |                                                           |                                |                                                                                                    |
|                                                                         |                                                                                                    |                                                           |                                |                                                                                                    |
| $-$ FREE                                                                |                                                                                                    |                                                           |                                |                                                                                                    |
|                                                                         |                                                                                                    |                                                           |                                |                                                                                                    |
|                                                                         |                                                                                                    |                                                           |                                |                                                                                                    |
|                                                                         |                                                                                                    |                                                           |                                |                                                                                                    |
|                                                                         |                                                                                                    |                                                           |                                |                                                                                                    |
|                                                                         |                                                                                                    |                                                           |                                |                                                                                                    |
|                                                                         |                                                                                                    |                                                           | Direktis                       |                                                                                                    |
|                                                                         |                                                                                                    |                                                           |                                |                                                                                                    |
|                                                                         |                                                                                                    |                                                           |                                |                                                                                                    |
|                                                                         | Payment Intraction<br>All payment could be transferred to<br>Account Number : 1098.01000.525.303<br>Account Name | <b>CV. SAKA EMAS PRAYUTA</b><br>: KCP Senapelan Pekanbaru |                                | Thank you for your business. It's a pleasure to work with you on your project<br>Sincerely Yours.<br>Agno Superiodi |

**Gambar 3.6 Membuat Invoice**  *Sumber: PT Dwi Tunggal Sempurna*

## 7. Membubuhkan Stempel Surat/Dokumen

Kegiatan membubuhkan Stempel dokumen merupakan suatu alat yang memiliki permukaan terukir tulisan, gambar atau keduanya yang digunakan

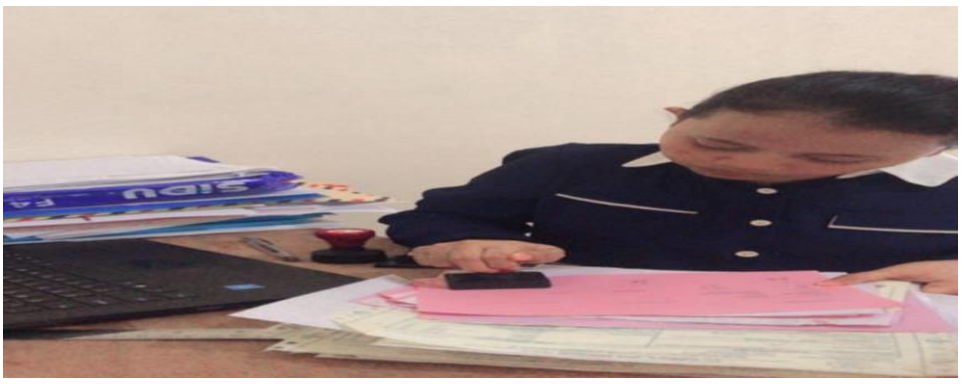

dengan tinta untuk menghasilkan sebuah cap pada berkas atau dokumen.

 **Gambar 3.7 Membubuhkan Stempel Surat/Dokumen**  *Sumber: PT Dwi Tunggal Sempurna*

8. Membuat Surat Pernyataan

Surat pernyataan adalah penjelasan tertulis tentang kondisi atau situasi yang berkaitan dengan kesanggupan atau ketidaksanggupan seseorang dalam menyelesaikan suatu tugas. Membuat surat pernyataan untuk seluruh karyawan PT Dwi Tunggal Sempurna di *Microsoft word* lalu di tanda tangan oleh karyawan.

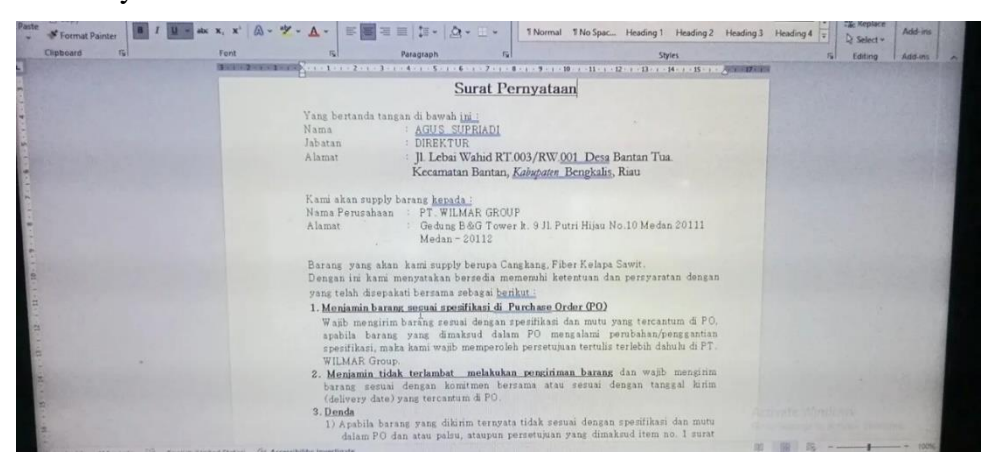

 **Gambar 3.8 Membuat Surat Pernyataan**  *Sumber: PT Dwi Tunggal Sempurna*

9. Merekapitulasi Data Penerimaan Cangkang

Rekapitulasi merupakan suatu kegiatan meringkas semua data yang telah dibuat dalam laporan baik itu sesuai harian,mingguan,bulanan dan disatukan kembali menjadi satu sehingga menjadi lebih berguna baik bentuk, susunan, sifat atau isinya. untuk menyediakan suatu laporan yang memungkinkan perusahaan dapat meninjau kembali seluruh transaksi yang terjadi dalam periode tertentu dan memastikan seluruh transaksi tercatat dengan benar.

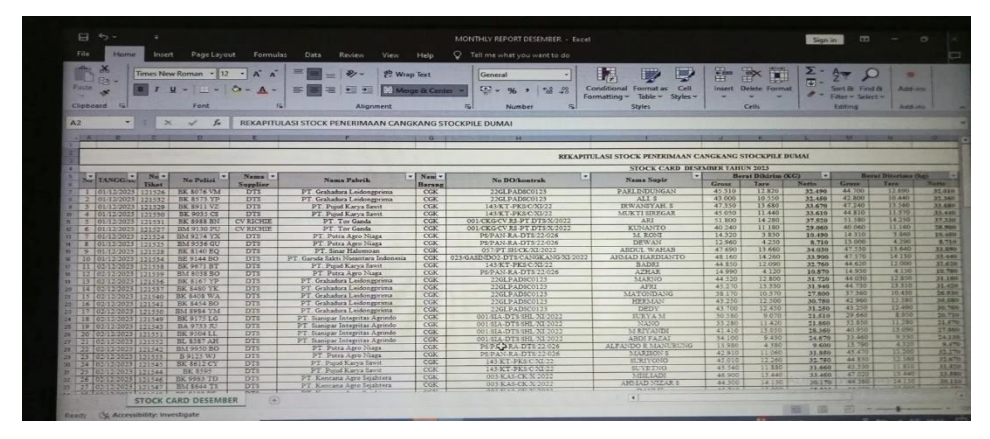

**Gambar 3.9 Merekapitulasi data penerimaan cangkang**  *Sumber: PT Dwi Tunggal Sempurna*

## **3.2 Target yang diharapkan Selama kerja praktik**

Target yang diharapkan saat melakukan kerja praktik di bagian Administrasi pada PT Dwi Tunggal Sempurna adalah sebagai berikut :

1. Membuat Surat Penawaran

Target yang diharapkan adalah agar Mahasiswa dapat mengetahui lebih dalam cara membuat surat penawaran dengan benar dengan menggunakan bahasa yang baik dan jelas.

2. Membuat Surat Perjanjian/Kontrak Jual Beli

Target yang diharapkan adalah membantu meringankan pekerjaan Karyawan agar cepat selesai sesuai waktu yang diharapkan.

3. Membuat Surat Tiket Timbangan

Target yang diharapkan adalah agar Mahasiswa dapat mengetahui dan memahami cara membuat surat tiket timbagan yang benar yang berisikan berat barang, kuantitas dll.

4. Membuat laporan Tiket Timbangan

Target yang diharapkan adalah dapat membuat laporan yang mana guna dari data tersebut untuk memberikan suatu petunjuk dalam pembuatan laporan.

5. Mengarsipkan Dokumen

Target yang diharapkan adalah agar mahasiswa mengetahuai cara mengarsip dengan benar dan mempermudah dalam mencari dokumen yang dibutuhkan.

6. Membuat Invoice

Target yang diharapkan merupakan agar mahasiswa dapat mengetahui bagaimana cara membuat Invoice dari data tiket timbangan yang sudah diterima.

7. Membubuhkan Stempel Surat/Dokumen

Target yang diharapkan dalam membubuhkan stempel pada dokumen adalah dengan adanya di sebuah perusahaan stampel sebagai pengesahan suatu data atau dokumen, bukti tanda terima dokumen, dan sebagai suatu identitas sebuah perusahaan.

8. Membuat Surat Pernyataan

Target yang diharapkan adalah agar seluruh karyawan dapat mempermudah pekerjaan bagian administrasi.

9. Merekapitulasi Data Penerimaan Timbangan

Target yang diharapkan adalah agar Mahasiswa mengetahui cara merekap penerimaan data dengan benar dengan menggunakan sebuah aplikasi microsoft excel.

## **3.3 Perangkat Keras/Lunak yang Digunakan selama kerja praktik (KP) Pada PT. Dwi Tunggal Sempurna**

Dalam menjalani periode kerja praktik PT. Dwi Tunggal Sempurna, penggunaan perangkat kerja dapat dibagi menjadi dua kategori utama: perangkat lunak dan perangkatkeras. Pemilihan dan pemanfaatan perangkat ini menjadi suatu hal yang penting dalam mendukung kelancaran dan efisiensi jalannya aktivitas kerja praktik. Seiring dengan perkembangan teknologi dan tuntutan tugas, perangkat lunak dan keras yang dipilih memiliki peran krusial dalam mendukung produktivitas serta pencapaian tujuan yang diinginkan. Pada bagian selanjutnya, akan diuraikan secara rinci mengenai peran serta manfaat dari perangkat lunak dan perangkat keras yang digunakan selama periode kerja praktik ini, Adapun perangkat keras/lunak yang digunakan selama kerja praktik (KP) pada PT. Dwi
Tunggal Sempurna adalah sebagai berikut :

### 3.3.1 Perangkat Keras (Hardware)

[Perangkat keras](https://www.bola.com/tag/perangkat-keras) merupakan komponen penting dalam pengoperasian komputer. Tanpa hardware yang tepat, perangkat lunak tidak akan memiliki platform untuk berjalan dan menjalankan tugas-tugasnya. Perangkat keras yang digunakan selama pelaksanaan kerja praktik pada PT. Dwi Tunggal Sempurna meliputi berbagai perangkat yang mendukung aktivitas kerja sehari-hari. Beberapa perangkat keras yang digunakan tersebut berperan dalam mendukung efisiensidan produktivitas dalam menjalankan tugas sehari-hari di lingkungan kerja koperasi tersebut. Adapun perangkat keras yang digunakan pada saat melaksanakan kerja praktik (KP) pada PT. Dwi Tunggal Sempurna, antara lain:

### 1. Komputer

Komputer merupakan sebuah perangkat elektronik yang didalamnya terdapat berbagai macam software dan tempat untuk menyimpan file-file penting yang bertujuan menunjang kegiatan yang ada di perusahaan. Pada Umumnya digunakan untuk memasukkan data dan mengetik data-data yang diperlukan.

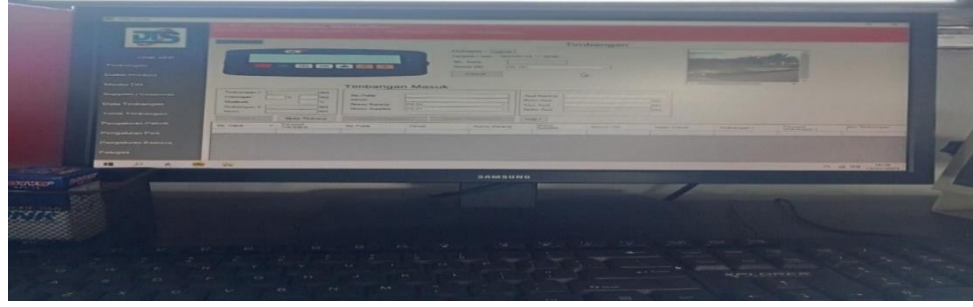

**Gambar 3.11 Komputer** *Sumber: PT. Dwi Tunggal Sempurna*

### 2. *Printer*

*Printer* adalah sebuah peralatan untuk mencetak laporan-laporan atau dokumen yang telah dibuat menggunakan komputer. *Printer* ini merupakan jenis *printer* Epson L385 yang berfungsi untuk mencetak lebih banyak, melakukan printing, fotocopy dan scan. Gambar komputer dapat dilihat

### pada Gambar dibawah ini:

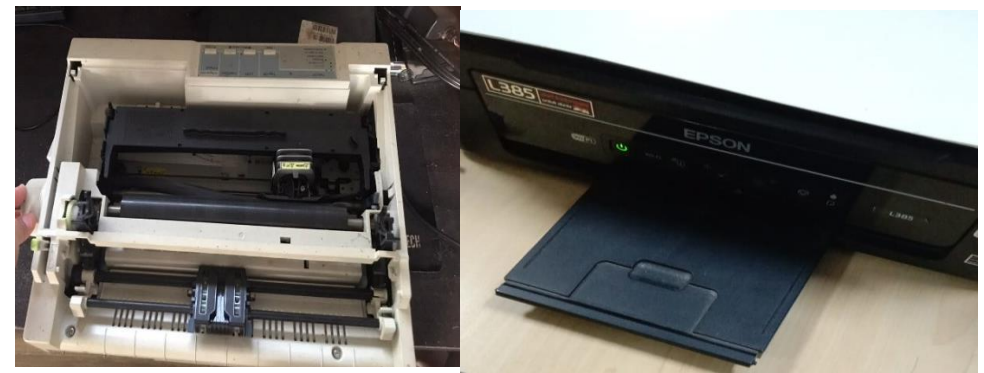

 **Gambar 3.12 Komputer**  *Sumber: PT Dwi Tunggal Sempurna*

### 3. *Keyboard*

*Keyboard* merupakan perangkat input yang memiliki peran sentral dalam memfasilitasi pengguna untuk berinteraksi dengan komputer. Fungsinya melibatkan penggunaan tombol-tombol untuk memasukkan data, menavigasi antarmuka perangkat lunak, dan melakukan berbagai operasi pengolahan kata atau angka.Contoh *Keyboard* dapat dilihat pada Gambar dibawah ini:

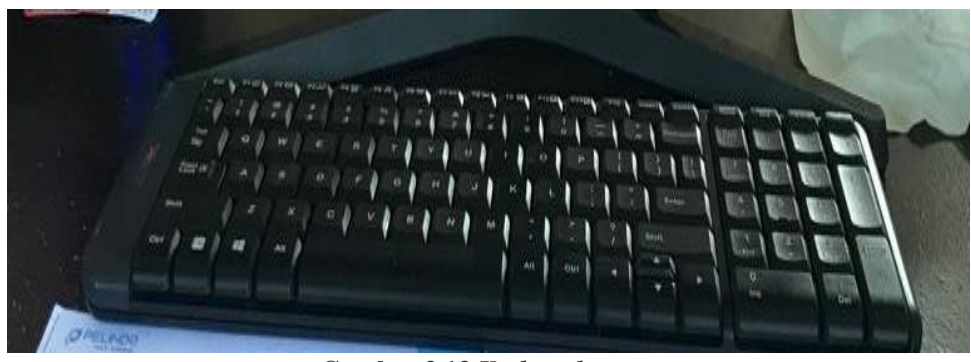

**Gambar 3.13** *Keyboard* *Sumber: PT Dwi Tunggal Sempurna*

### 3.3.2 Perangkat Lunak *(Software)*

Perangkat lunak adalah perangkat yang ada di dalam komputer yang disimpan secara digital guna mengolah dan menyimpan data. Adapun perangkat lunak yang digunakan selama melakukan kegiatan kerja praktik adalah sebagai berikut:

### 1. *Microsoft Excel*

*Microsoft Excel* merupakan sebuah program apklikasi lembar kerja *spreadsheet* yang dibuat dan didistribusikan oleh *microsoft corporation* untuk sistem operasi *Windows* dan *Mac OS*. Program ini digunakan penulis untuk membuat invoice dan hal lainnya. Berikut gambar dari program *Microsoft Excel:*

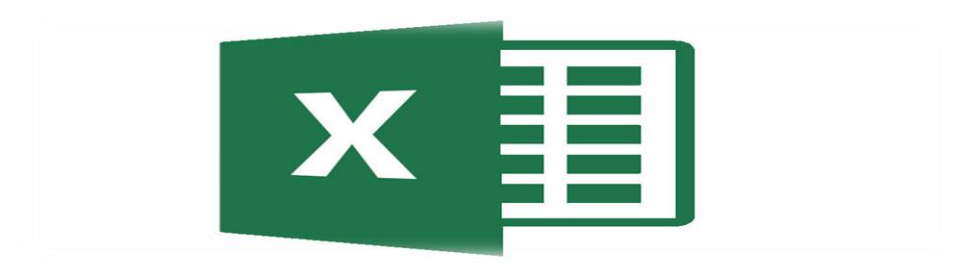

**Gambar 3.14** *Microsof excel Sumber: Internet*

### 2. *Microsoft Word*

*Microsoft Word* merupakan sebuah perangkat lunak atau program aplikasi pengolah data berupa huruf atau angka yang dipergunakan untuk keperluan pekerjaan, pembuatan laporan dan hal lainnya yang berkaitan dengan tulis menulis yang dikembangkan oleh perusahaan Microsoft. Program ini digunakan penulis untuk mengetik surat keluar. Berikut gambar dari program *Microsoft Word:*

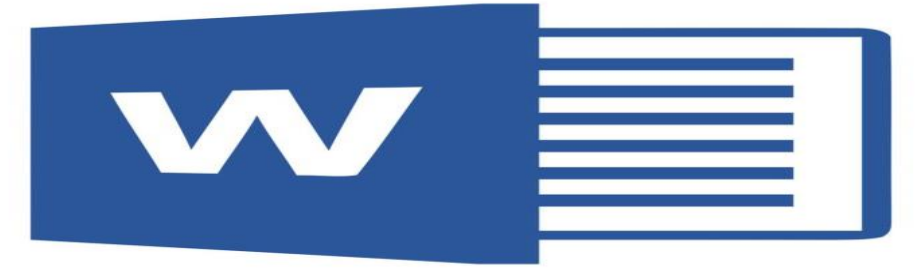

 *Gambar 3.15 Microsoft Word Sumber: internet*

### **3.4 Peralatan dan Perlengkapan yang Digunakan selama Kerja Praktik**

### 3.4.1 Peralatan yang Digunakan

Dalam melaksanakan Kerja Praktek di bagian Administrasi di PT Dwi Tunggal Sempurna, peralatan kantor yang digunakan untuk menyelesaikan pekerjaan adalah:

### 1. *Stapler*

*Stapler* adalah sebuah alat untuk menyatukan sejumlah kertas. Di bagian Administrasi, *stapler* digunakan untuk menyatukan kertas dokumen yang saling berkaitan dengan dokumen yang lain sehingga memudahkan dalam menemukan file ketika sudah diarsip. Berikut gambar *stapler* pada bagian administrasi:

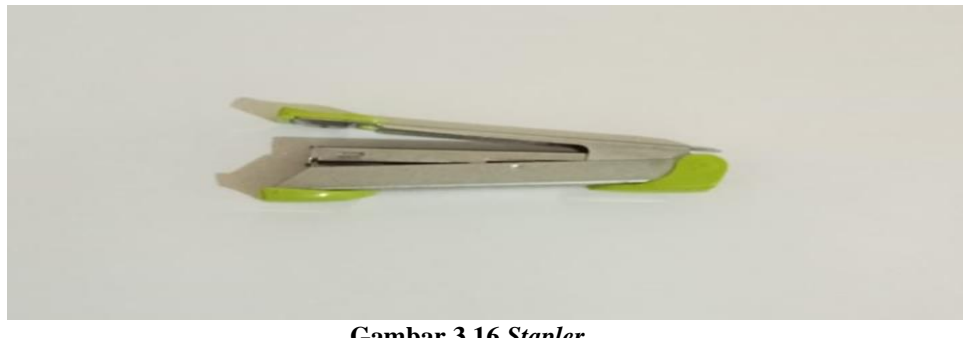

 **Gambar 3.16** *Stapler Sumber : PT DTS*

2. Pena

Pena merupakan salah satu perlengkapan yang wajib ada karena digunakan untuk mencatat dan menandatangani surat, penomoran surat keluar. Pena biasanya terdiri dari tabung plastik atau logam yang berisi tinta, dengan ujung yang dapat ditarik keluar atau ditekan untuk menyalurkan tinta ke permukaan kertas.

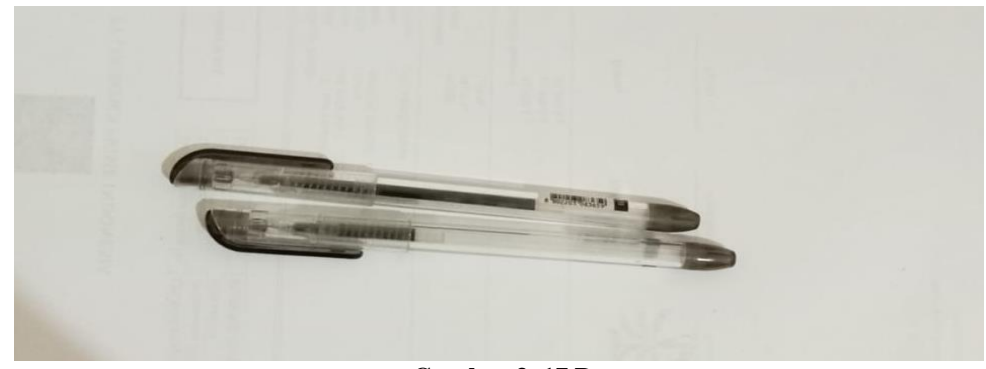

 **Gambar 3. 17 Pena**  *Sumber: PT Dwi Tunggal Sempurna*

### 3. *Perforator*

*Perforator* berfungsi untuk melubangi kertas atau dokumen, setelah dilubangi lalu diarsipkan atau disimpan. Supaya bisa dimasukkan kedalam folder ordner, binder, dan map. Perforator ini digunakan secara manual menggunakan tenaga manusia. Berikut gambar *Perforator* pada bagian administrasi:

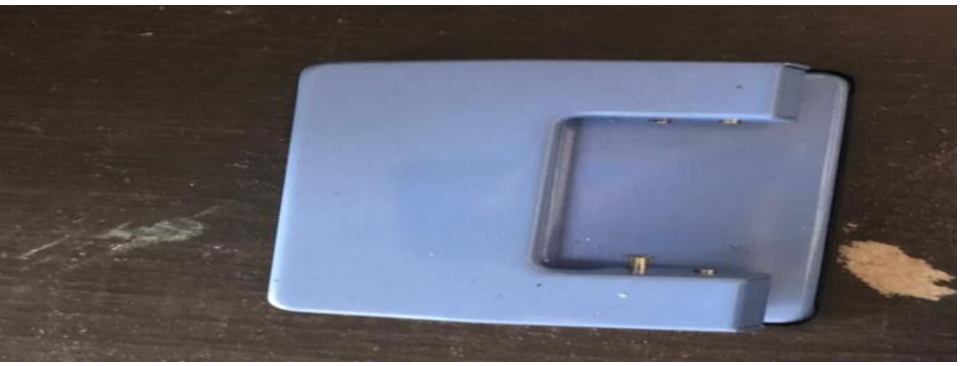

 **Gambar 3.18 Perforator**  *Sumber: PT Dwi Tunggal Sempurna*

### 3.4.2 Perlengkapan yang Digunakan

### 1. Stempel

Stempel merupakan perlengkapan kantor yang sangat penting terkait pengesahan dokumen, mewakilkan identitas perusahaan,serta penguat suatu keputusan dari pimpinan kantor. Berikut gambar stempel pada bagian administrasi:

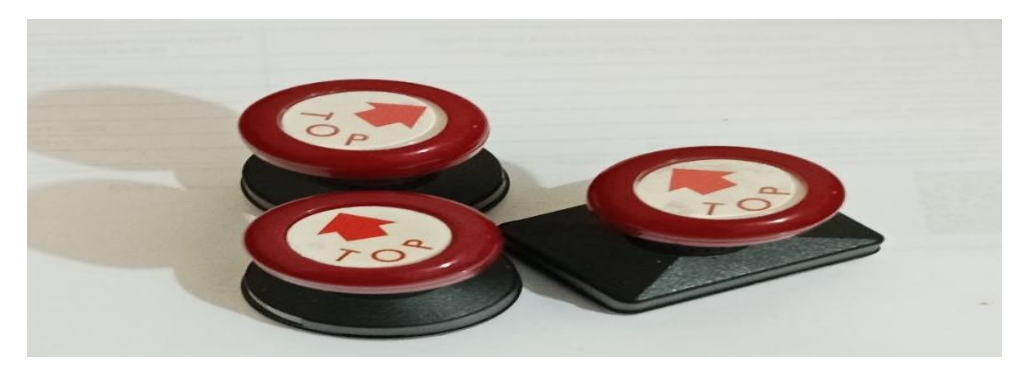

 **Gambar 3.19** *Stempel Sumber : PT DTS*

### 2. Map *Ordner*

Map *Ordner* digunakan untuk mengarsip dokumen agar tersusun rapi dan mudah untuk di cari kembali di lain waktu.

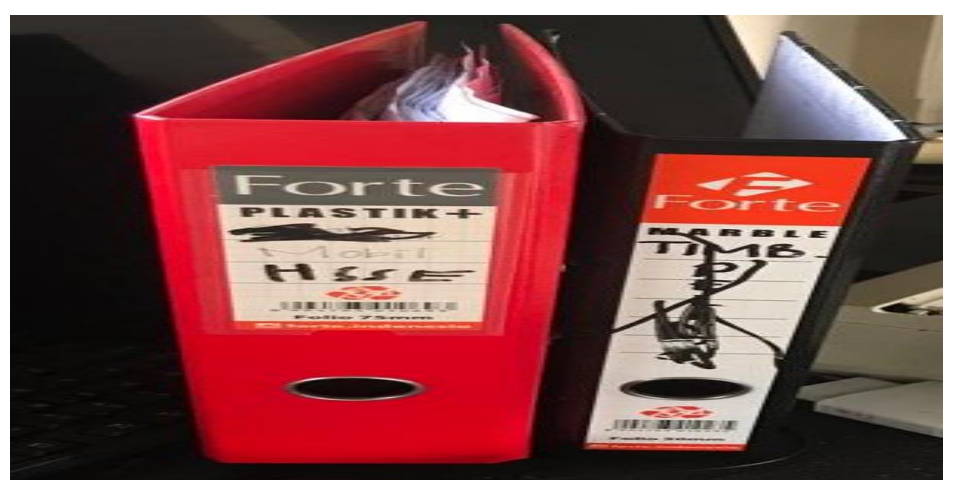

 **Gambar 3.20 Map Ordner**  *Sumber : PT Dwi Tunggal Sempurna*

### **3.5 Data-Data yang Diperlukan Selama Kerja Praktik**

Data-data yang diperlukan di dalam penyelesaian tugas yang dilaksanakan adalah sebagai berikut :

1. Membuat Surat Penawaran

Data-data yang diperlukan dalam membuat surat penawaran adalah surat penawaran harus mencatumkan tanggal, masa berlaku penawaran, harga penawaran, dan jangka waktu pelaksanaan.

2. Membuat Surat Perjanjian/Kontrak Jual Beli Data-data yang diperlukan dalam membuat surat kontrak jual beli adalah para pihak diberikan kebebasan untuk menentukan isi maupun bentuk dari kontrak tersebut.

- 3. Membuat Surat Tiket Timbangan Data-data yang diperlukan dalam membuat surat tiket timbangan adalah para pihak supir memberikan nota hasil timbangan kepada pihak admin agar dibuatkan sebuah surat tiket timbangan.
- 4. Membuat Laporan Tiket Timbangan Data-data yang diperlukan dalam membuat laporan adalah daftar barang yang dilengkapi dengan catatan nama, jumlah, dan harga.
- 5. Mengarsip Dokumen

Data-data yang diperlukan dalam mengarsip dokumen adalah dokumen yang akan diarsipkan seperti dokumen surat keluar dan surat masuk, Tiket Timbangan, Invoice dan lain-lainnya.

### 6. Membuat Invoice

Data-data yang diperlukan dalam Membuat Invoice Hampir sama yaitu Quantity barang, harga barang serta menggunakan materai dan stempel.

7. Membubuhkan StempelSurat/Dokumen Data-data yang diperlukan dalam membubuhkan Stempel Surat adalah Logo dari perusahaan.

### 8. Membuat Surat Pernyataan

Data-data yang diperlukan dalam membuat surat pernyataan adalah Data diri karyawan agar mempermudah dalam menyelesaikan suatu tugas.

9. Membuat Rekapitulasi Penerimaan Data Cangkang Data-data yang diperlukan dalam membuat rekapitulasi adalah dibutuhkannya sebuah transaksi pembelian agar dapat direkap hasilnya.

### **3.6 Dokumen dan File yang Dihasilkan**

Dokumen-dokumen yang dihasilkan ketika melaksanakan kerja praktik di bagian Administrasi pada PT. Dwi Tunggal Sempurna adalah sebagai berikut:

1. Menggandakan Dokumen

Kegiatan menggandakan dokumen menghasilkan berupa salinan data yang telah digandakan seperti Surat pengantar barang, Surat lainnya.

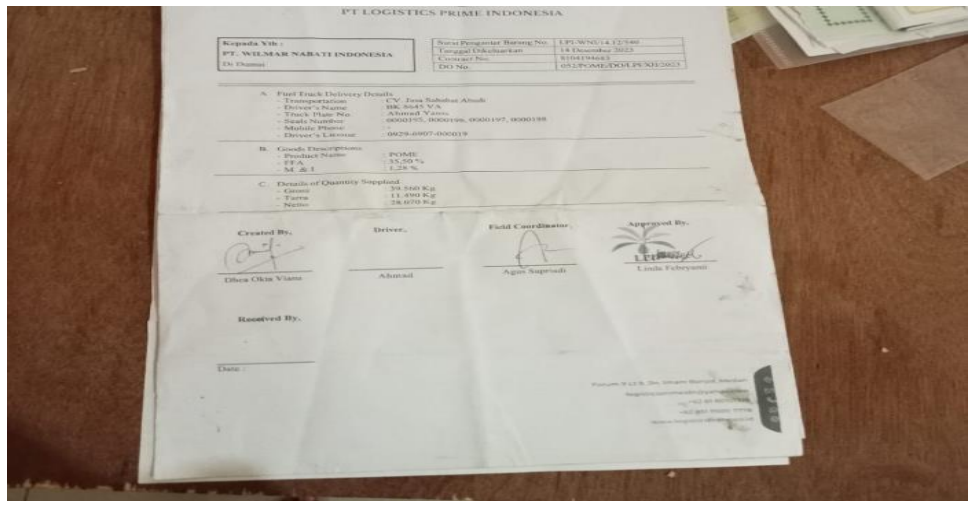

 **Gambar 3.21 Menggandakan Dokumen**   *Sumber: PT Dwi Tunggal Sempurna*

2. Invoice

Invoice menyediakan biaya unit suatu barang, total unit yang dibeli, pengangkutan, penanganan, pengiriman, dan biaya pajak terkait, dan menguraikan jumlah total yang terutang.

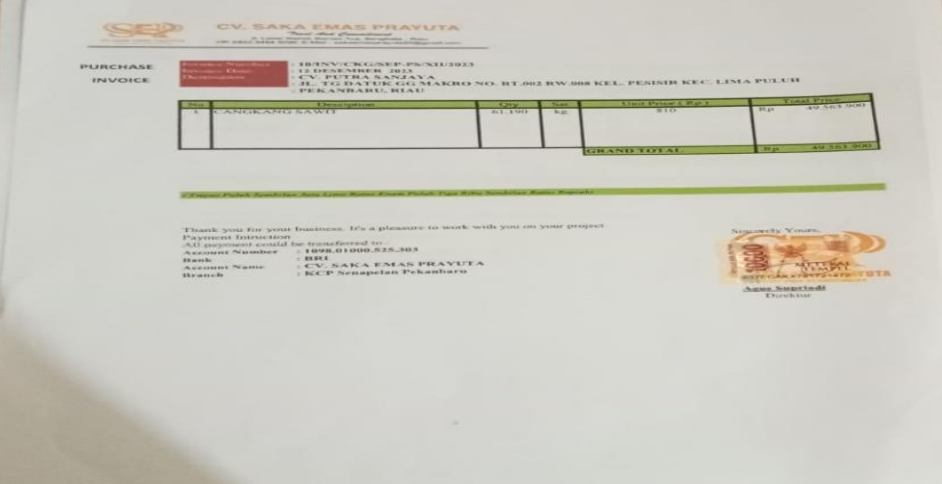

 **Gambar 3.22 Membuat Invoice**  *Sumber: PT Dwi Tunggal Sempurna*

3. Mengarsip Dokumen

Kegiatan mengarsip dokumen menghasilkan satu file dokumen yang sudah lengkap dan telah memenuhi seluruh prosedur dalam bagian Administrasi Timbangan

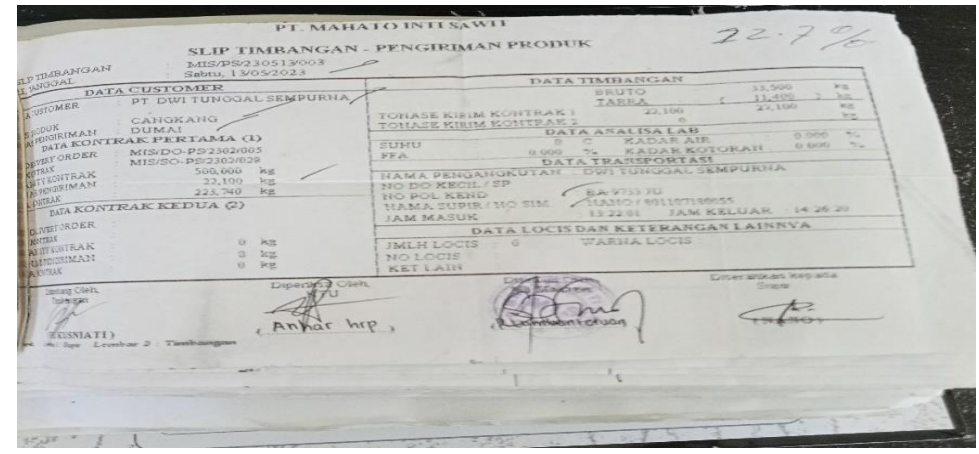

 **Gambar 3.23 Mengarsip Dokumen**   *Sumber: PT Dwi Tunggal Sempurna*

### 4. Membubuhi Dokumen

Stempel adalah alat yang biasa membantu dalam pengesahan. Dalam kegiatan membubuhi dokumen file yang dihasilkan berupa Surat Tiket Timbangan yang telah dibubuhi.

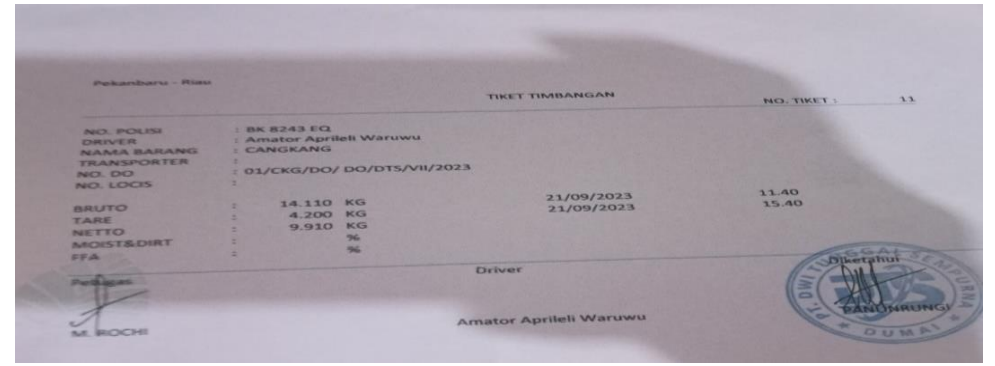

 **Gambar 3.24 Membubuhi Dokumen**  *Sumber: PT Dwi Tunggal Sempurna*

## **3.7 Kendala-Kendala yang Dihadapi Dalam Menyelesaikan Tugas Kerja Praktik di PT. Dwi Tunggal Sempurna**

3.7.1 Kendala-kendala yang Dihadapi Selama Kerja Praktik

Selama melaksanakan Kerja Praktik di PT. Dwi Tunggal Sempurna kendala yang dihadapi dalam menyelesaikan pekerjaan sebagai berikut:

1. Terjadinya pemadaman listrik yang secara tiba-tiba sehingga terkendala saat mengetik surat balasan dikarenakan komputer tiba-tiba mati sementara file belum tersimpan.

- 2. Keterbatasan anak magang dalam menggunakan sistem yang ada di PT. Dwi tunggal Sempurna sehingga kurangnya pengetahuan mengenai sistemsistem yang terdapat di PT. Dwi Tunggal Sempurna.
- 3.7.2 Solusi dari kendala yang Dihadapi

Solusi yang dilakukan untuk mengatasi kendala-kendala selama melaksanakan kerja praktik (KP) adalah sebagai berikut:

- 1. Membiasakan langsung menyimpan dokumen pada saat pengerjaan. Jika terjadi pemadaman listrik secara tiba-tiba maka dokumen yang telah disimpan tersebut tidak akan hilang.
- 2. Kantor membebaskan anak magang menggunakan sistem dengan cara mengajar, mengawasi, dan mempercayai demi pengetahuan mengenai sistem-sistem yang digunakan pihak kantor.

## **BAB IV KEGIATAN MEMBUAT** *INVOICE*

Invoice menyediakan biaya unit suatu barang, total unit yang dibeli, pengangkutan, penanganan, pengiriman, dan biaya pajak terkait, dan menguraikan jumlah total yang terutang. Adapun bagan alir dari "Kegiatan Membuat *Invoice*" adalah sebagai berikut:

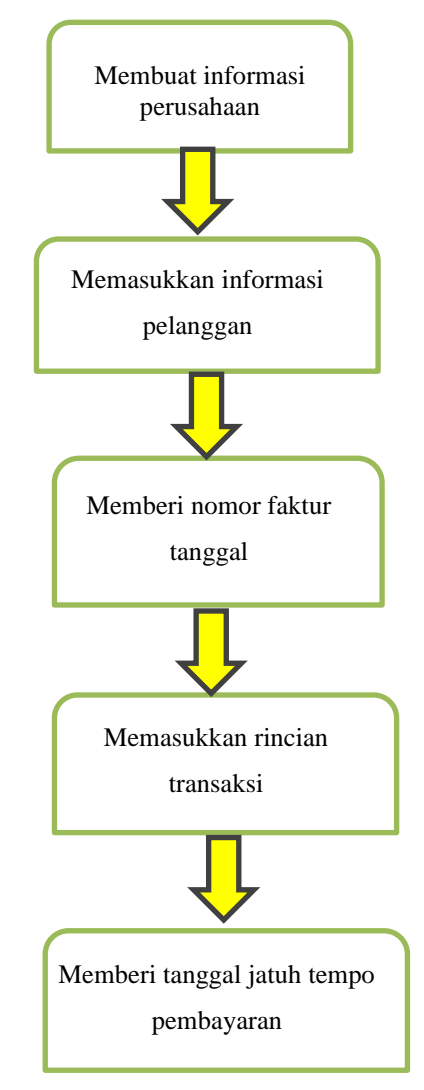

Gambar 4.1 Bagan Alir Sumber: PT. Dwi Tunggal Sempurna

Berikut uraian yang dihasilkan dari pemaparan bagan alir Membuat Invoice adalah sebagai berikut:

1. Membuat informasi perusahaan atau bisnis Anda

Membuat invoice adalah mencantumkan informasi perusahaan Anda. Ini mencakup nama perusahaan, alamat lengkap, nomor telepon, alamat email, dan nomor identifikasi pajak (jika diperlukan). Pastikan informasi ini tercantum dengan jelas dan terlihat profesional.

2. Memasukkan informasi pelanggan

Setelah informasi perusahaan ditambahkan, langkah berikutnya adalah mencantumkan informasi pelanggan. Ini mencakup nama pelanggan, alamat lengkap, nomor telepon, dan alamat email. Pastikan informasi ini akurat dan sesuai dengan catatan pelanggan Anda.

3. Memberi nomor faktur dan tanggal

Setiap invoice harus memiliki nomor faktur unit dan tanggal penyelesaian. Nomor faktur membantu dalam pelacakan dan referensi, sementara tanggal penyelesaian menunjukkan kapan invoice dikeluarkan. Pastikan untuk menggunakan urutan nomor faktur yang konsisten untuk menjaga kejelasan dan keteraturan.

4. Memasukkan Rincian transaksi

Cantumkan rincian transaksi yang jelas dan sedetail mungkin. Ini mencakup deskripsi barang atau jasa yang diberikan, jumlah, harga per unit, dan total biaya. Jika ada diskon atau biaya tambahan, pastikan untuk mencantumkannya secara terperinci.

5. Memberi tanggal jatuh tempo pembayaran

Tentukan tanggal jatuh tempo pembayaran yang sesuai dengan kebijakan perusahaan Anda. Ini memberi tahu pelanggan kapan mereka harus melakukan pembayaran. Jelaskan juga metode pembayaran yang bisa diterima, seperti transfer bank, e-wallet, dan lain sebagainya.

### **BAB V**

### **PENUTUP**

### **4.1 Kesimpulan**

Dalam pelaksanaan kerja praktik (KP) di PT. Tunggal Sempurna, penulis mendapatkan banyak pengetahuan secara nyata dalam menerapkan ilmu yang diperoleh di perkuliahan, sehingga dapat dipraktekkan secara maksimal dan optimal ketika melaksanakan kerja praktek. Kerja Praktik merupakan sarana mahasiswa untuk mengenal dunia kerja secara nyata sekaligus mengenal lingkungan dan kondisi kerja yang nantinya akan dihadapi mahasiswa setelah lulus kuliah.

Berdasarkan uraian kerja praktik (KP), maka dapat disimpulkan bahwa terdapat beberapa teori dan praktik yang telah diajarkan saat di perkuliahan dan diterapkan pada saat kerja praktik. Teori dan praktik yang digunakan adalah menggunakan komputer dan berbagai kegiatan administratisi. Berikut kesimpulan dari pekerjaan yang dilakukan selama kerja praktik:

- 1. Spesifikasi pekerjaan yang dilakukan selama kerja praktik pada PT. Dwi Tunggal Sempurna antara lain Membuat surat penawaran, Membuat surat perjanjian/ kontrak Jual beli, Membuat surat tiket timbangan, Membuat laporan tiket timbangan, mengarsip dokumen, membuat *Invoice*, Membubuhkan stempel surat/dokumen, Membuat surat pernyataan, Merekapitulasi Data penerimaan Cangkang.
- 2. Target yang diharapkan selama melakukan kerja praktik pada PT Dwi Tunggal Sempurna adalah Membuat surat penawaran, Membuat surat perjanjian/ kontrak Jual beli, Membuat surat tiket timbangan, Membuat laporan tiket timbangan, mengarsip dokumen, membuat *Invoice*, Membubuhkan stempel surat/dokumen, Membuat surat pernyataan, Merekapitulasi Data penerimaan Cangkang.
- 3. Perangkat Keras/Lunak yang digunakan selama kerja praktik pada PT Dwi Tunggal Sempurna adalah Perangkat keras yakni Komputer, Printer L385, Keayboard. Perangkat Lunak yaitu *Microsoft Excel, Microsoft Word.*
- 4. Peralatan dan perlengkapan yang digunakan di PT. Dwi Tunggal Sempurna adalah Peralatan yang digunakan yaitu Stapler, Pulpen, Perforator. Perlengkapan yang digunakan Stempel, Map Ordner.
- 5. Pada umumnya data yang diperlukan selama melakukan pekerjaan di PT Dwi Tunggal Sempurna adalah data yang digunakan sesuai dengan spesifikasi pekerjaan.
- 6. Dokumen-dokumen yang dihasilkan selama melakukan kerja praktek ialah Menggandakan dokumen, Membuat *invoice*, Mengarsip dokumen, Membubuhkan dokumen.
- 7. Adapun kendala yang dihadapi pada saat melakukan kerja praktek di PT. Dwi Tunggal Sempurna adalah Terjadinya pemadaman listrik yang secara tiba-tiba sehingga terkendala saat mengetik surat balasan dikarenakan komputer tiba-tiba mati sementara file belum tersimpan, Keterbatasan anak magang dalam menggunakan sistem yang ada di PT. Dwi tunggal Sempurna sehingga kurangnya pengetahuan mengenai sistem-sistem yang terdapat di PT. Dwi Tunggal Sempurna.
- 8. Adapun solusi mengahadapi kendala selama melakukan pekerjaan di PT. Dwi Tunggal Sempurna adalah Membiasakan langsung menyimpan dokumen pada saat pengerjaan. Jika terjadi pemadaman listrik secara tibatiba maka dokumen yang telah disimpan tersebut tidak akan hilang, Kantor membebaskan anak magang menggunakan sistem dengan cara mengajar, mengawasi, dan mempercayai demi pengetahuan mengenai sistem-sistem yang digunakan pihak kantor.

### **4.2 Saran**

Setelah melaksanakan kerja praktek pada PT. Dwi Tunggal Sempurna, maka dapat diberikan beberapa saran sebagai berikut:

1. Pada saat melaksanakan kerja praktik di Perusahaan tersebut, mahasiswa

harus lebih mengenali dan beradaptasi dengan karyawan di perusahaan tempat kerja praktek.

- 2. Selalu mengecek secara berkala peralatan dan perlengkapan sebelum digunakan pada waktu melakukan pekerjaan.
- 3. Mahasiswa lebih aktif dan kreatif dalam melaksanakan kerja praktik karena apabila mahasiswa menanamkan sifat tersebut maka karyawan tidak perlu lagi bertanya kepada mahasiswa.
- 4. Menjalin komunikasi yang baik dengan pihak tempat kerja praktik agar tercipta hubungan yang baik dan memiliki inisiatif serta tidak malu bertanya mengenai hal-hal yang tidak diketahui, serta terus mencari tahu.

## **DAFTAR PUSTAKA**

*DWI TUNGGAL SEMPURNA, (2020)* 

*BUKU PANDUAN KERJA PRATEK (KP) MAHASISWA POLITEKNIK NEGERI BENGKALIS , (2017)* 

## **LAMPIRAN**

## **Lampiran 1. Daftar Kehadiran Kerja Praktik (KP)**

 $\sim$   $\sim$ 

# ABSEN MAHASISWA MAGANG<br>PT DWI TUNGGAL SEMPURNA DUMAI

#### : YULIANI TESSALONIKA BUTAR-BUTAR **NAMA**

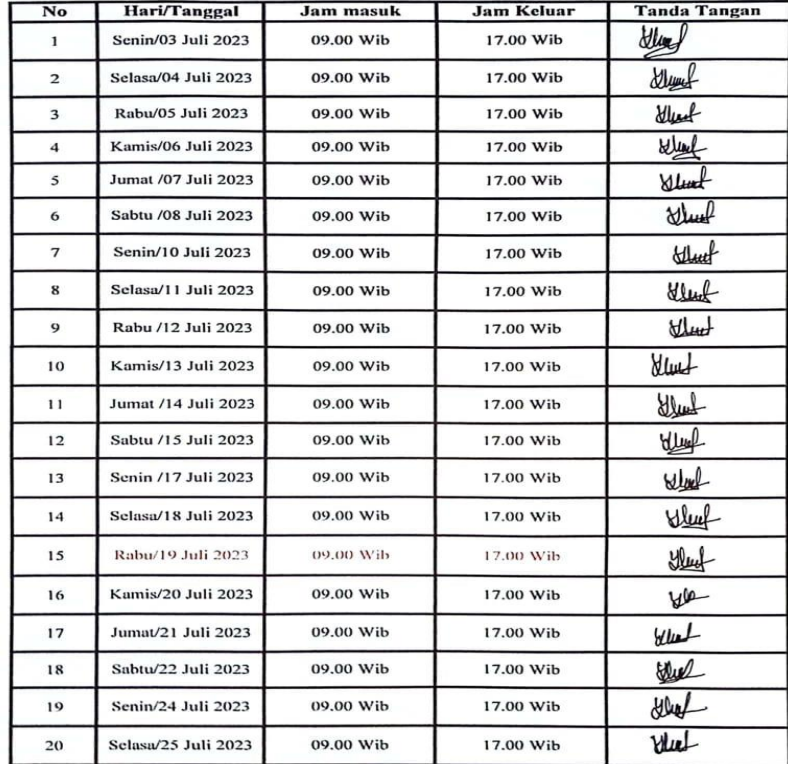

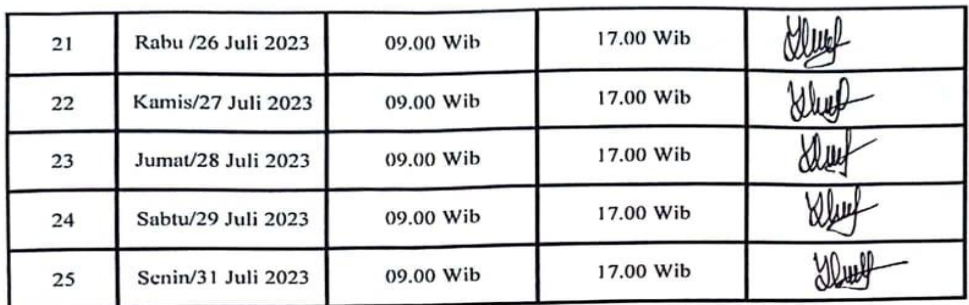

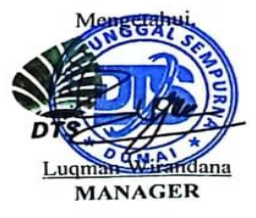

#### ABSEN MAHASISWA MAGANG PT DWI TUNGGAL SEMPURNA DUMAI

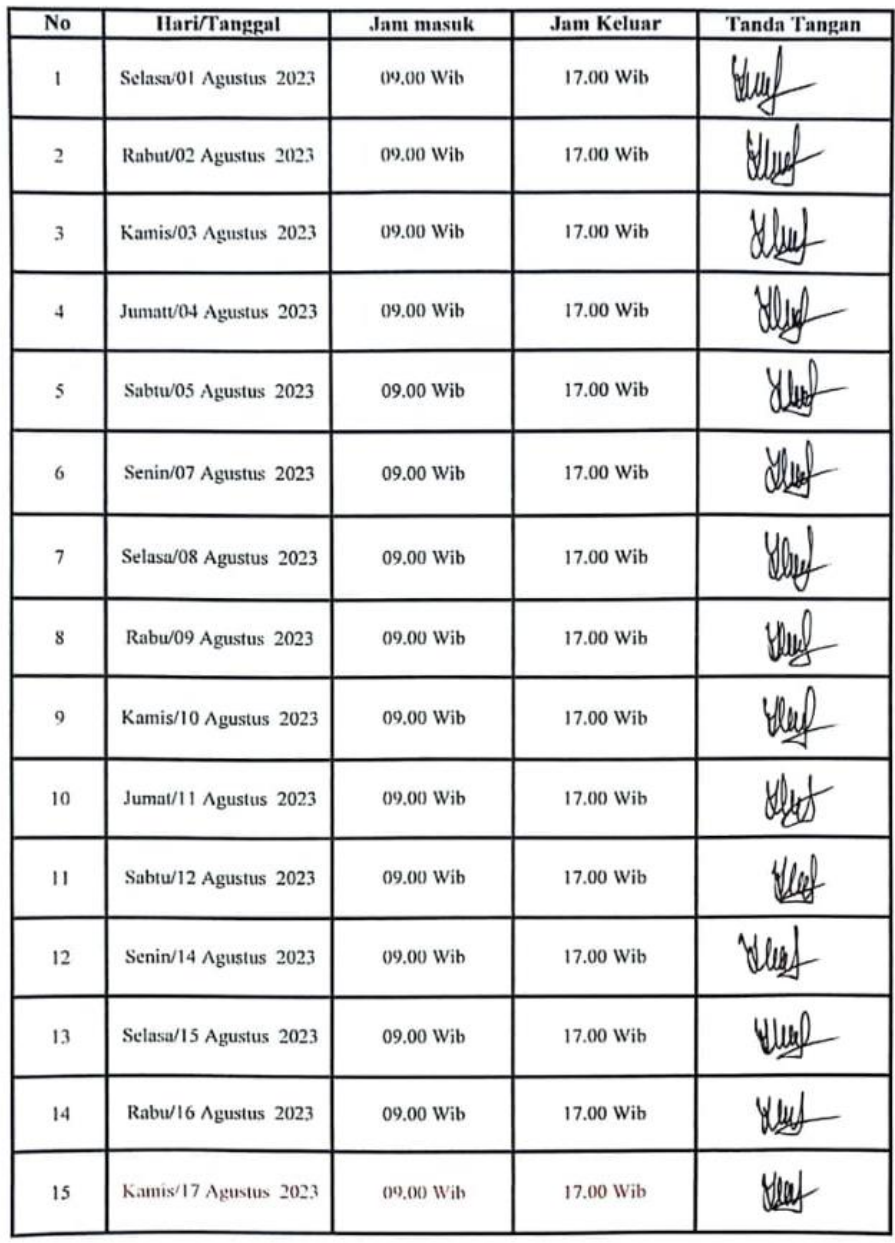

#### **NAMA** : YULIANI TESSALONIKA BUTAR-BUTAR

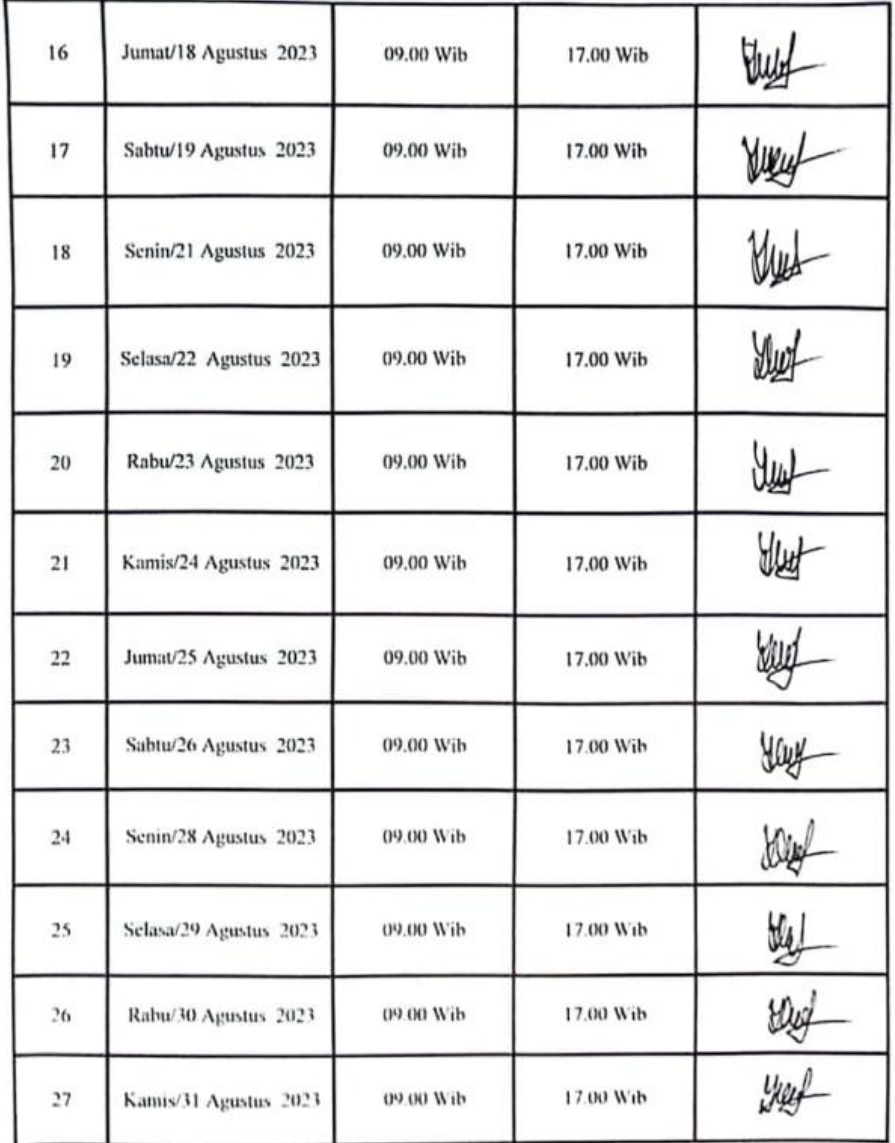

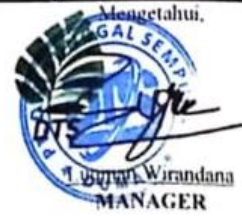

# ABSEN MAHASISWA MAGANG<br>PT DWI TUNGGAL SEMPURNA DUMAI

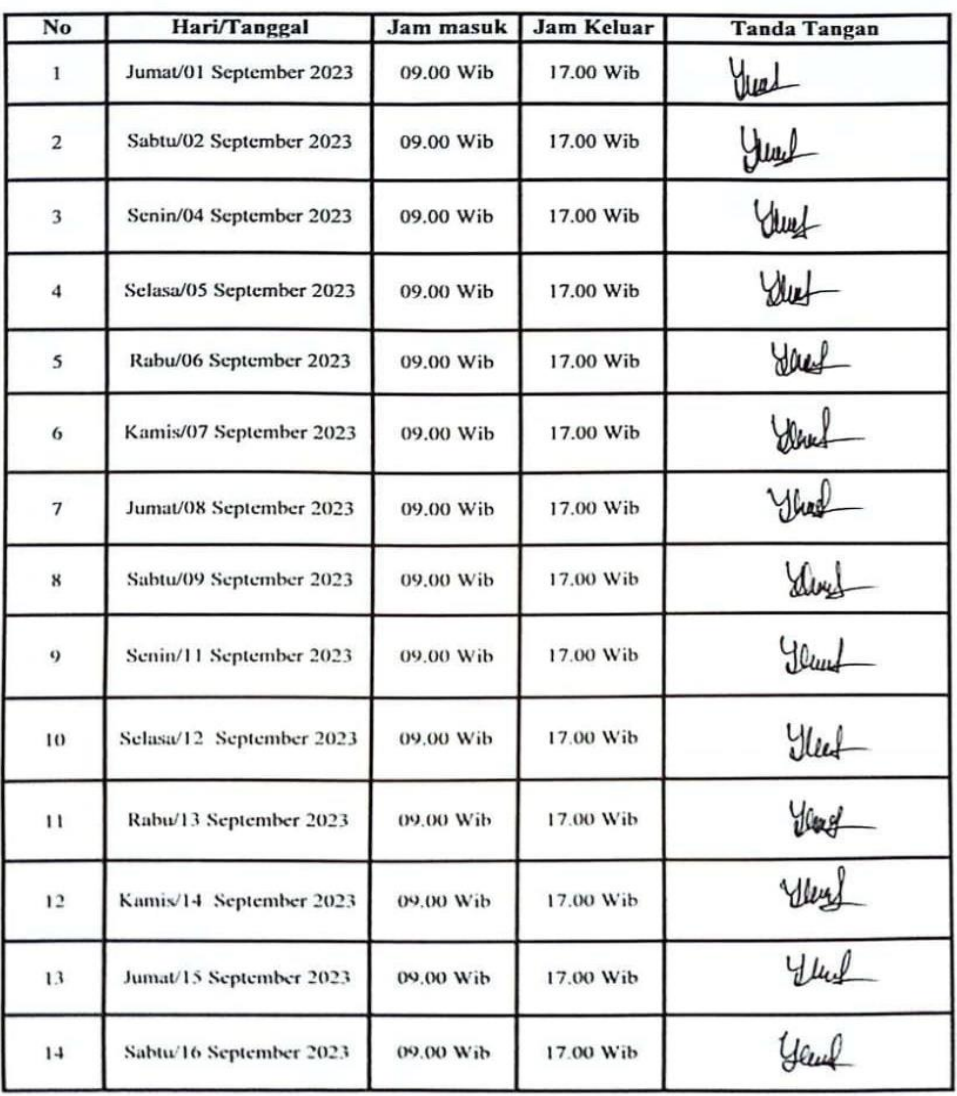

### NAMA : YULIANI TESSALONIKA BUTAR-BUTAR

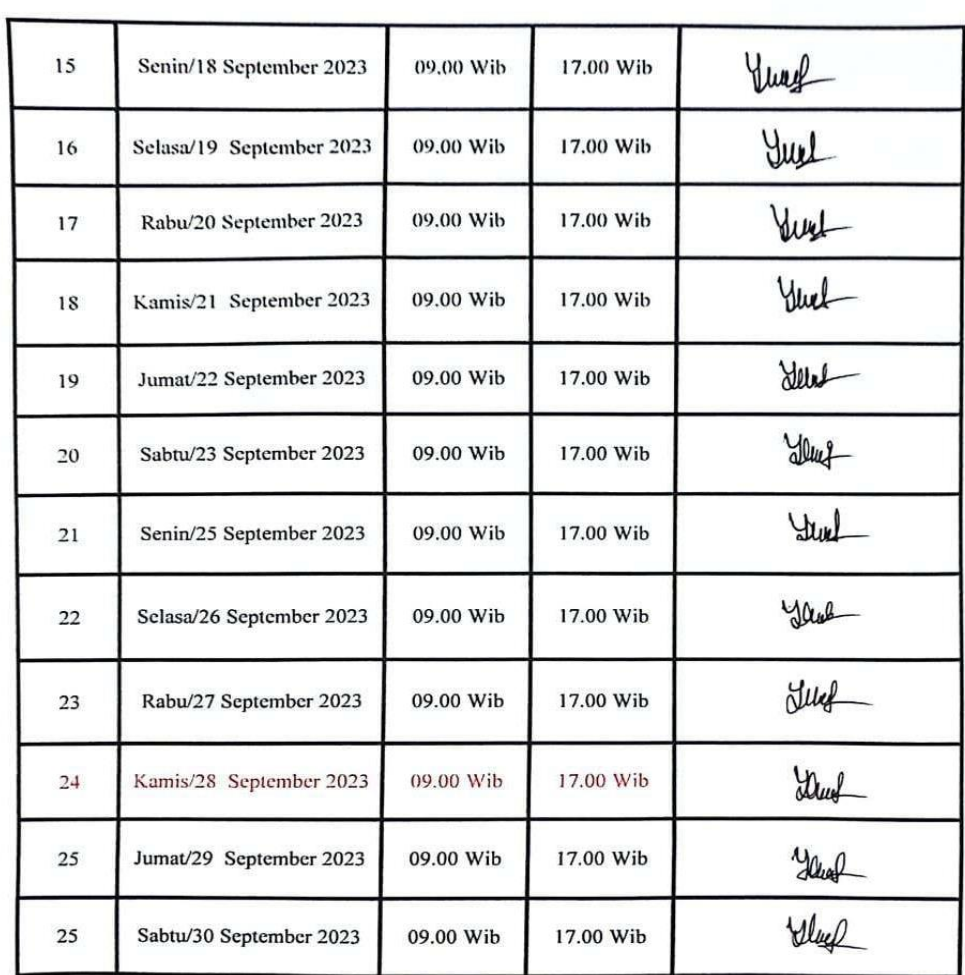

 $\overline{\phantom{a}}$ 

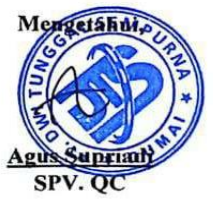

48

### ABSEN MAHASISWA MAGANG PT DWI TUNGGAL SEMPURNA DUMAI

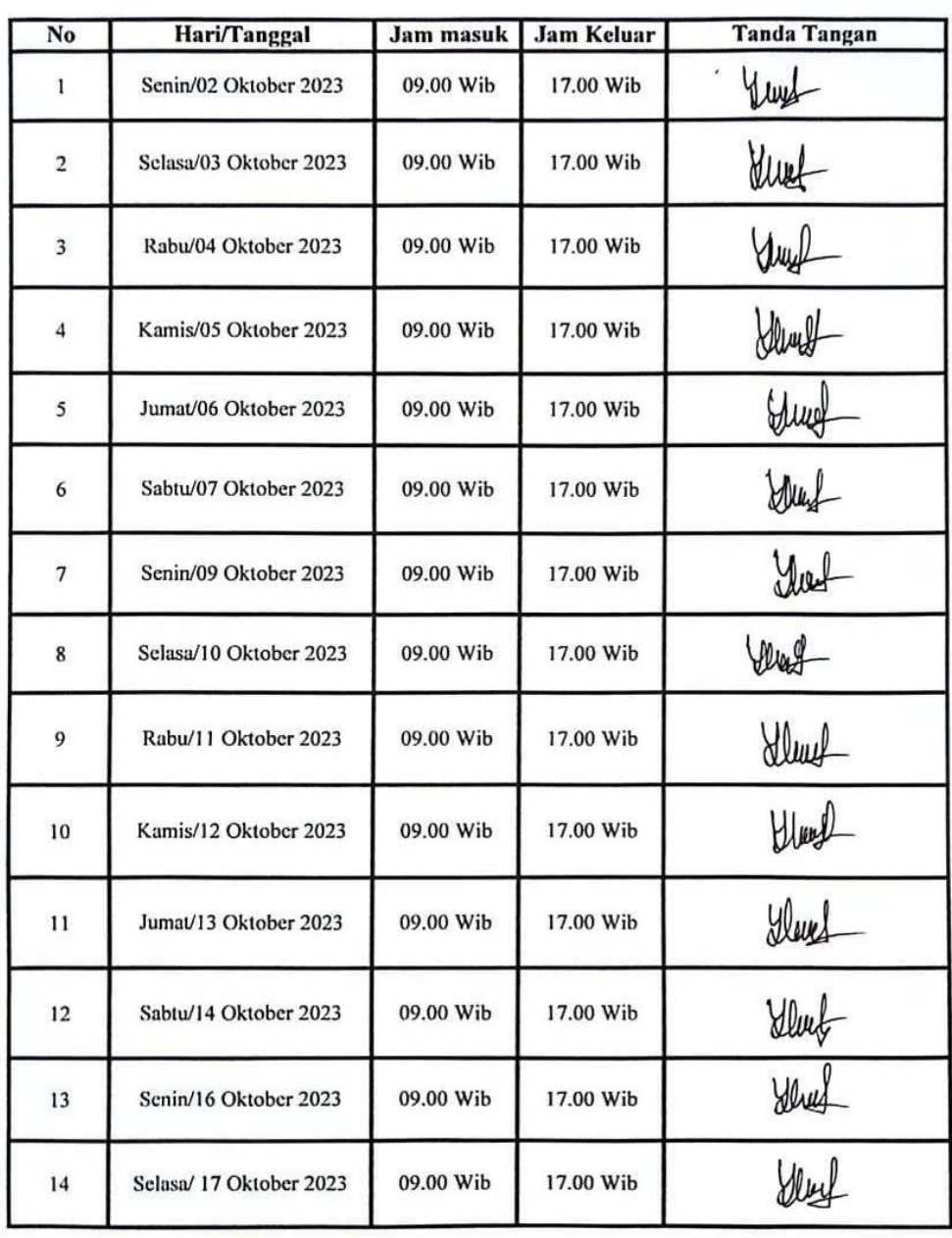

#### : YULIANI TESSALONIKA BUTAR-BUTAR **NAMA**

49

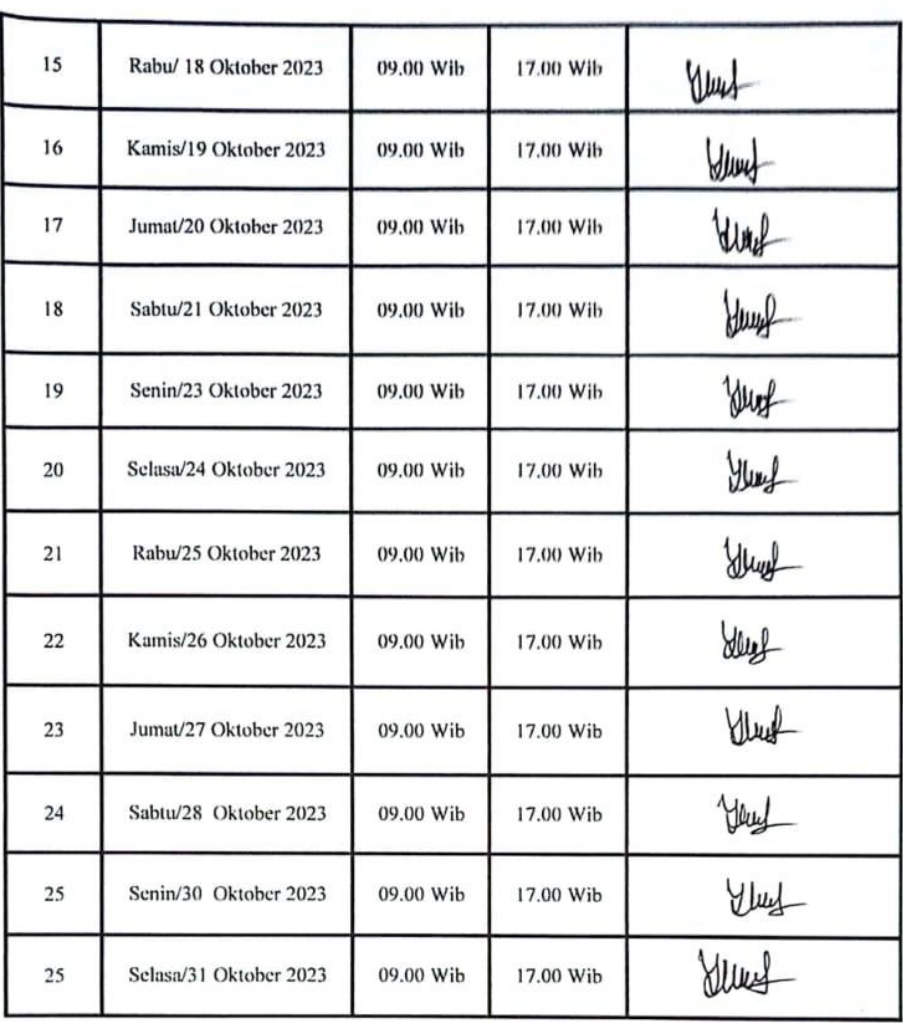

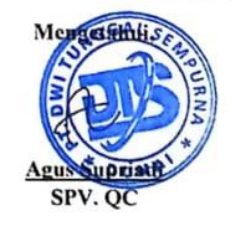

#### ABSEN MAHASISWA MAGANG PT DWI TUNGGAL SEMPURNA DUMAI

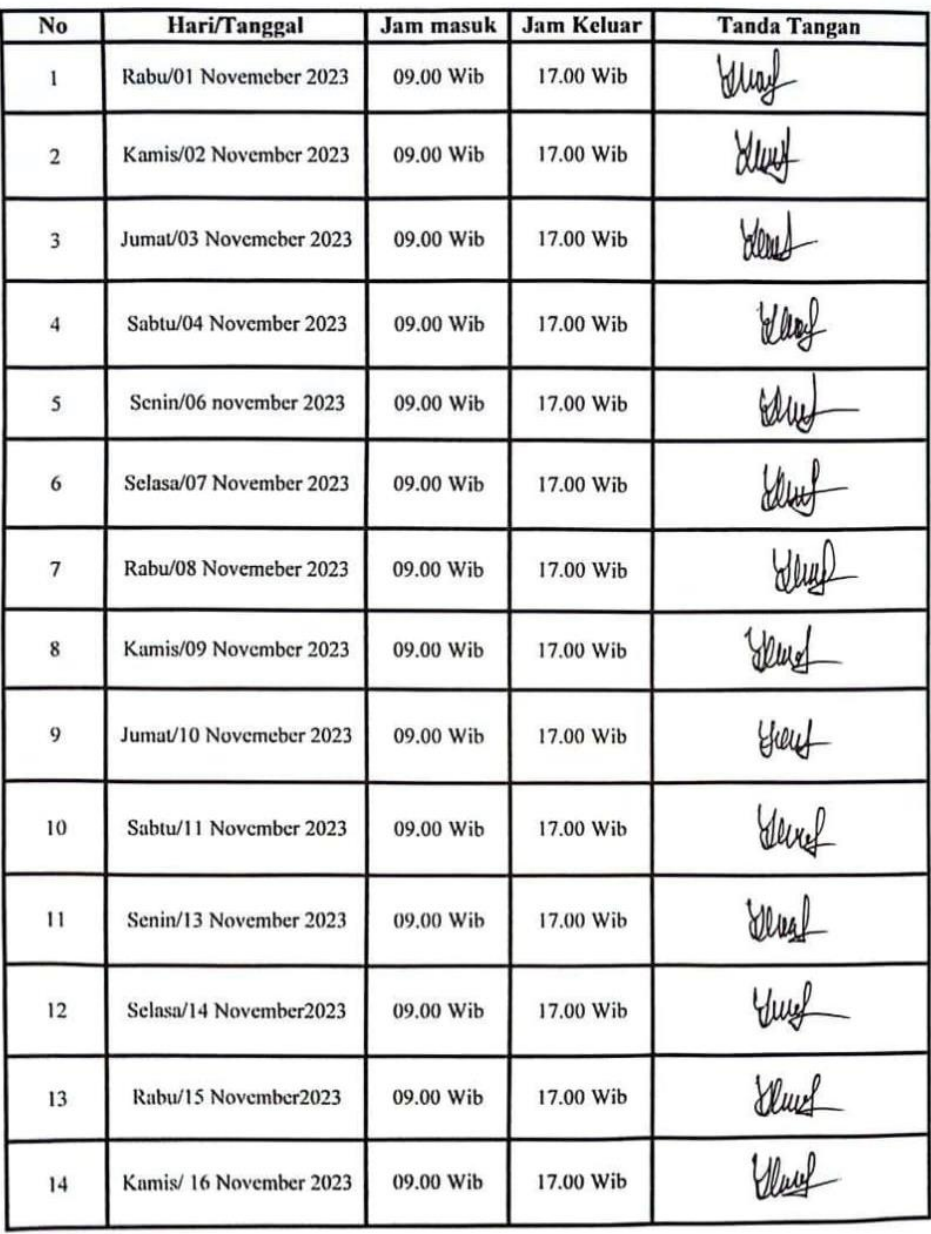

#### **NAMA** : YULIANI TESSALONIKA BUTAR-BUTAR

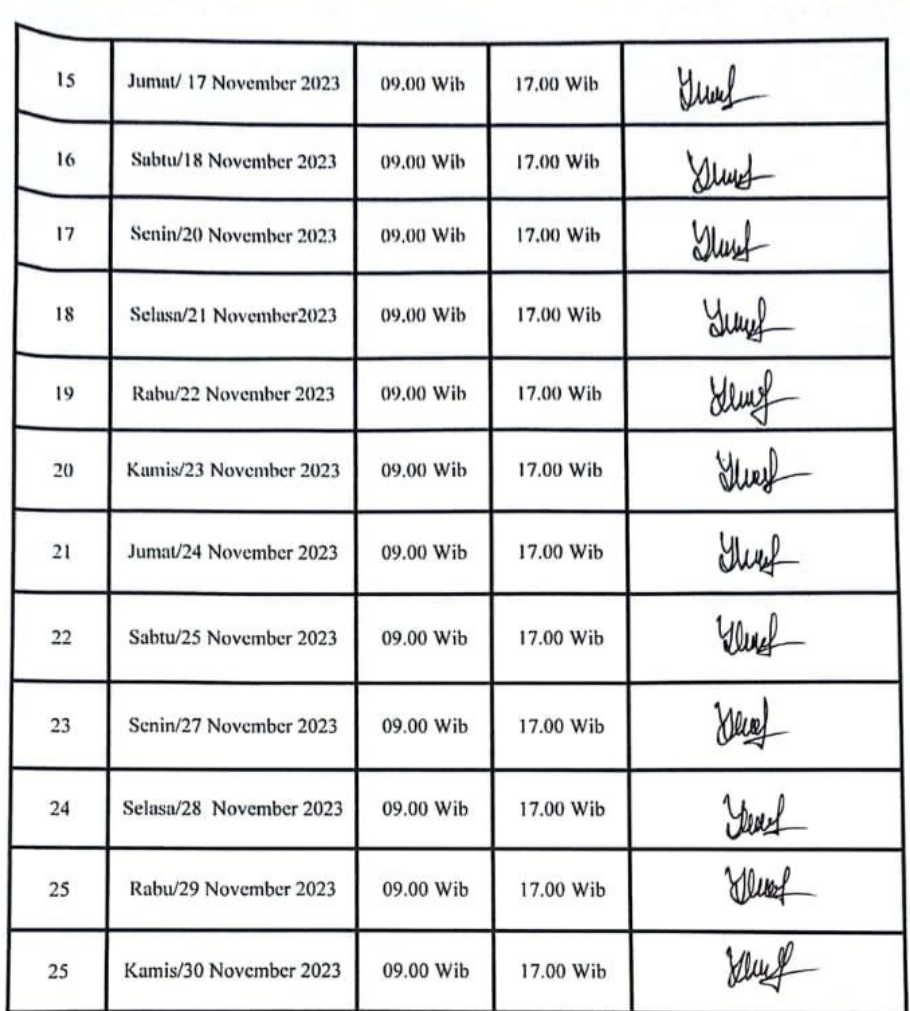

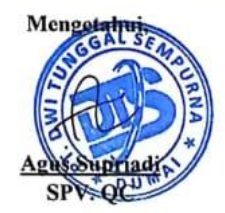

# ABSEN MAHASISWA MAGANG<br>PT DWI TUNGGAL SEMPURNA DUMAI

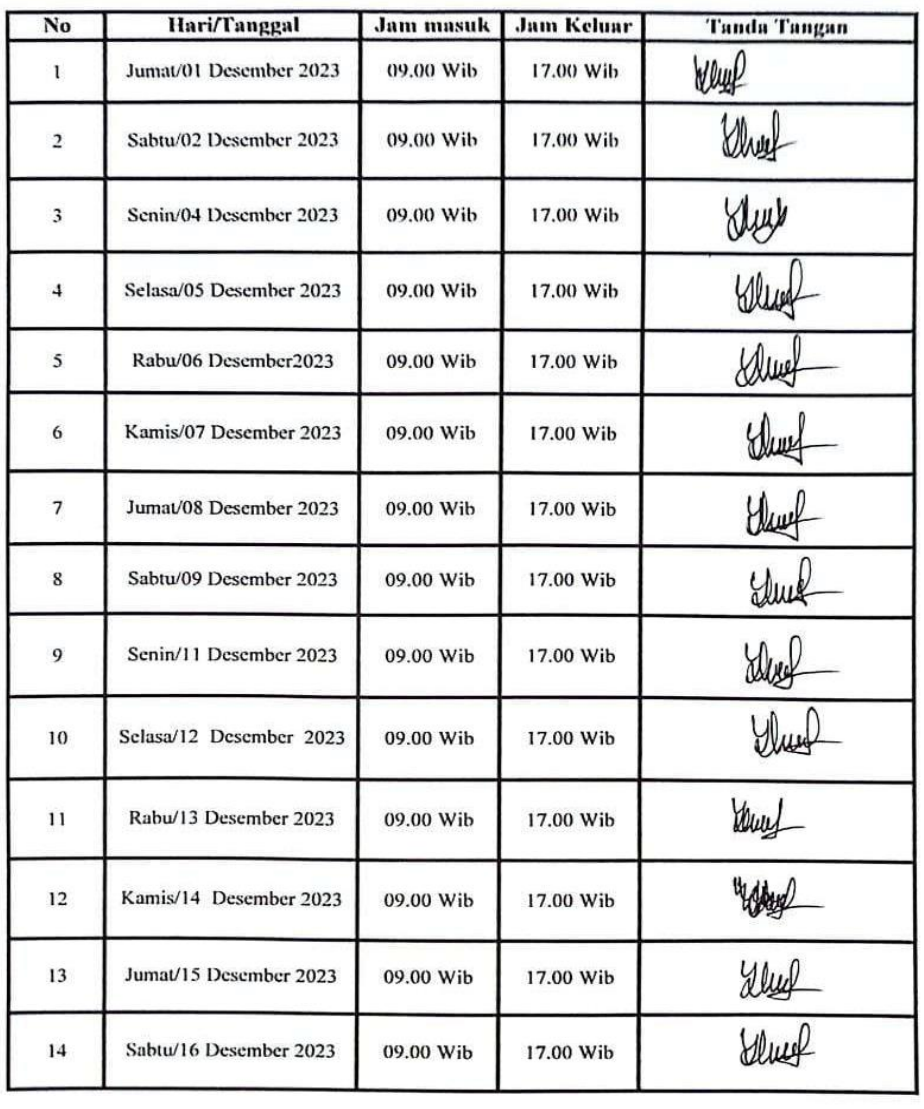

### NAMA : YULIANI TESSALONIKA BUTAR-BUTAR

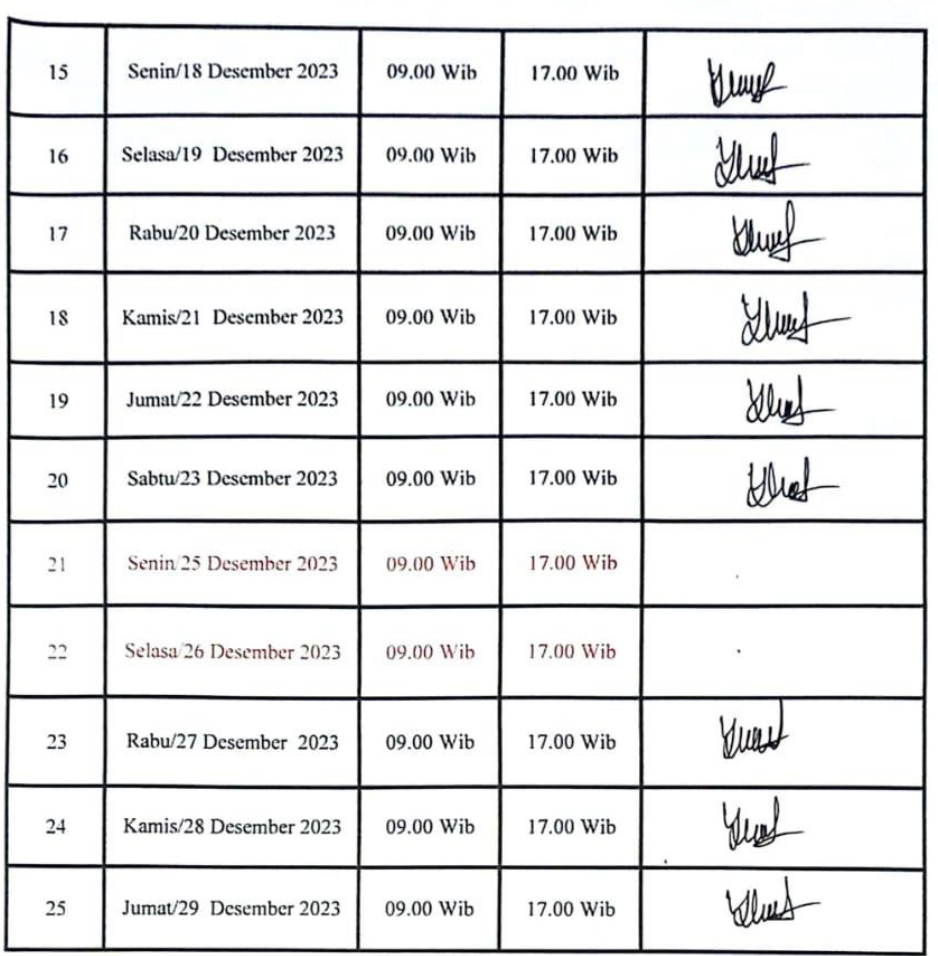

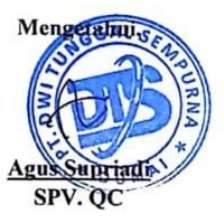

### **Lampiran 2. Surat Balasan Magang**

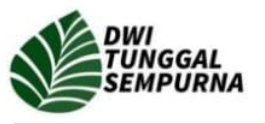

Phone: 0761-565165 Email: corporate@pt-dts.com Corporate.dts1@gmail.com

**SURAT KETERANGAN**<br>No. 165/DTS/HO/VIII/2023

Lampiran  $\cdot$ . Perihal : Balasan Permohonan Surat Kerja Praktek (KP)

Kepada Yth,

Kementerian Pendidikan, Kebudayaan, Riset, dan Teknologi Universitas Politeknik Negeri Bengkalis

Dengan Hormat,

Menindaklanjuti Surat Permohonan Kerja Praktek dengan nomor 2874/PL31/TU/2023. Bersama dengan surat ini kami Bersedia memberi kesempatan Kerja Praktek (KP) kepada 2 (dua) mahasiswa Universitas Politeknik Negeri Bengkalis selama 6 (enam) bulan di ruang lingkup Departemen Perusahaan PT. Dwi Tunggal Sempurna yang akan dilaksanakan pada tanggal 03 Juli s.d 29 Desember 2023. Berikut ini adalah nama mahasiswa yang kami terima melaksanakan Kerja Praktek tersebut.

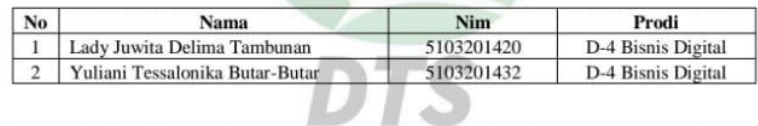

Demikian surat ini kami sampaikan dan atas kerja samanya kami mengucapkan terima kasih

Pekanbaru, 05 Agustus 2023 PT. Dwi Tunggal Sempurna

**DT** 

**Triswanto** Direktur Utama

**9** Office Address :<br>Mega Asri Green Office Jl. Arifin Ahmad Blok C-15 Pekanbaru, Riau. Indonesia 28125

### **Lampiran 3. Surat Keterangan Magang**

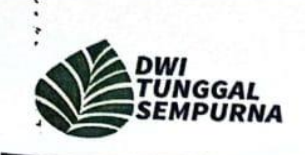

Phone: 0761-565165 Email: corporate@pt-dts.com

#### **SURAT KETERANGAN**

Yang bertanda tangan di bawah ini menerangkan bahwa:

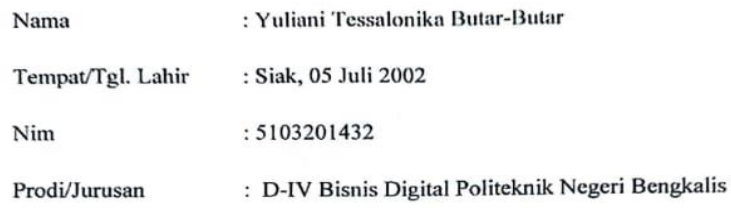

Telah melakukan Kerja Praktek pada Perusahaan kami, PT Dwi Tunggal Sempurna sejak tanggal 03 Juli 2023 sampai dengan 29 Desember 2023 sebagai tenaga kerja Praktek.

Selama bekerja di perusahaan kami, yang bersangkutan telah menunjukkan ketekunan dan kesungguhan dengan baik.

Surat keterangan ini diberikan untuk dipergunakan sebagaimana mestinya.

Dumai, 29 Desember 2023

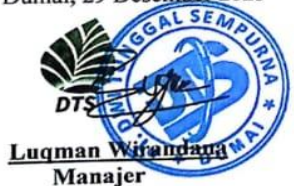

Office Address :<br>Mega Asri Green Office Jl. Arifin Ahmad Blok C-15 Pekanbaru, Riau. Indonesia 28125

### **Lampiran 4. Sertifikat Magang**

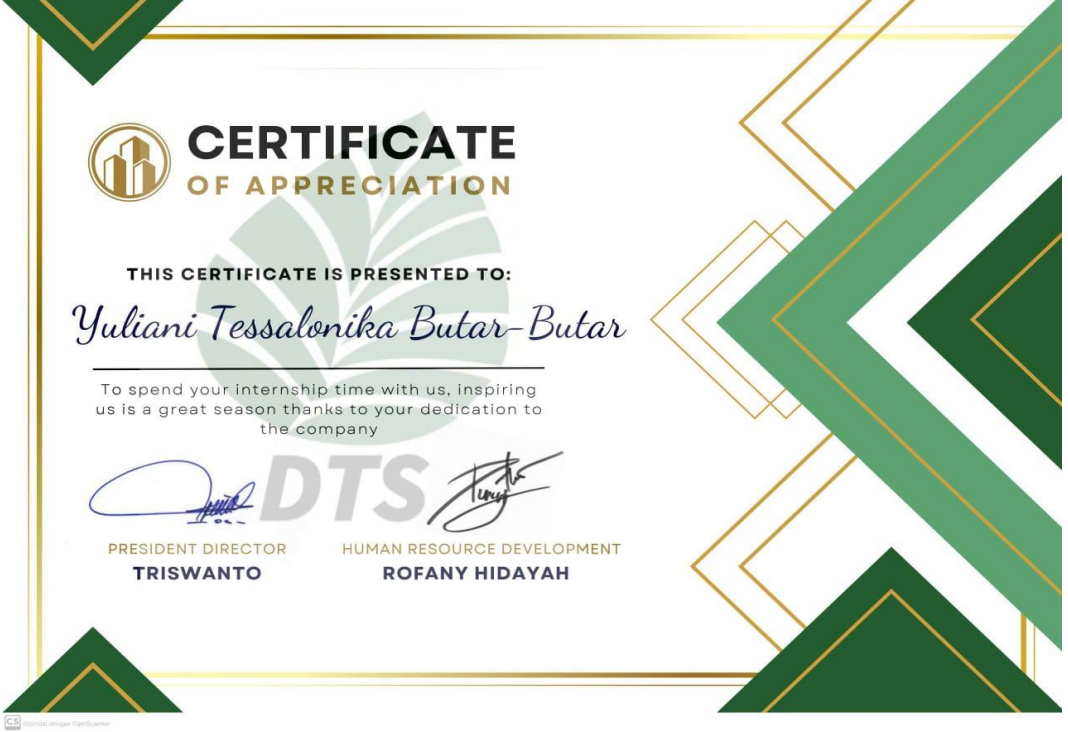

### **Lampiran 5. Lembar Penilaian Kerja Praktik**

PENILAIAN DARI PERUSAHAAN KERJA PRAKTEK PT. DWI TUNGGAL SEMPURNA Pelabuhan Pelindo I Dumai, Dumai Kota, Riau

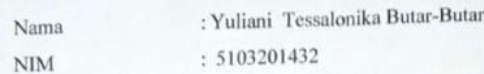

: D-IV Bisnis Digital Program Studi

Politeknik Negeri Bengkalis

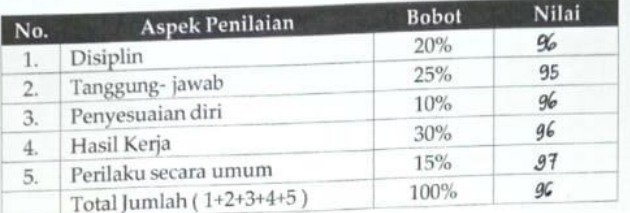

### 

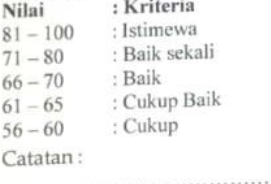

Besharil Semoga Sukes 8 \*\*\*\*\*\*\*\*\*\*\*\*\*\*\*\*\* ......................

Dumai, 29 Desember 2023

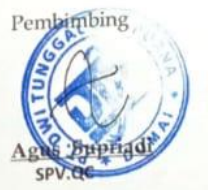

### **Lampiran 6. Absensi Siakkad**

### **LAPORAN MAGANG PT. DWI TUNGGAL SEMPURNA**

### Bulan Juli

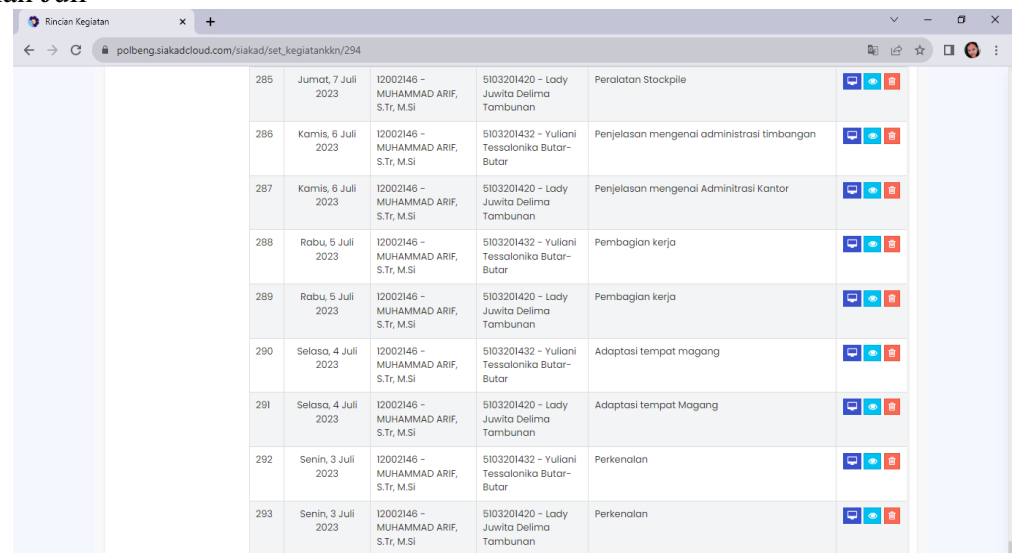

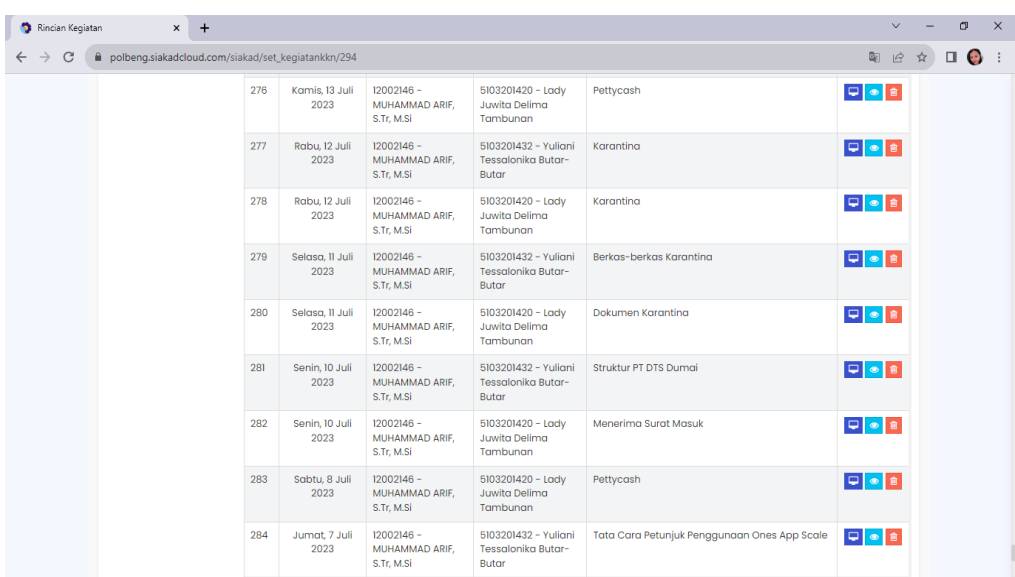

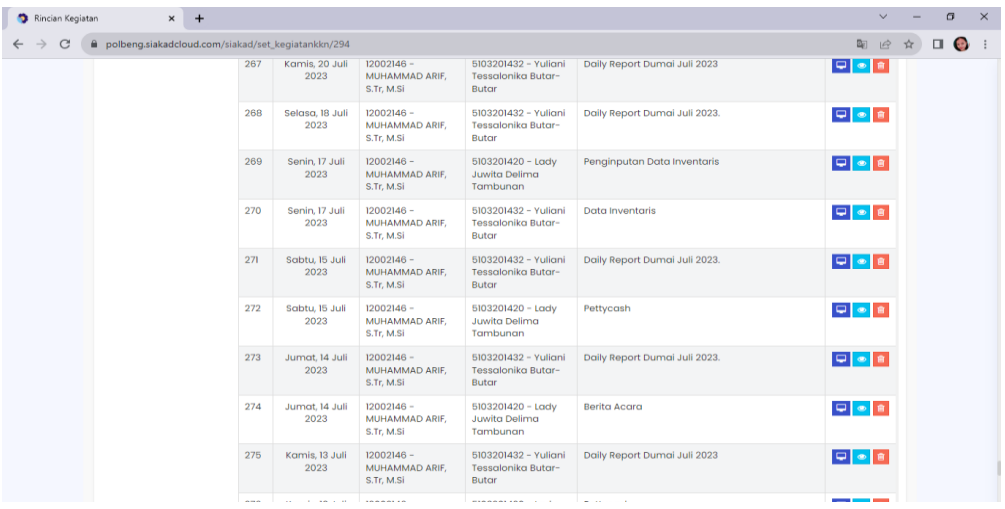

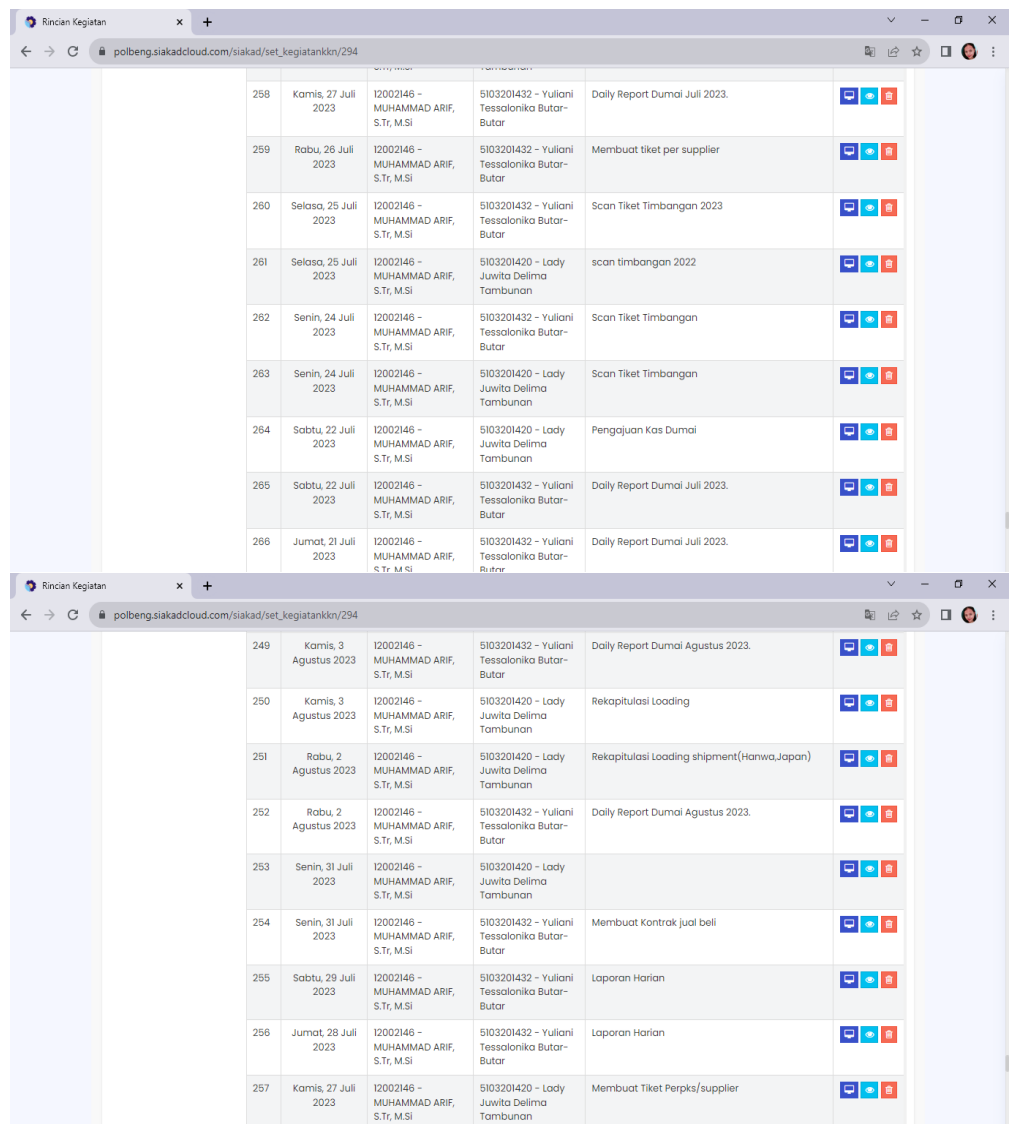

Bulan Agustus

| Rincian Kegiatan | $\times$<br>$\pm$                                    |                           |                                              |                                                            |                                           | $\vee$              | G<br>$\times$  |
|------------------|------------------------------------------------------|---------------------------|----------------------------------------------|------------------------------------------------------------|-------------------------------------------|---------------------|----------------|
|                  | i polbeng.siakadcloud.com/siakad/set_kegiatankkn/294 |                           |                                              |                                                            |                                           | 配<br>$\mathfrak{S}$ | $\Box$ $\odot$ |
|                  |                                                      |                           | S.Tr. M.Si                                   | Tambunan                                                   |                                           |                     |                |
|                  | 240                                                  | Rabu, 9<br>Agustus 2023   | $12002146 -$<br>MUHAMMAD ARIF.<br>S.Tr. M.Si | 5103201432 - Yuliani<br>Tessalonika Butar-<br>Butar        | Daily Report Dumai Agustus 2023.          |                     |                |
|                  | 241                                                  | Selasa, 8<br>Aqustus 2023 | 12002146 -<br>MUHAMMAD ARIF,<br>S.Tr. M.Si   | 5103201420 - Lady<br>Juwita Delima<br>Tambunan             | <b>Rekapitulasi Loading</b>               |                     |                |
|                  | 242                                                  | Selasa, 8<br>Agustus 2023 | 12002146 -<br>MUHAMMAD ARIF.<br>S.Tr. M.Si   | 5103201432 - Yuliani<br><b>Tessalonika Butar-</b><br>Butar | Invoice                                   | 中の自                 |                |
|                  | 243                                                  | Senin, 7<br>Agustus 2023  | $12002146 -$<br>MUHAMMAD ARIE.<br>S.Tr, M.Si | 5103201420 - Lady<br>Juwita Delima<br>Tambunan             | Rekapitulasi Loading                      | 中国目                 |                |
|                  | 244                                                  | Senin, 7<br>Agustus 2023  | 12002146 -<br>MUHAMMAD ARIF.<br>S.Tr. M.Si   | 5103201432 - Yuliani<br>Tessalonika Butar-<br><b>Butar</b> | Invoice                                   | 中の日                 |                |
|                  | 245                                                  | Sabtu, 5<br>Agustus 2023  | $12002146 -$<br>MUHAMMAD ARIF,<br>S.Tr. M.Si | 5103201432 - Yuliani<br>Tessalonika Butar-<br>Butar        | Daily Report Dumai Agustus 2023.          |                     |                |
|                  | 246                                                  | Sabtu, 5<br>Agustus 2023  | $12002146 -$<br>MUHAMMAD ARIF.<br>S.Tr. M.Si | $5103201420 -$ Lady<br>Juwita Delima<br>Tambunan           | Rekapitulasi dan mengisi kuitansi         | 早まま                 |                |
|                  | 247                                                  | Jumat, 4<br>Agustus 2023  | 12002146 -<br>MUHAMMAD ARIF.<br>S.Tr, M.Si   | $5103201420 -$ Lady<br>Juwita Delima<br>Tambunan           | Rekapitulasi Loading dan membuat kuitansi | 中国賞                 |                |
|                  | 248                                                  | Jumat, 4<br>Agustus 2023  | 12002146 -<br>MUHAMMAD ARIF.                 | 5103201432 - Yuliani<br>Tessalonika Butar-                 | Invoice                                   | 中国日                 |                |

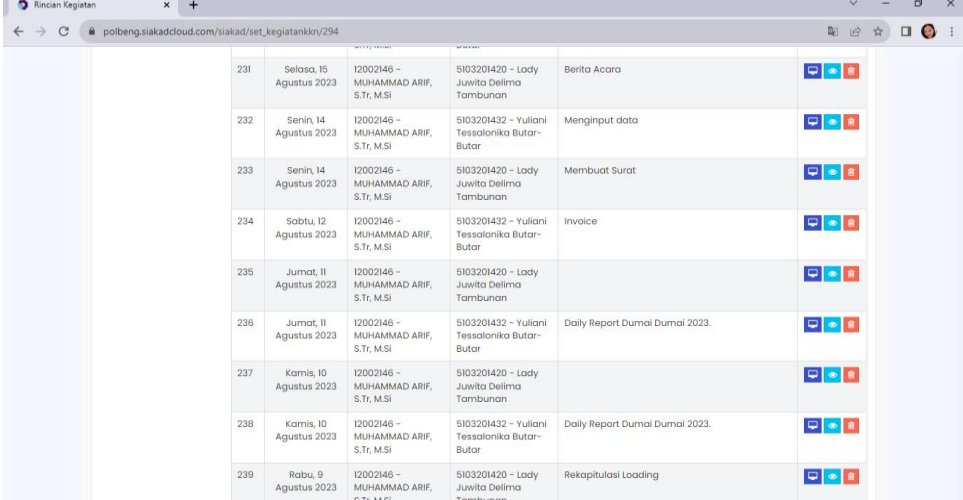

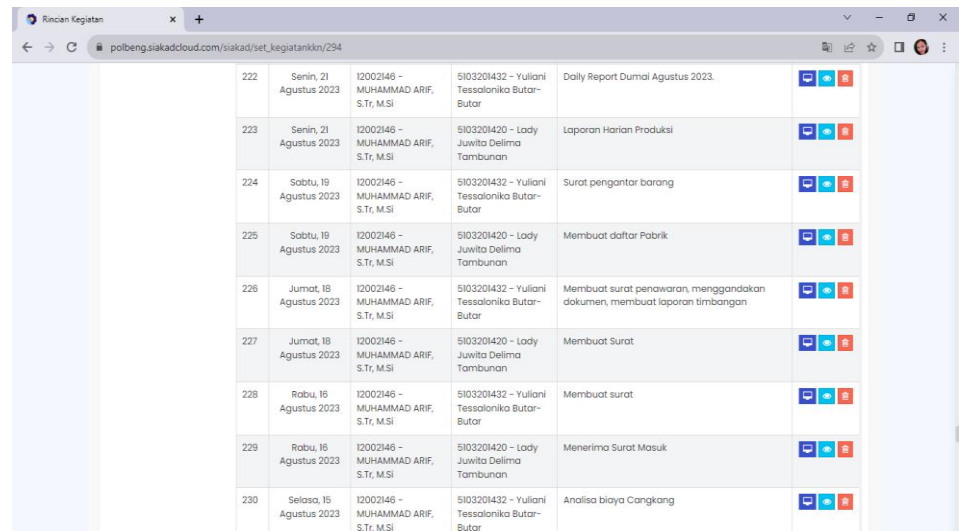

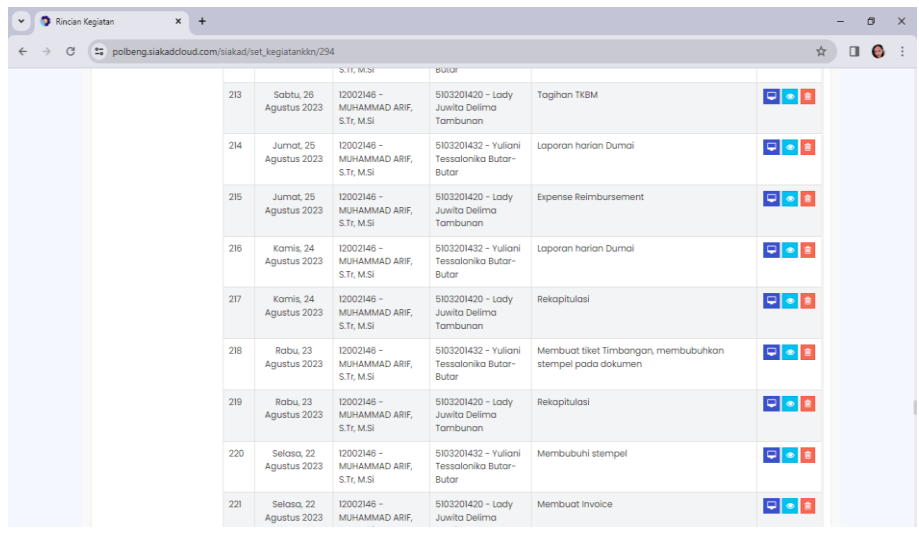

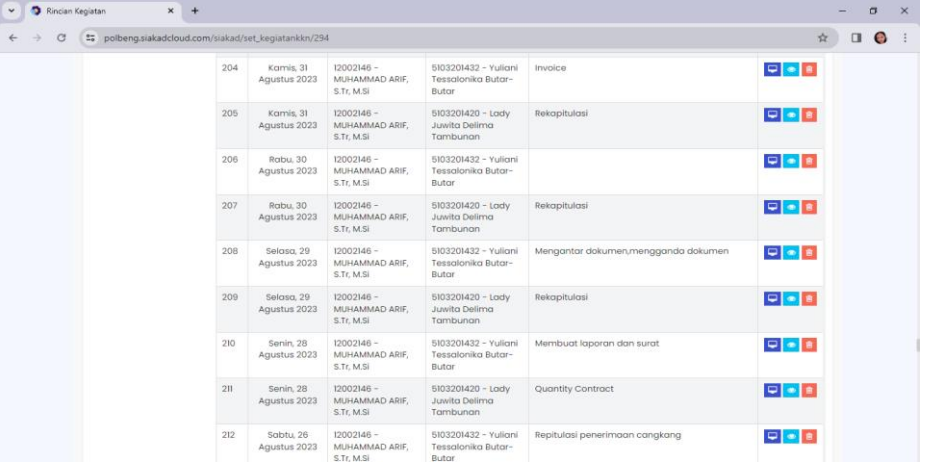

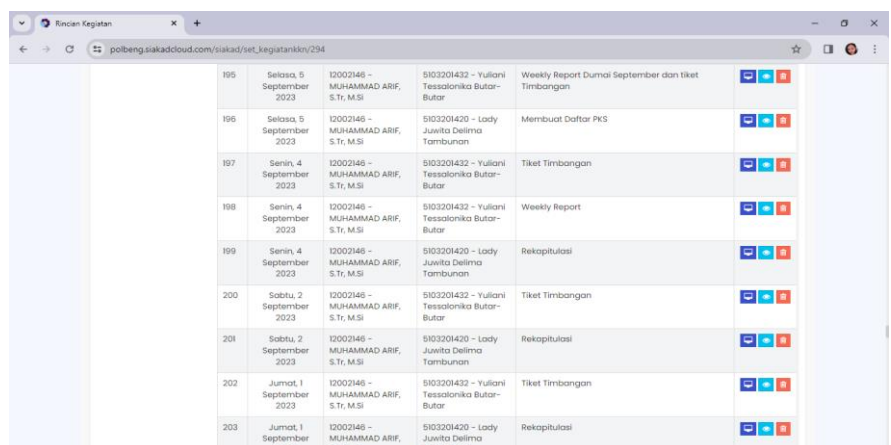
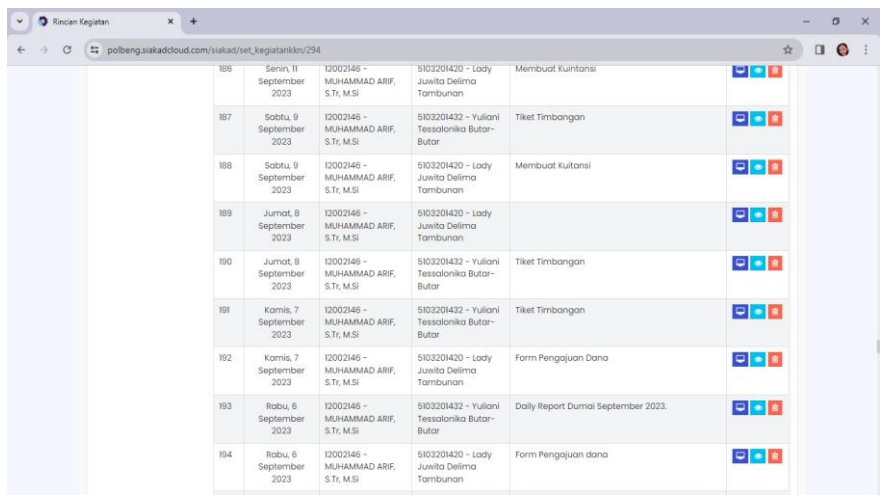

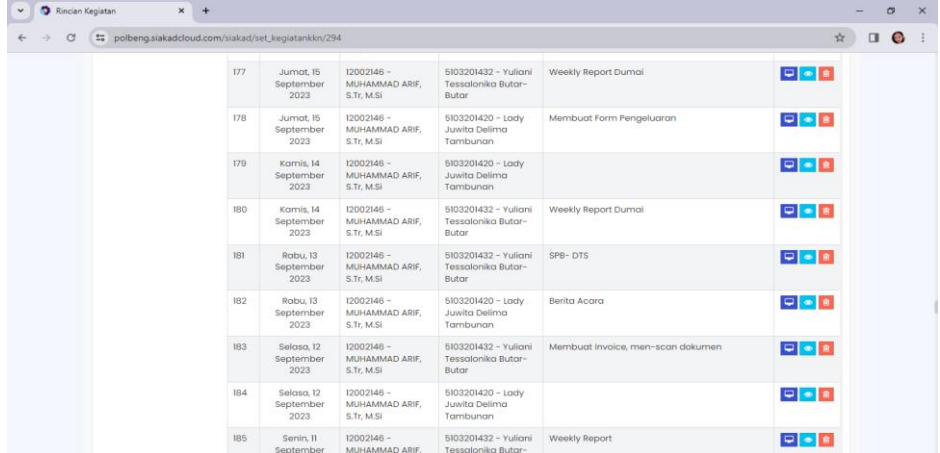

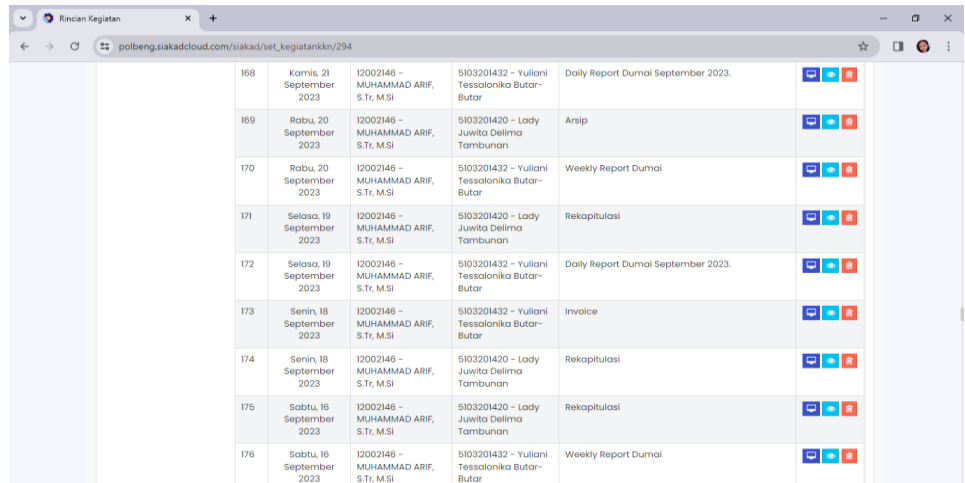

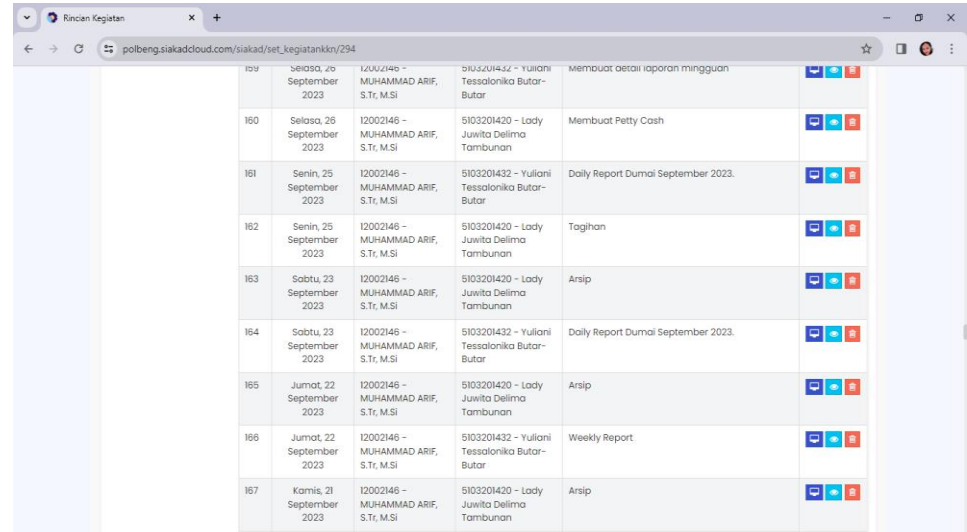

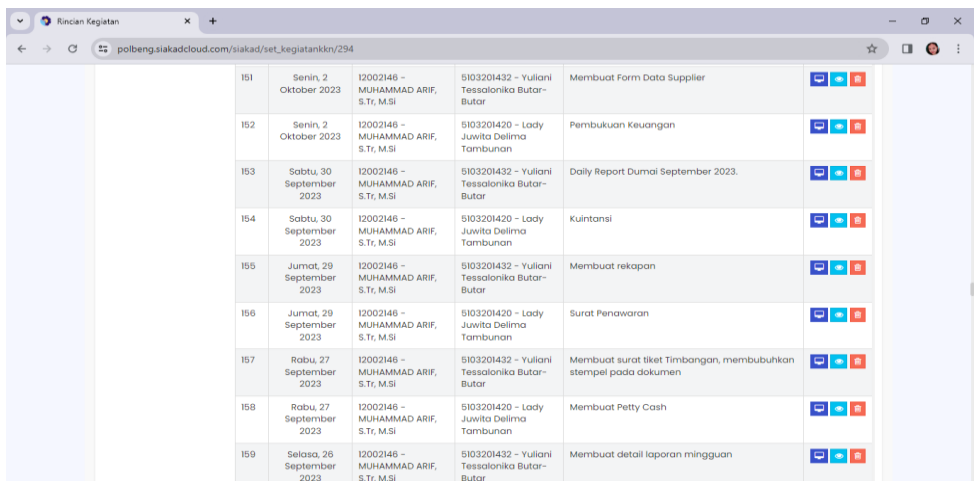

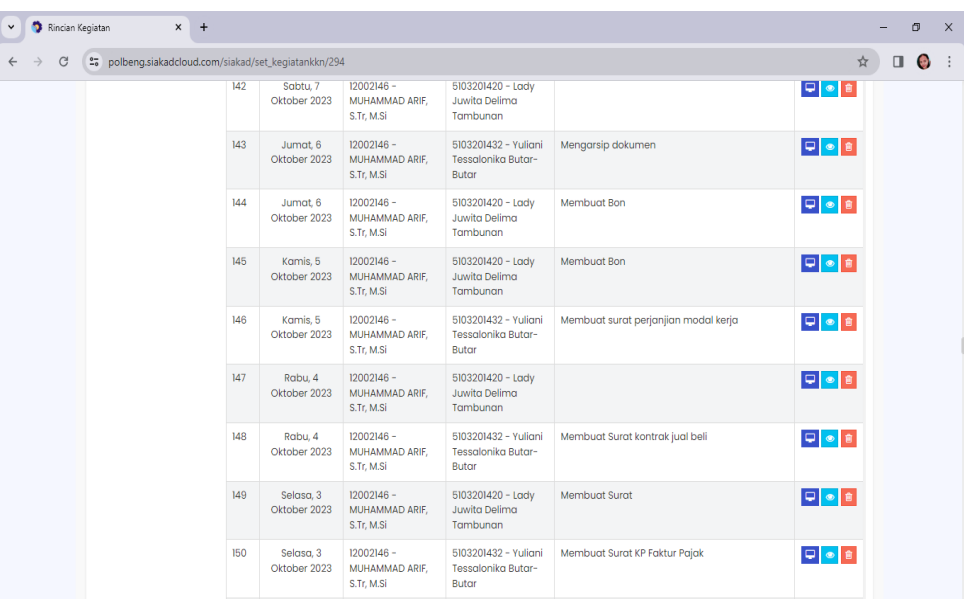

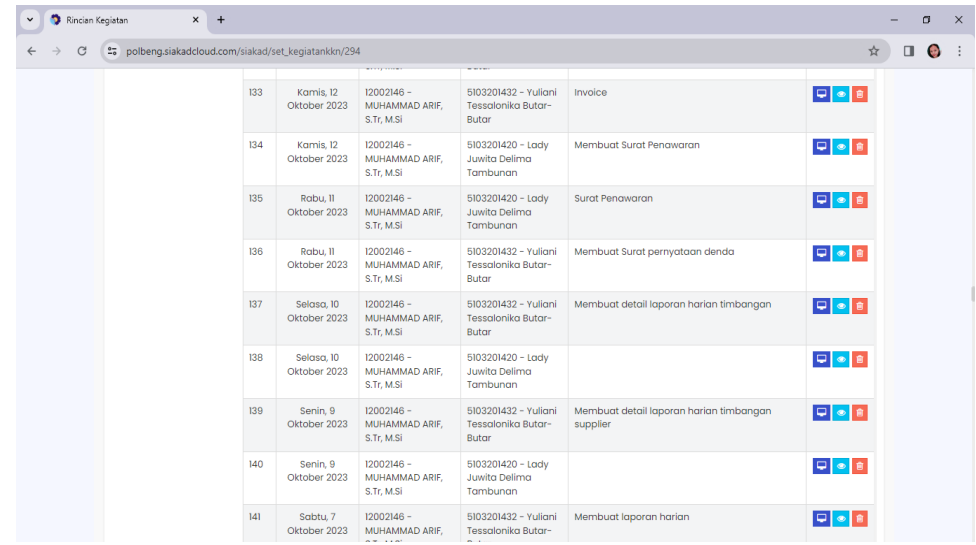

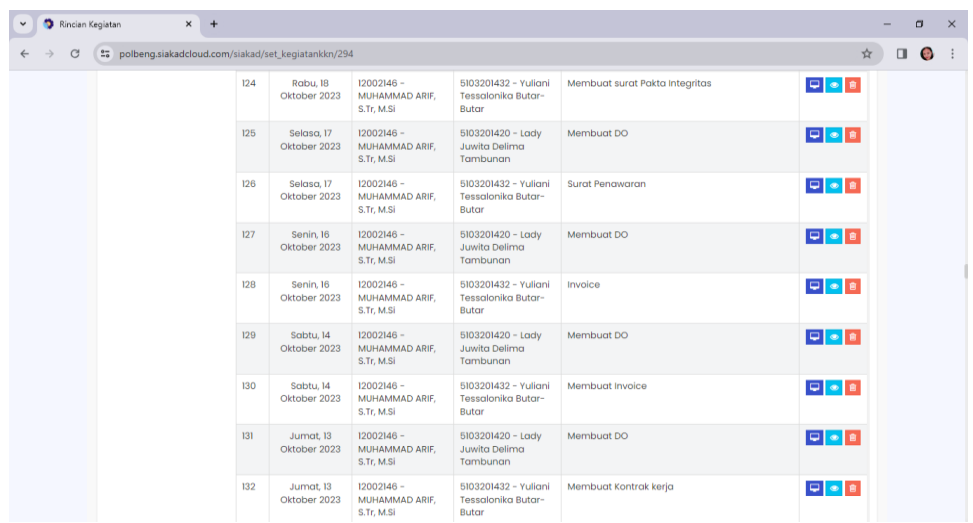

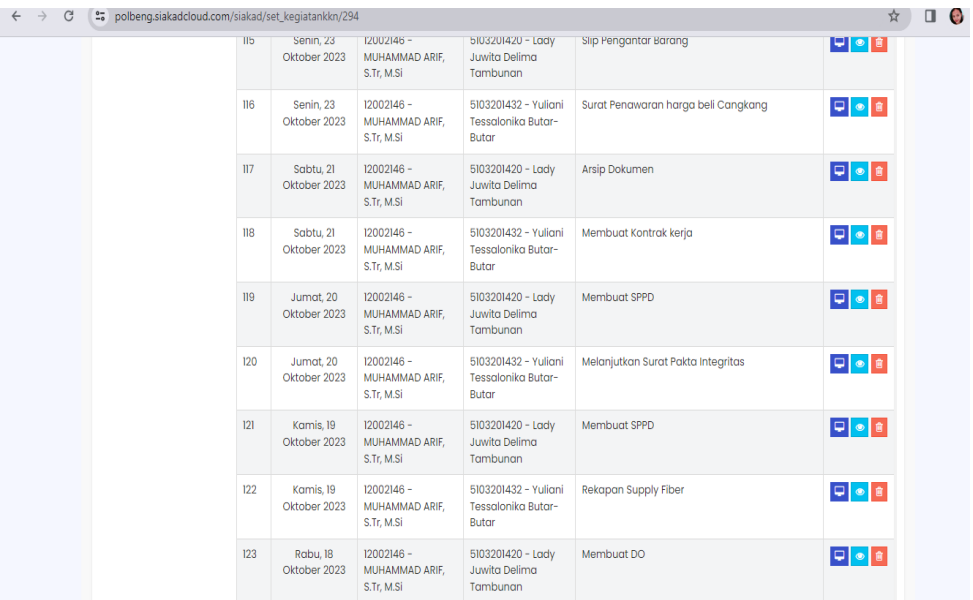

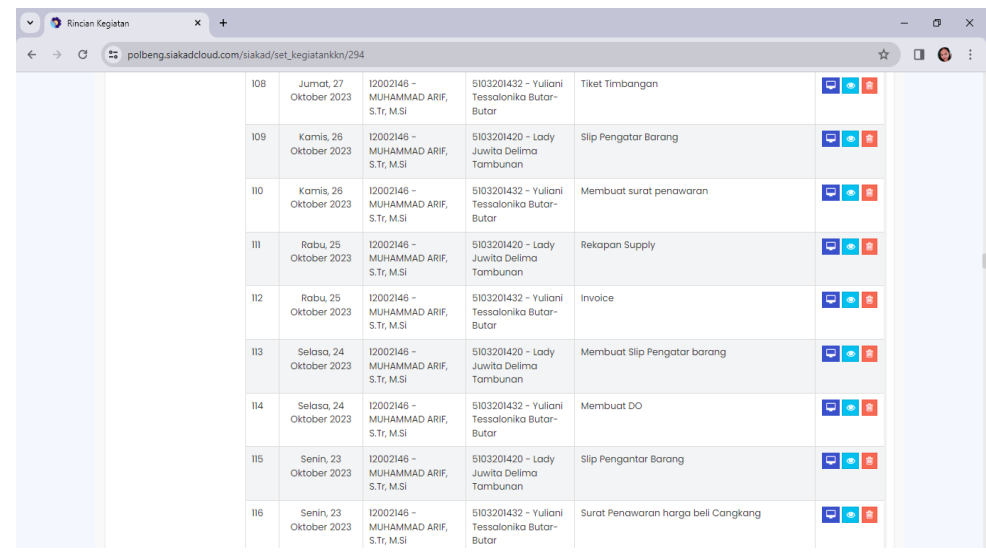

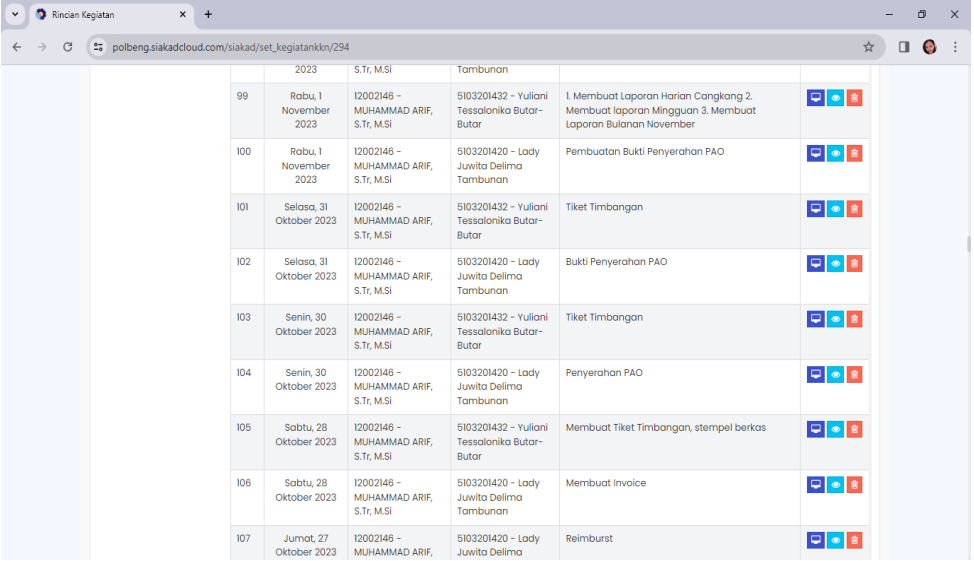

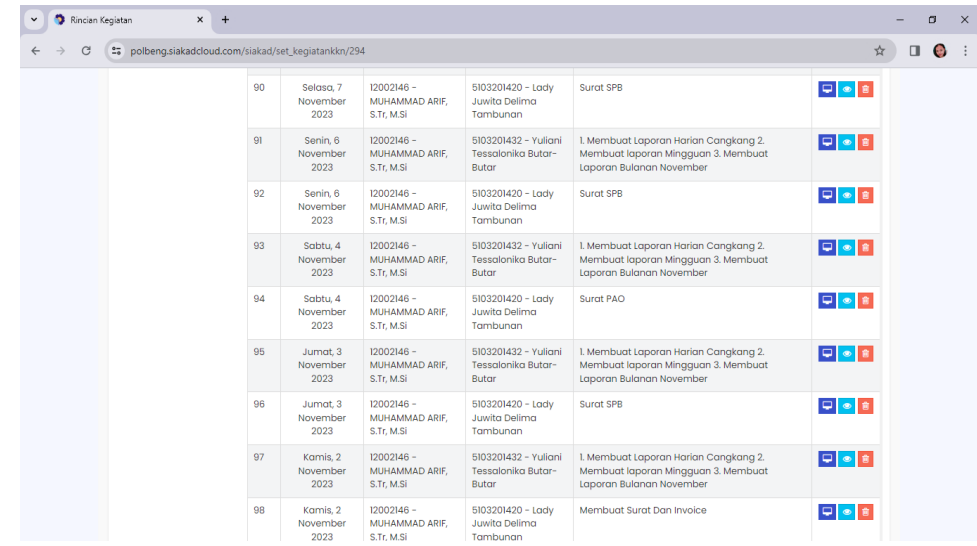

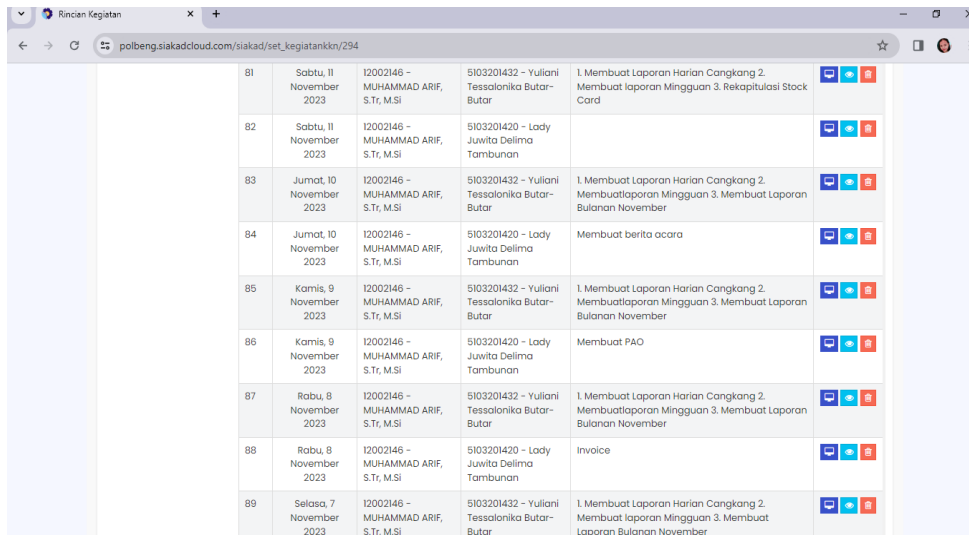

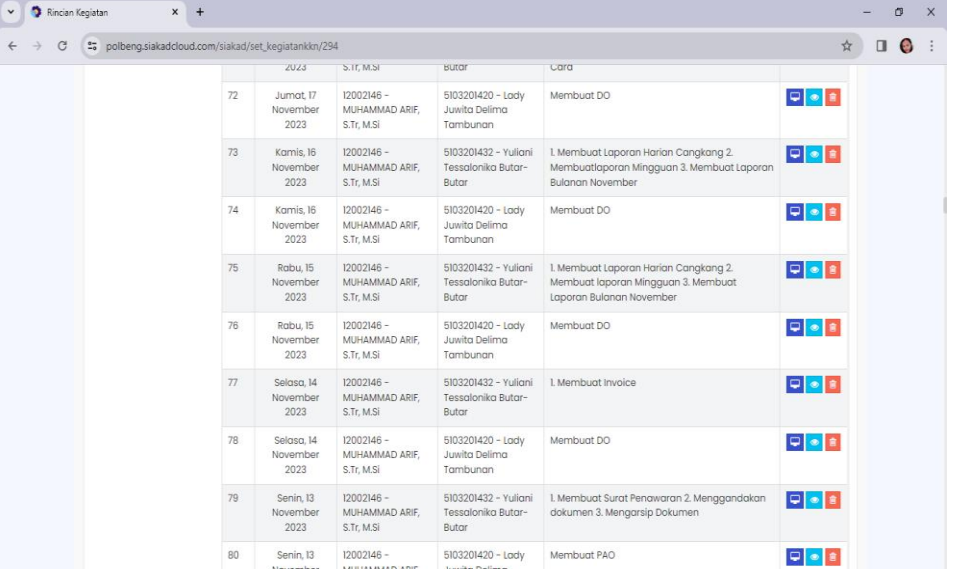

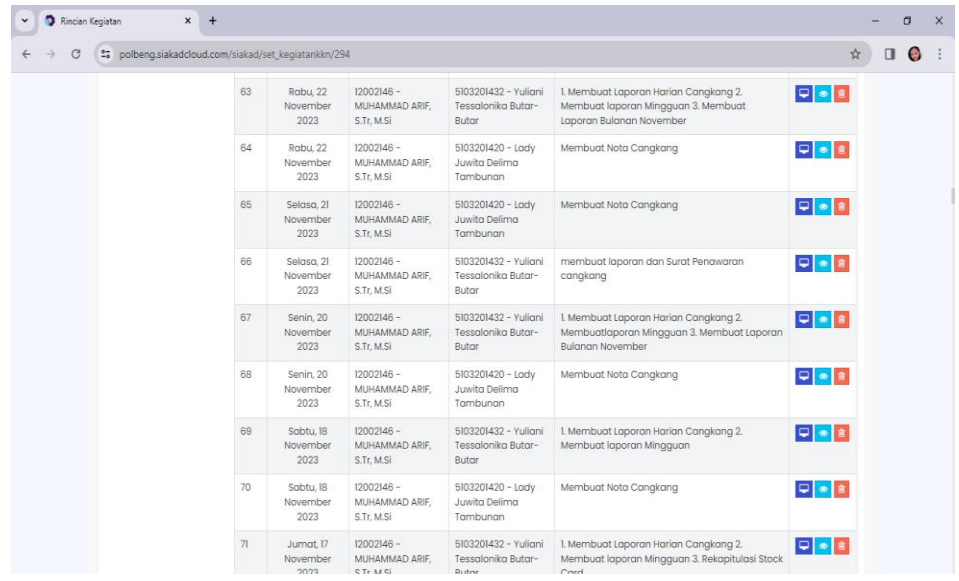

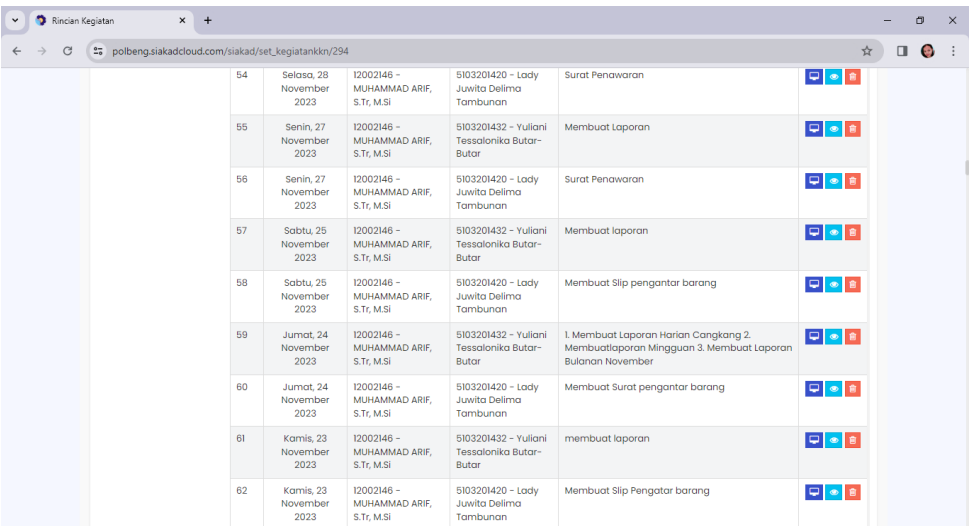

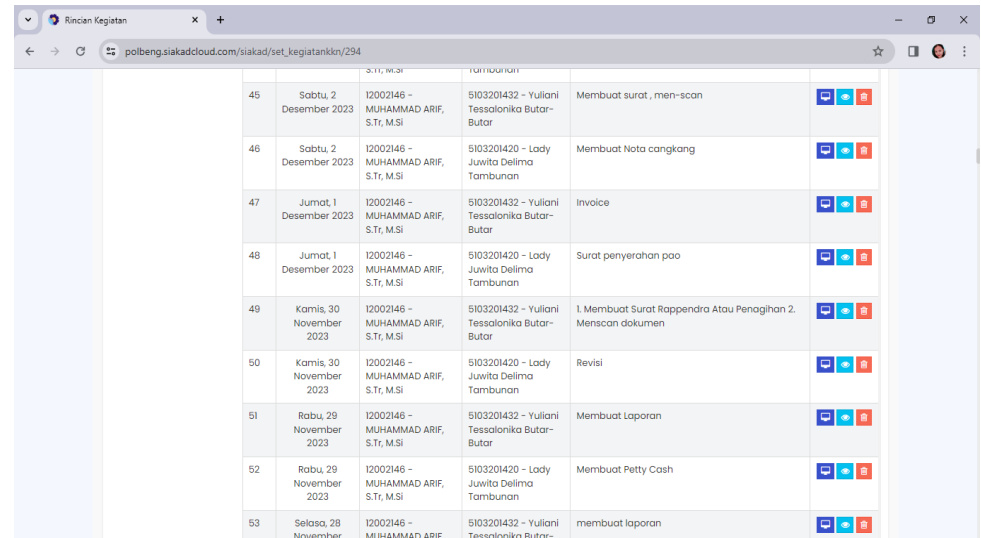

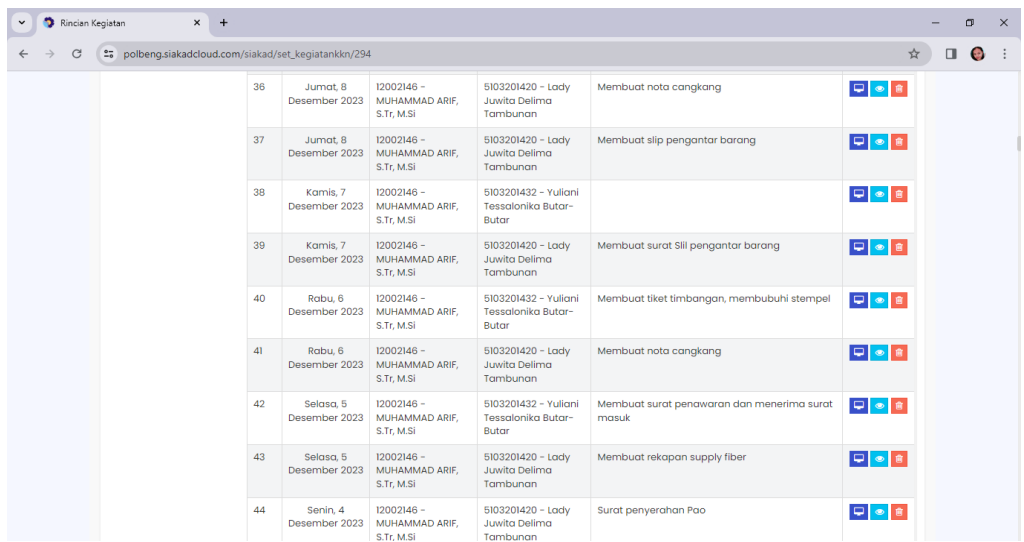

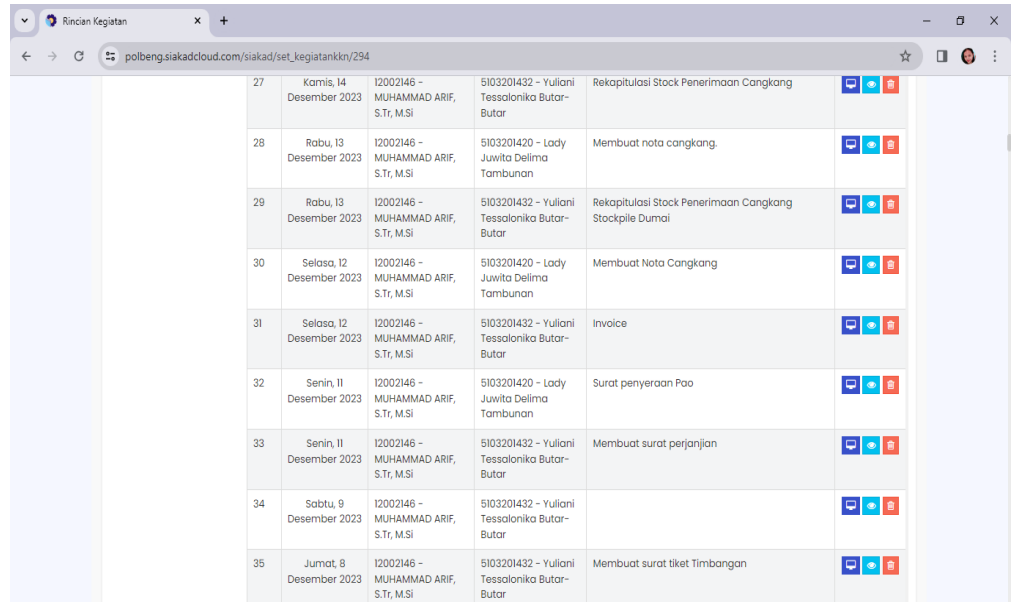

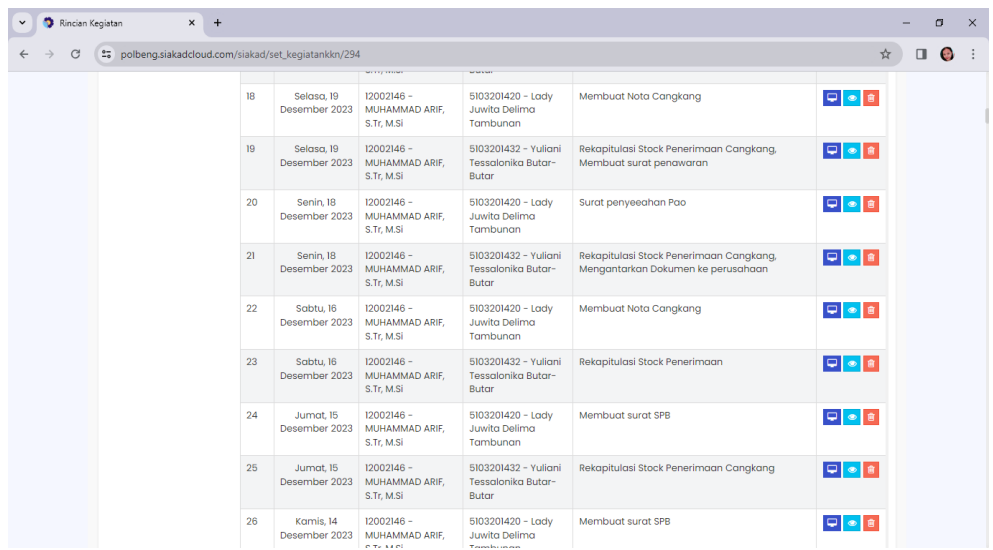

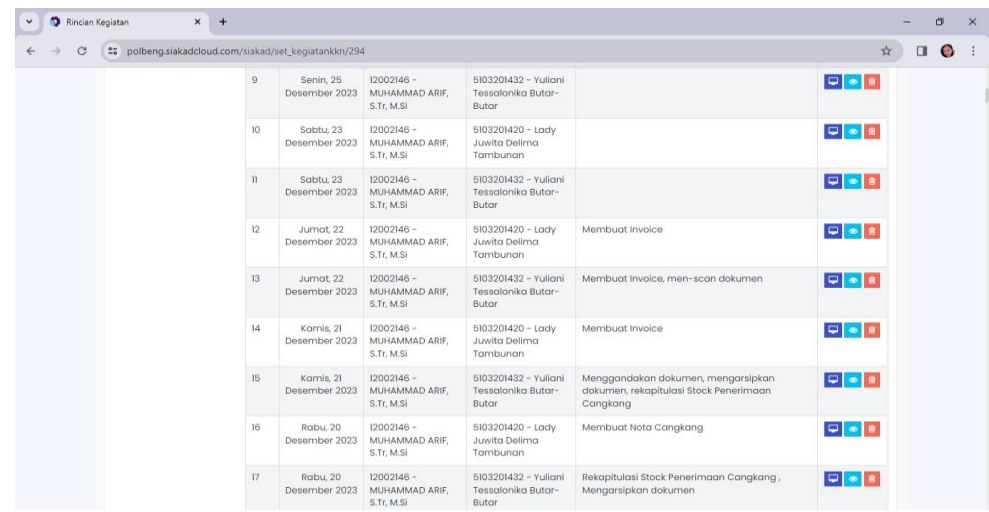

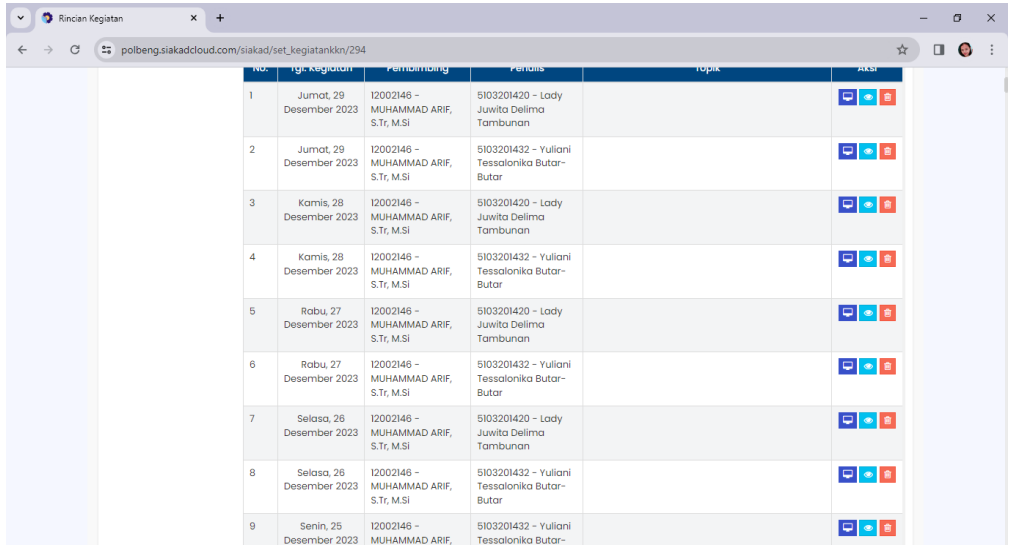